**Andrew Pinkham** 

# Django

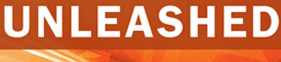

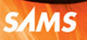

### FREE SAMPLE CHAPTER

**SHARE WITH OTHERS** 

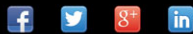

## Django Unleashed

*This page intentionally left blank* 

## Django Unleashed

Andrew Pinkham

SAMS | 800 East 96th Street, Indianapolis, Indiana 46240 USA

#### **Django Unleashed**

Copyright © 2016 by Pearson Education, Inc.

All rights reserved. No part of this book shall be reproduced, stored in a retrieval system, or transmitted by any means, electronic, mechanical, photocopying, recording, or otherwise, without written permission from the publisher. No patent liability is assumed with respect to the use of the information contained herein. Although every precaution has been taken in the preparation of this book, the publisher and author assume no responsibility for errors or omissions. Nor is any liability assumed for damages resulting from the use of the information contained herein.

ISBN-13: 978-0-321-98507-1 ISBN-10: 0-321-98507-9

The Library of Congress cataloging-in-publication data is available at [http://lccn.](http://lccn.loc.gov/2015033839) [loc.gov/2015033839.](http://lccn.loc.gov/2015033839) Printed in the United States of America First printing, October 2015

#### **Trademarks**

All terms mentioned in this book that are known to be trademarks or service marks have been appropriately capitalized. Sams Publishing cannot attest to the accuracy of this information. Use of a term in this book should not be regarded as affecting the validity of any trademark or service mark.

#### **Warning and Disclaimer**

Every effort has been made to make this book as complete and as accurate as possible, but no warranty or fitness is implied. The information provided is on an "as is" basis. The author and the publisher shall have neither liability nor responsibility to any person or entity with respect to any loss or damages arising from the information contained in this book or programs accompanying it.

#### **Special Sales**

For information about buying this title in bulk quantities, or for special sales opportunities (which may include electronic versions; custom cover designs; and content particular to your business, training goals, marketing focus, or branding interests), please contact our corporate sales department at corpsales@pearsoned.com or (800) 382-3419.

For government sales inquiries, please contact governmentsales@pearsoned.com. For questions about sales outside the U.S., please contact international@pearsoned.com. **Editor-in-Chief** Mark L. Taub

**Acquisitions Editor** Debra Williams Cauley

**Development Editor** Chris Zahn

**Managing Editor** John Fuller

**Project Editor** Elizabeth Ryan

**Copy Editor** Carol Lallier

**Indexer** John S. Lewis

**Proofreader** Linda Begley

**Editorial Assistant** Kim Boedigheimer

**Cover Designer** Mark Shirar

**Compositor** DiacriTech

### <span id="page-5-0"></span>**Contents**

[Preface xiii](#page-13-0) [Acknowledgments xvii](#page-17-0) [About the Author xix](#page-19-0)

[I Django's Core Features 1](#page--1-0)

### [1 Starting a New Django Project: Building a Startup](#page-22-0) Categorizer with Blog 3

- [1.1 Introduction 3](#page-22-0)
- [1.2 Website Basics 4](#page-23-0)
- [1.3 Understanding Modern Websites 5](#page-24-0)
- [1.4 Building Modern Websites: The Problems That](#page-25-0) Frameworks Solve and Their Caveats 6
- [1.5 Django: Python Web Framework 8](#page-27-0)
- [1.6 Defining the Project in Part I 11](#page-30-0)
- [1.7 Creating a New Django Project and Django Apps 13](#page-32-0)
- [1.8 Putting It All Together 21](#page-40-0)

### [2 Hello World: Building a Basic Webpage in](#page--1-0) Django 23

- [2.1 Introduction 23](#page--1-0)
- [2.2 Creating and Integrating a New App 24](#page--1-0)
- [2.3 Building Hello World 25](#page--1-0)
- [2.4 Displaying Hello World 26](#page--1-0)
- [2.5 Controller Limitations: The Advantages of Models](#page--1-0) and Views 27
- [2.6 Removing Our Helloworld App from Our Project 27](#page--1-0)
- [2.7 Putting It All Together 29](#page--1-0)

### [3 Programming Django Models and Creating a SQLite](#page--1-0) Database 31

- [3.1 Introduction 31](#page--1-0)
- [3.2 Why Use a Database? 32](#page--1-0)
- [3.3 Organizing Our Data 32](#page--1-0)
- [3.4 Specifying and Organizing Data in Django](#page--1-0) Using Models 36
- [3.5 Using Django to Automatically Create a SQLite](#page--1-0) Database with manage.py 49
- [3.6 Manipulating Data in the Database: Managers](#page--1-0) and QuerySets 56
- [3.7 String Case Ordering 68](#page--1-0)
- [3.8 Putting It All Together 71](#page--1-0)

### [4 Rapidly Producing Flexible HTML with Django](#page--1-0) Templates 73

- [4.1 Introduction 73](#page--1-0)
- [4.2 Revisiting Hello World: The Advantages of](#page--1-0) Templates 74
- [4.3 Understanding Django Templates and](#page--1-0) Their Goals 77
- [4.4 Choosing a Format, an Engine, and a Location](#page--1-0) for Templates 77
- [4.5 Building a First Template: A Single](#page--1-0) Tag Object 78
- [4.6 Building the Rest of Our App Templates 90](#page--1-0)
- [4.7 Using Template Inheritance for Design](#page--1-0) Consistency 102
- [4.8 Using Templates in Python with the](#page--1-0) Template, Context, and loader Classes 112
- [4.9 Putting It All Together 118](#page--1-0)

### 5 Creating Webpages with Controllers [in Django: Views and URL Configurations 121](#page-43-0)

- [5.1 Introduction 121](#page-43-0)
- [5.2 The Purpose of Views and URL](#page-44-0) Configurations 122
- [5.3 Step-by-Step Examination of Django's Use of](#page-48-0) Views and URL Configurations 126
- [5.4 Building Tag Detail Webpage 128](#page-50-0)
- [5.5 Generating 404 Errors for Invalid](#page-54-0) Queries 132
- [5.6 Shortening the Development Process with](#page-57-0) Django View Shortcuts 135
- [5.7 URL Configuration Internals: Adhering to App](#page-65-0) Encapsulation 143
- [5.8 Implementing the Views and URL Configurations](#page-70-0) to the Rest of the Site 148
- [5.9 Class-Based Views 155](#page-77-0)
- [5.10 Redirecting the Homepage 163](#page-85-0)
- [5.11 Putting It All Together 166](#page-88-0)
- [6 Integrating Models, Templates, Views, and URL](#page--1-0) Configurations to Create Links between Webpages 169
	- [6.1 Introduction 169](#page--1-0)
	- [6.2 Generating URLs in Python and Django](#page--1-0) Templates 170
	- 6.3 Using the url [Template Tag to Build a Navigation](#page--1-0) Menu 175
	- [6.4 Linking List Pages to Detail Pages 177](#page--1-0)
	- [6.5 Creating Links on the Object Detail Pages 184](#page--1-0)
	- [6.6 Revisiting Homepage Redirection 186](#page--1-0)
	- [6.7 Putting It All Together 187](#page--1-0)

### [7 Allowing User Input with Forms 189](#page--1-0)

- [7.1 Introduction 189](#page--1-0)
- [7.2 Django Forms as State Machines 190](#page--1-0)
- [7.3 Creating](#page--1-0) TagForm, a Form for Tag Objects 190
- [7.4 Building the Forms for](#page--1-0) Startup, Newslink, and Post Models 206
- [7.5 Putting It All Together 210](#page--1-0)

### [8 Displaying Forms in Templates 211](#page--1-0)

- [8.1 Introduction 211](#page--1-0)
- [8.2 Creating a New Template to Create](#page--1-0) Tag Objects 211
- [8.3 Creating a New Template to Update](#page--1-0) Tag Objects 224
- [8.4 Creating a New Template to Delete](#page--1-0) Tag Objects 226
- [8.5 Creating Templates for](#page--1-0) StartupForm, NewsLinkForm, and PostForm 227
- [8.6 Reconsidering Template Inheritance 229](#page--1-0)
- [8.7 Putting It All Together 231](#page--1-0)

### [9 Controlling Forms in Views 233](#page--1-0)

- [9.1 Introduction 233](#page--1-0)
- [9.2 Webpages for Creating Objects 233](#page--1-0)
- [9.3 Webpages for Updating Objects 256](#page--1-0)
- [9.4 Webpages for Deleting Objects 268](#page--1-0)
- [9.5 Putting It All Together 276](#page--1-0)

#### [10 Revisiting Migrations 279](#page--1-0)

- [10.1 Introduction 279](#page--1-0)
- [10.2 Last Week's Episode \(Reviewing](#page--1-0) [Chapter 3](#page--1-0)) 279
- [10.3 Data Migrations 280](#page--1-0)
- [10.4 Schema Migrations 288](#page--1-0)
- [10.5 Putting It All Together 296](#page--1-0)

### [11 Bending the Rules: The Contact Us](#page--1-0) Webpage 299

- [11.1 Introduction 299](#page--1-0)
- [11.2 Creating a](#page--1-0) contact App 300
- [11.3 Creating the Contact Webpage 301](#page--1-0)
- [11.4 Splitting Organizer](#page--1-0) urls.py 308
- [11.5 Putting It All Together 310](#page--1-0)

#### [12 The Big Picture 313](#page--1-0)

- [12.1 Introduction 313](#page--1-0)
- [12.2 Django's Core 313](#page--1-0)
- [12.3 Webpages with Views and URL](#page--1-0) Configurations 316
- [12.4 Generating Webpages Thanks to Models](#page--1-0) and Templates 317
- [12.5 Interacting with Data via Forms 318](#page--1-0)
- [12.6 Intervening in Control Flow 319](#page--1-0)
- [12.7 Moving Forward 319](#page--1-0)

### [II Djangos Contributed Libraries 321](#page--1-0)

### [13 Django's Contributed Library 323](#page--1-0)

- [13.1 Introduction 323](#page--1-0)
- [13.2 Django's Source Code \(and Versioning\) 323](#page--1-0)
- [13.3 Django's](#page--1-0) contrib Code 325
- [13.4 Content \(Not\) Covered 327](#page--1-0)
- [13.5 Translation 328](#page--1-0)
- [13.6 Putting It All Together 329](#page--1-0)

### [14 Pagination: A Tool for Navigation 331](#page--1-0)

- [14.1 Introduction 331](#page--1-0)
- [14.2 A Word about URLs: Query versus Path 332](#page--1-0)
- [14.3 Discovering Django Pagination in the Shell 333](#page--1-0)
- [14.4 Paginating the Startup List Webpage 337](#page--1-0)
- [14.5 Pagination of Tag List Webpage Using the](#page--1-0) URL Path 345
- [14.6 Putting It All Together 351](#page--1-0)

### [15 Creating Webpages with Django Flatpages 353](#page--1-0)

- [15.1 Introduction 353](#page--1-0)
- [15.2 Enabling Flatpages 353](#page--1-0)
- [15.3 Anatomy of the App 355](#page--1-0)
- [15.4 Building an About Webpage 355](#page--1-0)
- [15.5 Linking to](#page--1-0) FlatPage Objects 363
- [15.6 Security Implications of](#page--1-0) FlatPages 363
- [15.7 Migrations for Sites and Flatpages 365](#page--1-0)
- [15.8 Putting It All Together 371](#page--1-0)

#### [16 Serving Static Content with Django 373](#page--1-0)

- [16.1 Introduction 373](#page--1-0)
- [16.2 Adding Static Content for Apps 374](#page--1-0)
- [16.3 Adding Static Content for the Project 376](#page--1-0)
- [16.4 Integrating Real CSS Content 377](#page--1-0)
- [16.5 Putting It All Together 381](#page--1-0)

### [17 Understanding Generic Class-Based Views 383](#page--1-0)

- [17.1 Introduction 383](#page--1-0)
- [17.2 Building Generic Object Detail Pages 384](#page--1-0)
- [17.3 Why Use Classes for Generic Views? 393](#page--1-0)
- [17.4 Building Generic Object Create Pages 394](#page--1-0)
- [17.5 Replacing CBVs with GCBVs 395](#page--1-0)
- [17.6 Forgoing GCBVs 400](#page--1-0)
- [17.7 Adding Behavior with GCBV 401](#page--1-0)
- [17.8 Putting It All Together 416](#page--1-0)

### [18 Advanced Generic Class-Based View Usage 417](#page--1-0)

- [18.1 Introduction 417](#page--1-0)
- [18.2 Rapid Review of GCBV 418](#page--1-0)
- [18.3 Globally Setting Template Suffix for Update](#page--1-0) Views 419
- [18.4 Generating Pagination Links 419](#page--1-0)
- [18.5 Re-creating](#page--1-0) PostDetail with DateDetailView 426
- [18.6 Switching to GCBVs with](#page--1-0) PostGetMixin in Post Views 429
- 18.7 Making [PostGetMixin](#page--1-0) Generic 432
- 18.8 Fixing NewsLink [URL Patterns and Form](#page--1-0) Behavior 438
- [18.9 Putting It All Together 449](#page--1-0)

### [19 Basic Authentication 451](#page--1-0)

- [19.1 Introduction 451](#page--1-0)
- [19.2 Configuring Logging 452](#page--1-0)
- [19.3 Sessions and Cookies 456](#page--1-0)
- [19.4 auth App Anatomy: The Basics 457](#page--1-0)
- [19.5 Adding Login and Logout Features 458](#page--1-0)
- [19.6 Putting It All Together 472](#page--1-0)

### [20 Integrating Permissions 473](#page--1-0)

- [20.1 Introduction 473](#page--1-0)
- [20.2 Understanding](#page--1-0) contenttypes and Generic Relations 473
- [20.3 auth App Anatomy: Permission and](#page--1-0) Group Models 476
- [20.4 Protecting Views with Permissions 483](#page--1-0)
- [20.5 Conditionally Displaying Template Links 496](#page--1-0)
- [20.6 Displaying Future Posts in the Template 497](#page--1-0)
- [20.7 Putting It All Together 500](#page--1-0)

### [21 Extending Authentication 501](#page--1-0)

- [21.1 Introduction 501](#page--1-0)
- [21.2 auth App Anatomy: Password Views 501](#page--1-0)
- [21.3 Changing Passwords 503](#page--1-0)
- [21.4 Resetting Passwords 506](#page--1-0)
- [21.5 Disabling Accounts 513](#page--1-0)
- [21.6 Creating Accounts 517](#page--1-0)
- [21.7 URL Cleanup 544](#page--1-0)
- [21.8 Anatomy of the App: Full Dissection 545](#page--1-0)
- [21.9 Putting It All Together 547](#page--1-0)

### [22 Overriding Django's Authentication with a](#page--1-0) Custom User 549

- [22.1 Introduction 549](#page--1-0)
- [22.2 Creating a User Profile 550](#page--1-0)
- [22.3 Custom User 558](#page--1-0)
- [22.4 Data Migrations 568](#page--1-0)
- [22.5 Adding an Author to Blog Posts 572](#page--1-0)
- [22.6 Putting It All Together 576](#page--1-0)

#### [23 The Admin Library 577](#page--1-0)

- [23.1 Introduction 577](#page--1-0)
- [23.2 A First Look 577](#page--1-0)
- [23.3 Modifying the Admin Controls for Blog Posts 581](#page--1-0)
- [23.4 Configuring the Admin for the User Model 593](#page--1-0)
- [23.5 Creating Admin Actions 616](#page--1-0)
- [23.6 Putting It All Together 618](#page--1-0)

### [III Advanced Core Features 619](#page--1-0)

### [24 Creating Custom Managers and Querysets 621](#page--1-0)

- [24.1 Introduction to Part III 621](#page--1-0)
- [24.2 Introduction to](#page--1-0) [Chapter 24](#page--1-0) 621
- [24.3 Custom Managers and Querysets 622](#page--1-0)
- [24.4 Fixtures 624](#page--1-0)
- [24.5 Management Commands 627](#page--1-0)
- [24.6 Putting It All Together 648](#page--1-0)

#### [25 Handling Behavior with Signals 649](#page--1-0)

- [25.1 Introduction 649](#page--1-0)
- 25.2 Apps and [AppConfig](#page--1-0) 650
- [25.3 Signals 652](#page--1-0)
- [25.4 Putting It All Together 660](#page--1-0)

### [26 Optimizing Our Site for Speed 661](#page--1-0)

- [26.1 Introduction 661](#page--1-0)
- [26.2 Profiling 662](#page--1-0)
- [26.3 Limiting Database Queries 663](#page--1-0)
- [26.4 Changing Database Behavior Internally 679](#page--1-0)
- [26.5 Changing Performance Globally 681](#page--1-0)
- [26.6 Putting It All Together 685](#page--1-0)

### [27 Building Custom Template Tags 687](#page--1-0)

- [27.1 Introduction 687](#page--1-0)
- [27.2 Custom Template Filters 688](#page--1-0)
- [27.3 Custom Template Tags 690](#page--1-0)
- [27.4 Putting It All Together 706](#page--1-0)

### [28 Adding RSS and Atom Feeds and a Sitemap 707](#page--1-0)

- [28.1 Introduction 707](#page--1-0)
- [28.2 RSS and Atom Feeds 707](#page--1-0)
- [28.3 Sitemaps 715](#page--1-0)
- [28.4 Putting It All Together 724](#page--1-0)

### [29 Deploy! 725](#page--1-0)

- [29.1 Introduction: Understanding Modern](#page--1-0) Deployments 725
- [29.2 Preparing for Deployment 726](#page--1-0)
- [29.3 Deploying to Heroku 738](#page--1-0)
- [29.4 Adding Backing Services 741](#page--1-0)
- [29.5 Putting It All Together 748](#page--1-0)

### [30 Starting a New Project Correctly 749](#page--1-0)

- [30.1 Introduction 749](#page--1-0)
- [30.2 Preparing a Project 749](#page--1-0)
- [30.3 Building the Project 752](#page--1-0)
- [30.4 The Road Ahead 754](#page--1-0)
- [IV Appendixes 755](#page--1-0)
- [A HTTP 757](#page--1-0)
- [B Python Primer 761](#page--1-0)
- [C Relational Database Basics 765](#page--1-0)
- [D Security Basics 769](#page--1-0)
- [E Regular Expressions 771](#page--1-0)
- [F Compilation Basics 773](#page--1-0)
- [G Installing Python, Django, and Your Tools 775](#page--1-0)

[Index 779](#page-91-0)

### **[Preface](#page-5-0)**

<span id="page-13-0"></span>In early 2013, a startup in Austin, Texas, approached me to work on a banking application using Django. My experience with Django was limited: I had tried to use the tool in 2009 but felt that the learning curve was steep. I wanted to give Django a try but did not have enough time to learn how to use it given the project's time constraints (which was fine: we were forced to use PHP anyway). When I looked at Django again in 2013, I discovered that it had become far more accessible. For certain, those four years had seen Django improve by leaps and bounds. However, I had also gained key knowledge working with web frameworks.

At the end of the project in 2013, I was asked by a different group to take what I had learned and teach its engineers how to program Django. I liked the work enough that I started creating a series of videos based on the material. During a test showing of the videos, one of my reviewers casually commented that the material would be more suitable and more approachable as a book. I still have a hard time believing that such an innocent comment resulted in a year and a half of such intense work, but that is the origin of this book: an off-hand comment.

This book is the book I wish I'd had in 2009 and in 2013. It is a how-to book that teaches you how to build a webpage from scratch using Django. The first part of the book (the first 12 chapters) are for my 2009 self. It answers the basic questions that I had when I started learning Django, and it explains the basics of web frameworks and websites. I think of the remaining chapters as a response to my 2013 self. They address the needs of more experienced users. Related materials are available at <https://django-unleashed.com>. I hope you find this book useful.

### Is This Book for Me?

This book is meant for two types of people:

- 1. Programmers who have never built a website before and do not know how web frameworks operate
- 2. Programmers who have dabbled or used the basics of Django, and who would like to hone their skills and take advantage of Django's intermediate features

The book thus caters to both beginners and intermediate users. The only knowledge assumed is basic programming knowledge and Python.

### What This Book Contains

This book is a hands-on, single example: we build and deploy a fully functional website over the course of the 30 chapters. Each chapter covers a single part of Django and is the logical next step to building our website while learning how to use Django.

**[Part I, Django's Core Features,](#page--1-0)** is an introduction to websites, web frameworks, and Django. We assume knowledge of programming and Python, but absolutely no knowledge of the internals of back-end web programming. In these first 12 chapters, we use the core parts of Django—the parts used in (almost) every website—to create the basics of our website. This includes interacting with a database, sending HTML to visitors, and accepting user input in a safe manner.

**[Part II, Django's Contributed Library,](#page--1-0)** examines the tools provided by Django that are helpful when building a website but that are not necessary to every site. Effectively, we will be adding features to our website to modernize the site and make it full-featured. From [Chapter 13](#page--1-0) through [Chapter 23,](#page--1-0) we will see how to integrate CSS into our website, shorten our code through generic behavior, and add user authentication to our website.

**[Part III, Advanced Core Features,](#page--1-0)** expands on Django's basics, detailing how to improve their use. We see how to take full control of our site, shortening code, optimizing our site for speed, and expanding behavior. We then deploy our website to the Internet, hosting the website on Heroku's managed cloud. Finally, in [Chapter 30](#page--1-0), we consider what we would have done differently in our project had we known at the beginning what we now know at the end of the book.

### Conventions Used in This Book

This book is written with a bottom-to-top approach, meaning we start with a lower level of abstraction (more details) and gradually move up the abstraction ladder (shorter but more opaque code). If you would prefer to learn with a top-to-bottom approach, I recommend reading [Chapter 12](#page--1-0) after [Chapter 1,](#page-22-0) and starting each chapter with the last section of the chapter, titled "Putting It All Together" throughout the book.

This book features quite a few asides (sometimes called admonitions) meant to help you understand Django or else to add tidbits of information to your programming toolkit.

Info An aside with basic information that extends or adds to the current content.

**Warning!** Gotchas, errors, and things to watch out for: these warnings are here to make your life easier by helping you avoid common mistakes.

**Documentation** Links to documentation from Django, Python, and other resources, which enable you to continue to learn material on the subject at hand.

**Code Repository** This book is heavily tied to the website found at  $h$ thens:  $//$ django[unleashed.com](https://django-djangounleashed.com), as is the project code found throughout the book and provided in full on github. Each example from the project has the git commit hash printed with it (and is a link to the digital version), allowing you to access each commit by adding [https://](https://dju.link/) [dju.link/](https://dju.link/) before the commit hash (this may in turn be followed by a file path). Even so, every so often a particular commit is worth noting, and these asides will point you toward the code in the repository.

Ghosts of Django Past and Future The project in this book uses Django 1.8, the latest version, to create a website. However, it is not uncommon to find earlier versions of Django in the wild or at your new workplace. These asides aim to give you knowledge of changes between Django 1.4 and Django 1.8 so you can more easily navigate the various versions of Django if need be (that said, any new project should strive to use the latest version of Python and Django).

*This page intentionally left blank* 

### **[Acknowledgments](#page-5-0)**

<span id="page-17-0"></span>I have been blessed with an incredible family. I could not have done this without them. A huge thank you to Amber Gode and Anna Ossowski, both of whom read and reviewed large portions of this book and without whom this would be a very different product. Thanks to Wendell Smith, James Oakley, Dave Liechty, Jacinda Shelly, and Andrew Farrell for all of their hard work and feedback on both the code and the writing. Special thanks to Amy Bekkerman for always knowing the right question to ask. Thanks to Harry Percival for catching problems with the code. Thanks to Sasha Méndez for her feedback and particularly to Debra Williams Cauley of Pearson. She shared my enthusiasm for this project and enabled me to get this book going. Thank you to Sarah Abraham, Matt Kaemmerer, and Blake West, who were my very first guinea pigs (in the class that eventually gave rise to this book). Thanks to Paul Phillips for always grabbing a beer and listening to me complain about the sometimes frustrating, blinding work of coding and writing.

Finally, I want to acknowledge the Django and Python Communities. They are an amazing group of individuals, and I would not have written such an extensive book without their openness and support.

*This page intentionally left blank* 

### **[About the Author](#page-5-0)**

<span id="page-19-0"></span>**Andrew Pinkham** is a software engineer who grew up in Paris and currently resides in Austin, Texas. Andrew runs a consulting business called JamBon Software, which specializes in web and mobile products and also offers Python and Django training. He prides himself on being an engineer who can communicate complex ideas in simple ways and is passionate about security and distributed systems. In his free time, Andrew writes fiction and swims. He is a 2009 graduate of Dartmouth College and can be found online at andrewsforge.com, or afrg.co for short.

### We Want to Hear from You!

As the reader of this book, *you* are our most important critic and commentator. We value your opinion and want to know what we're doing right, what we could do better, what areas you'd like to see us publish in, and any other words of wisdom you're willing to pass our way.

We welcome your comments. You can email or write to let us know what you did or didn't like about this book—as well as what we can do to make our books better.

*Please note that we cannot help you with technical problems related to the topic of this book.*

When you write, please be sure to include this book's title and author as well as your name and email address. We will carefully review your comments and share them with the author and editors who worked on the book.

Email: errata@informit.com

Mail:

Sams Publishing ATTN: Reader Feedback 330 Hudson Street 7th Floor New York, New York 10013

### Reader Services

Visit our website and register this book at informit.com/register for convenient access to any updates, downloads, or errata that might be available for this book.

*This page intentionally left blank* 

## $\overline{1}$

### <span id="page-22-0"></span>**[Starting a New Django Project:](#page-5-0) Building a Startup Categorizer with Blog**

### In This Chapter

- The difference between static and dynamic websites
- The difference between the front end and back end of websites
- The HTTP request/response cycle
- The nature of a framework and how it differs from a library
- What it means to be a Python web framework (e.g., Django)
- <sup>m</sup> The outline of the project we will build in [Parts I,](#page--1-0) [II,](#page--1-0) and [III](#page--1-0)

### 1.1 [Introduction](#page-5-0)

We have a lot to do and a lot to learn, but instead of jumping right in, let's take a moment to understand what we're doing.

[Part I](#page--1-0) is an example meant to demonstrate the core features of Django. [Part I](#page--1-0) is intended to be read linearly. Jump between chapters at your own peril!

This first chapter is a general introduction to the modern world of building dynamic websites. We start by introducing web technologies and jargon before taking a look at Django. Our introduction to Django focuses on what Django is and appropriate ways to use it. We then outline the project we'll build, scoping out the content for not only [Part I](#page--1-0) but also [Parts II](#page--1-0) and [III.](#page--1-0) This overview gives us the opportunity to use Django to generate a basic project that we'll use throughout the book.

### Warning!

This book assumes knowledge of Python (but not web technologies)! While the appendix supplies a very short review of Python, this book will not teach you to code in Python.

### <span id="page-23-0"></span>Info

This book is heavily tied to a git repository, which contains all of the project code and much of the example code found in this book:

```
https://github.com/jambonrose/DjangoUnleashed-1.8/
```
If you are reading the digital version of this book, the file paths and commit hashes in the project examples of this book are actually links that will take you directly to relevant commit on Github.

If you are reading a physical copy of this book, I have provided the dju.link shortlink domain. The link <http://dju.link/9937ef66c0> will redirect you to the Github commit diff for the project, just as <http://dju.link/9937ef66c0/helloworld/views.py> will redirect you to the views.py file as it exists in the 9937ef66c0 hash.

Additional content may be found on the book's website:

<http://django-unleashed.com/>

### Info

To get started with this book, you only really need to have Python and Django installed. However, having tools like git, virtualenvwrapper, and pip will make your life significantly easier. For install instructions and the full list of tools helpful for building Django projects, please see [Appendix G.](#page--1-0)

### [1.2 Website Basics](#page-5-0)

Before talking about how we build websites, it's important to understand what a website is and how it operates.

When we open our browser and enter a URL such as <http://google.com>, our computer uses HTTP (the scheme in the URL) to talk to the computer (or set of computers) found at the google.com domain. The goal of this computer is to give us information that we are asking for.

A **website** is a resource stored on a server. A **server** is simply a computer whose job is to provide a resource (a website in this case) or service and *serve* it to you. A website comprises one or more webpages. A **webpage** is a discrete entity that contains data. The core functionality of a website is to send these webpages to people who ask for them. To do this, we use a protocol (a means of communication) called Hyper Text Transfer Protocol (HTTP). Formally, a user's browser sends an **HTTP request** to a website. The website then sends an **HTTP response** containing a webpage. The process is illustrated in Figure [1.1.](#page-24-0)

Each webpage is uniquely identifiable, usually by using a Uniform Resource Locator (URL). A URL is a string with specific information, split according to the following (specified in [RFC 3986\)](http://tools.ietf.org/html/rfc3986):<sup>1</sup> scheme://network\_location/path?query#fragments. For example, Figure [1.2](#page-24-0) shows the breakdown for a real URL.

The network location, or authority, is typically either an IP address (such as 127.0.0.1) or a domain name, as shown in Figure [1.2.](#page-24-0) The scheme tells the browser not only what to

<sup>1.</sup> <https://dju.link/rfc3986>

<span id="page-24-0"></span>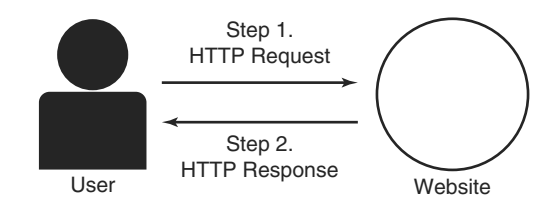

Figure 1.1: HTTP Request/Response Cycle Diagram

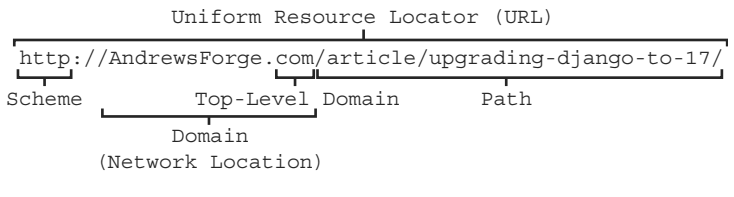

Figure 1.2: URL Components

get but how to get it. The URL <https://google.com/> tells the browser to use the HTTPS protocol (Secure HTTP) to go to the Google website and ask for the webpage found at / (the last slash on the URL is the path; if omitted, the slash is added implicitly).

In [Part I,](#page--1-0) we only need to use scheme, network location, and path portions of our URLs. In [Chapter 14: Pagination: A Tool for Navigation,](#page--1-0) we'll see how to make use of the query with Django. We won't make use of fragments, as they're typically used directly in HTML as anchors (links) internal to a single webpage.

The request/response loop of the HTTP protocol and the URL are the basis of *every* website. Originally, it was the only part of the website. Today, websites are more full-featured and more complex.

### [1.3 Understanding Modern Websites](#page-5-0)

HTTP is a stateless protocol: it doesn't know who you are or where you've been. It knows only what you've just asked it for. In the early days of the Internet, each webpage on a site was a file, such as a text file or a PDF. Websites were **static**.

Today, many websites are **dynamic**. We now interact with websites: instead of just asking the server to send us a file, we write comments on videos, blog about the best web framework ever, and tweet cat pictures to our friends. To enable these activities, webpages must be generated (computed) for each user based on new and changing data. We've had to add a number of technologies on top of HTTP to determine state (such as sessions, which we'll see in [Chapter 19: Basic Authentication\)](#page--1-0), and we now have entire languages and systems (like Django!) to make the dynamic generation of webpages as easy as possible. Our original HTTP loop now has an extra step between the request and response, as shown in Figure [1.3.](#page-25-0)

This dynamic generation of webpages is referred to as **back-end** programming, as opposed to **front-end** programming. Front-end programming involves creating the

<span id="page-25-0"></span>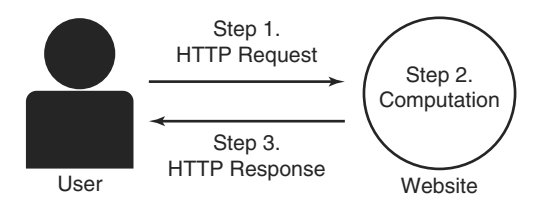

Figure 1.3: HTTP Request/Response Cycle Diagram

behavior of the webpage once it has already been generated by the back end. We can think of the combined experience in four steps:

- 1. A user's browser issues a request for a page.
- 2. The server (or back end) generates a markup file (typically HTML) based on recorded information and information provided by the user; this file in turn points the user to download associated content such as JavaScript, which defines behavior, and Cascading Style Sheets (CSS), which define style such as color and fonts. The entire set of items defines the webpage.
- 3. The server responds to the user's browser with this markup file (typically causing the browser to then ask for the other content such as CSS and JavaScript).
- 4. The user's browser uses the information to display the webpage. The combination of HTML (content and structure), CSS (style), and JavaScript (behavior) provides the front-end part of the website.

While front-end programming certainly provides for a dynamic experience, the words *dynamic webpage* typically refer to a webpage that is computed on the back end. It can be difficult to distinguish the difference between front-end and back-end programming because modern websites strive to blur the difference to create a more seamless user experience. In particular, websites known as **single-page applications** blur this line to the point that step 2 is seriously mangled. However, the distinction is still important, as the HTTP protocol remains between the user and the server and the tools for front-end and back-end programming are typically quite different.

Furthermore, this book does not cover front-end programming. We will see how to serve static content such as CSS and JavaScript in [Chapter 16: Serving Static Content](#page--1-0) [with Django,](#page--1-0) but we will not write a single line of either. This book is dedicated entirely to back-end programming and generating dynamic webpages with Django.

### [1.4 Building Modern Websites: The Problems](#page-5-0) That Frameworks Solve and Their Caveats

Very few people program dynamic websites from scratch anymore (i.e., without relying on other people's code). It is a difficult, tedious process, and it is typically not a good use of time. Instead, most developers rely on frameworks.

A framework is a large codebase, or collection of code, meant to provide universal, reusable behavior for a targeted project. For example, a mobile framework, such as those provided by Apple and Google for their mobile phones or smartphones, provides key functionality for building mobile apps. Consider the many touch actions on the iPhone: a user can tap his or her screen or hold, slide, turn with two fingers, and more. Developers do not need to worry about figuring out what touch action the user has performed: Apple's framework handles that task for developers.

Using frameworks offers enormous advantages. The most obvious is the removal of tedious and repetitive tasks: if iPhone apps require specific behavior, then the framework will provide it. This saves time for developers not only because of the provided functionality, which allows developers to avoid coding entirely, but also because the code provided is tested by many other developers on a wide variety of projects. This widespread testing is particularly important when it comes to security—a group of developers working on a framework are more likely to get sensitive components right than is any single developer.

Frameworks are different from other external codebases, such as libraries, because they feature **inversion of control**. Understanding inversion of control is key to properly using frameworks. Without a framework, the developer controls the flow of a program: he or she creates behavior or pulls behavior into the code project by calling functions from a library or toolkit. By contrast, when using a framework, the developer adds or extends code in specific locations to customize the framework to the program's requirements. The framework, which is essentially the base of the program, then calls those functions implemented by the developer. In this way, the framework, not the developer, dictates control flow. This is sometimes referred to as the Hollywood principle: "Don't call us, we'll call you." We can easily demonstrate the difference in pseudocode (Example 1.1).

#### Example 1.1: Python Code

```
# Using a Library
def my_function(*args):
    ...
    library.library_function(*args)
    ...
# Using a framework
def my_function(*args):
    ...
framework.run(my_function)
```
Inversion of control may seem counterintuitive or even impossible. How may the robot choose its behavior? Remember: the framework is built by other developers, and they are the ones who specify the behavior followed by the framework. As a developer using a framework, you are simply adding to or directing the behavior provided by other developers.

Using a framework has a few caveats. A framework may offer significant time savings, reusability, and security and may encourage a more maintainable and accessible codebase, <span id="page-27-0"></span>but only if the developer is knowledgeable about the framework. A developer cannot fill in all the gaps (by adding or extending code) expected by the framework until he or she understands where all the gaps are. Learning a framework can be tricky: because a framework is an interdependent system, using a part of the framework may require understanding another part of the system (we'll see this in [Chapter 6: Integrating Models,](#page--1-0) [Templates, Views and URL Configurations to Create Links between Webpages](#page--1-0)), which requires knowledge and tools from the three chapters preceding it. For this reason, using a framework requires investing significant overhead in learning the framework. In fact, it will take all of [Part I](#page--1-0) of this book to explain the core inner workings of Django and to gain a holistic understanding of the framework. But once there, we'll be off to the races.

Despite this overhead, it is in your interest to use a framework and to spend the time to learn how to use it properly. Colloquially, developers are told, "Don't fight the framework."

### [1.5 Django: Python Web Framework](#page-5-0)

As outlined in Section 1.3, a website must always

- 1. Receive an HTTP request (the user asks for a webpage)
- 2. Process the request
- 3. Return the requested information as an HTTP response (the user sees the webpage)

Django is a free and open-source Python back-end web framework that removes the tedium of building websites by providing most of the required behavior. Django handles the majority of the HTTP request and response cycle (the rest is handled by the server Django runs on top of). Developers need only focus on processing the HTTP request, and Django provides tools to make even that easy.

All Django projects are organized in the same way, largely because of the framework's inversion of control but also because it makes navigating existing Django projects much easier for developers who, for instance, maintain the code or step into a job mid-project.

Django's project structure is most often described according to the Model-View-Controller (MVC) architecture because it makes the framework easier to learn. Originally, MVC was a very specific architecture, but it has become an umbrella term for libraries that are patterned after the following idea (illustrated in Figure [1.4\)](#page-28-0):

- <sup>m</sup> The Model controls the organization and storage of data and may also define data-specific behavior.
- <sup>m</sup> The View controls how data is displayed and generates the output to be presented to the user.
- <sup>m</sup> The Controller is the glue (or middleman) between the Model and View (and the User); the Controller will always determine what the user wants and return data to the user, but it may also optionally select the data to display from the Model or use the View to format the data.

<span id="page-28-0"></span>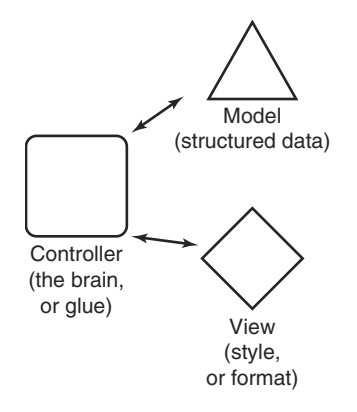

Figure 1.4: MVC Architecture Diagram

Most often, literature will state that different pieces of Django map to different pieces of MVC. Specifically,

- Django models are an implementation of MVC Models [\(Chapter 3:](#page--1-0) [Programming](#page--1-0) [Django Models and Creating a SQLite Database\)](#page--1-0).
- Django templates map to MVC Views [\(Chapter 4: Rapidly Producing Flexible](#page--1-0) [HTML with Django Templates](#page--1-0)).
- Django views and URL configuration are the two pieces that act as the MVC Controller [\(Chapter 5: Creating Webpages with Controllers in Django](#page-43-0)).

### Warning!

Django and MVC use the word *view* to mean different things.

- $\blacksquare$  The View portion of MVC determines how data is displayed.
- <sup>m</sup> In Django, a view refers to something that builds a webpage and is part of the implementation of MVC Controllers.

Django views and MVC Views are unrelated. Do not confuse them.

The truth is a little bit more complicated. Django projects aren't truly MVC, especially if we abide by the original definition. We will discuss this topic in much more depth in [Chapter 12: The Big Picture,](#page--1-0) once we have a better grasp of all of the moving pieces. For the moment, because it can help beginners organize the framework, we continue to use the (more modern and vague version of) MVC architecture to make sense of the framework.

If we combine our diagrams of the HTTP request/response loop and MVC architecture as in Figure [1.5,](#page-29-0) we get a much better picture of how Django works.

The Controller, the subject of [Chapter 5,](#page-43-0) represents the heart of Django and is the only part of the MVC architecture that is necessary to generate a webpage. However, most

<span id="page-29-0"></span>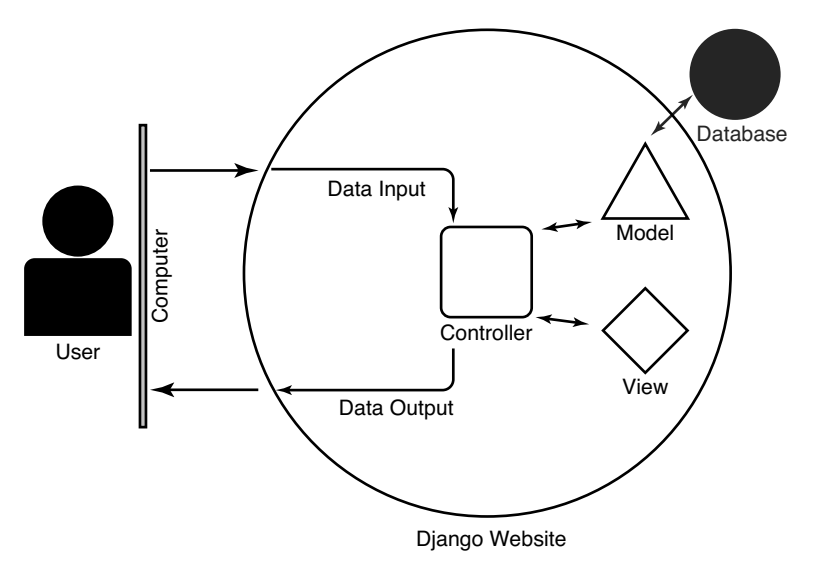

Figure 1.5: Application of MVC Architecture Diagram

browsers expect data to be returned by the server in specific formats, such as XML, HTML, or HTML5. The View encapsulates the tools Django supplies for easily outputting such data and is the subject of [Chapter 4.](#page--1-0) Finally, we typically need to use persistent data when generating content in the Controller. The Model section represents the tools for structuring and storing data and is the subject of [Chapter 3.](#page--1-0)

### Info

You may have noticed that the popular format JSON is missing from the list of formats that the View section of Django outputs (XML, HTML, HTML5). Django doesn't need to supply a tool for outputting JSON because Python, which Django is built in, provides a JSON serializer.

You'll note that the Model section is connected to a database. The Model itself does not store data but instead provides tools for communicating with databases. We discuss the merits of databases in more depth in [Chapter 3.](#page--1-0) For the moment, just note that Django provides the tools to communicate with several different databases, including SQLite, MySQL, PostgreSQL, and Oracle, which is yet another huge time-saver for us.

Django provides many more tools to make building websites easy. For instance, database schema migrations [\(Chapter 3](#page--1-0) and [Chapter 10: Revisiting Migrations\)](#page--1-0), which help with managing models, and an authentication system [\(Chapter 19](#page--1-0) and [Chapter 22: Overriding](#page--1-0) [Django's Authentication with a Custom User\)](#page--1-0) are built in. What's more, Django is Python code, allowing developers to use any standard or third-party Python library. Python libraries afford developers an enormous amount of power and flexibility.

<span id="page-30-0"></span>Django prides itself on being the "web framework for perfectionists with deadlines." Django provides the functionality needed for every website. The framework also comes with tools to make common website features easy to implement. This "batteries included" approach is why tens of thousands of developers use Django. Released into the wild in 2005, Django powers many websites, including Instagram, Pinterest, Disqus, and even *The Onion*. The core team of Django developers rigorously and regularly test Django, making it both fast and safe.

Django follows the Don't Repeat Yourself (DRY) principle. You will never need to repeat your code if you don't want to (of course, Django won't stop you if you do). Additionally, Django adheres to the Python philosophy that explicit is better than implicit. Django will never assume what you want and will never hide anything from you. If there is a problem, Django will tell you.

As mentioned in Section [1.3,](#page-24-0) despite all of the things Django will do for you, it will not build or help build front-end behavior for you (this is the purview of JavaScript apps and the browser). Django is a back-end framework, only one half of the equation for building a modern website. It allows you to dynamically create HTML for the front end [\(Chapter 4\)](#page--1-0) and to intelligently provide the content necessary for a modern front end [\(Chapter 16\)](#page--1-0), but it does not provide the tools to build dynamic browser behavior for the user. However, before you toss this book in a corner and walk away from Django forever, note that *a back end is necessary before a front end can exist*. A back end may be only half of the equation, but it is the first half: without the request/response loop, there is no website.

### [1.6 Defining the Project in](#page-5-0) [Part I](#page--1-0)

The purpose of *Django Unleashed* is to teach Django by example. The goal of [Part I](#page--1-0) of this book is to teach you the core fundamentals of Django, the parts of the system required by every website, and how MVC (mostly) applies to that system. To accomplish these tasks, we begin building a website that is self-contained to Django: we purposefully avoid any external libraries built for Django in order to better focus on the framework itself. At each step of the building process, you are introduced to a new Django feature, providing insight into the framework. By the end of [Part I,](#page--1-0) these insights will allow you to see exactly how Django operates and adheres to MVC. Note that the book builds on this project all the way through [Part III.](#page--1-0) Even then, the goal is not to build a production-quality website but rather to teach you via example. We nonetheless discuss how to begin and build a production website in [Chapter 30.](#page--1-0)

### 1.6.1 Selecting Django and Python Versions

Django 1.8 is the latest and greatest Django version and is what every new project should use. Although this book includes informative notes about older versions, please do not use deprecated versions for new projects because these versions do not receive security updates.

Django 1.8 supports Python 2.7 and Python 3.2+ (Python 3.2, Python 3.3, and Python 3.4). When starting a new project, developers are left with the choice of which Python version to use for their project. The choice, unfortunately, is not as simple as picking the latest version.

Python 3 is the future, as Python 2.7 is officially the last Python 2 version. For a website to work for as long as possible, it becomes desirable to create Django websites in Python 3. However, Python 2 is still commonly used, as Django has only officially supported Python 3 since version 1.6, released in November 2013. What's more, enterprise Linux systems still ship with Python 2 as the default, and tools and libraries built for Django may still require Python 2 (as our site in [Parts I,](#page--1-0) [II,](#page--1-0) [III](#page--1-0) is self-contained to Django, we do not need to worry about this decision yet, but we return to the issue in [Chapter 30\)](#page--1-0).

When creating reusable tools for a Django project, the gold standard is thus to write code that works in both Python 3 and Python 2. The easiest way to do this is to write code intended for Python 3 and then make it backward compatible with Python 2.7.

Our project is a simple website not aimed at being reused. In light of this and the many guides written about writing Python code that runs in both 2 and 3, our project will be built to run only in Python 3. Specifically, we use Python 3.4 (there is no technological reason to choose 3.2 or 3.3 over 3.4). This will further allow us to focus on Django itself and not get distracted by compatibility issues.

### 1.6.2 Project Specifications

Website tutorials have gone through phases. Tutorials started by teaching developers how to build blogs. Some disparaged these yet-another-blog tutorials as being passe. Writers ´ switched first to building forums, then polls, and finally to-do lists.

In the real world, if you needed any of these applications, you would download an existing project such as WordPress or sign up for a service such as Medium. Rather than weeks of development, you would have a website by the end of an afternoon. It might not be as you envisioned your perfect site, but it would be good enough.

One of Django's major strengths is its precision. Django allows for the rapid creation of unusual websites that work exactly as the developer desires. It is in your interest for this book to build a website that is not available on the Internet already. The difficulty with building an unusual website is that the material tends to be less accessible.

Given the approachable nature of a blog, we will build a blog with special features. A blog is a list of articles, or **blog posts**, published on a single site and organized by date. Blog authors may choose to write about anything in each post, but they usually stick to a general theme throughout the entire blog. Our blog focuses on news relating to technology startup businesses. The goal is to help publicize startups to blog readers.

The problem with most blogs is that their topics are not well organized. Blogging platforms typically label blog posts with tags, leading writers to create tags for each item they blog about. A blog about startups would likely have a tag for each startup written about. We use Django to improve our blog's topic organization.

In our website, we expand blog functionality by codifying the creation of startups. Each startup will be its own object, not a tag. The advantage of making startups their own objects is that it allows us to add special information about them. We can now display information related to the business. We can list a description and a date, and we can even link to external articles written about the startup. These capabilities would not be possible if the startup were simply a tag.

<span id="page-32-0"></span>Furthermore, we may organize startups with the same tags we use to label the blog posts. For example, we may label Startup A with the Mobile and Video Games tags. We could then tag Startup B with Mobile and Enterprise. These categories make organizing data simple but flexible. If we browse to the Mobile tag, the website uses that tag to list both Startup A and Startup B as well as any blog posts with the tag. For our website, we also enable blog posts to be directly connected to startup objects. Blog posts will thus exist for news about the site itself or to announce news about startups in our system. Our website makes startups far more discoverable than a regular blog website would.

In [Part I,](#page--1-0) we focus on the most basic features. We create the blog, startup, and tagging system in Django. The goal is to make Django's core, features necessary to every website, as evident as possible.

In [Part II,](#page--1-0) we allow authenticated users to log in. The public will be able to read any of the content of the website. Authenticated users will be able to submit articles, startups, and tags. These content suggestions will be reviewable by you, the site administrator.

In [Part III,](#page--1-0) we allow for tag inheritance. If we write a blog post about Startup A, the tags labeling the startup will now also label the blog post.

It benefits us to list the webpages we will build in [Part I:](#page--1-0)

- 1. A page to list tags
- 2. A page to list startups
- 3. A page to list blog posts
- 4. A page for each tag
- 5. A page for each startup
- 6. A page for each blog post (which also lists news articles)
- 7. A page to add a new tag
- 8. A page to add a new startup
- 9. A page to add a new blog post
- 10. A page to add and connect news articles to blog posts

### [1.7 Creating a New Django Project and](#page-5-0) Django Apps

In the following section, we create a new Django project in preparation for the website laid out in the last section. We then create Django apps, which are like small libraries within our project (we go over them in detail when we create them). By the end, we will be ready to start coding our website.

We do not cover how to install Django here. [The official website has an excellent and](https://docs.djangoproject.com/en/1.8/topics/install/) [updated guide](https://docs.djangoproject.com/en/1.8/topics/install/)<sup>2</sup> to do this. Just in case, however, I have supplied my own writing on the subject in [Appendix G.](#page--1-0)

<sup>2.</sup> <https://dju.link/18/install>

### 1.7.1 Generating the Project Structure

Inversion of control means that Django already provides most of the code required to run a website. Developers are expected to supplement or extend the existing code so that the framework may then call this code; by placing code in key places, developers instruct the framework how to behave according to the developers' desires. Think of it as creating a building: even though many of the tools and contractors are supplied, the developer must still give these contractors orders, and the process requires a very specific scaffolding. Originally, building the scaffolding was a real pain, as developers had to manually account for framework conventions. Luckily, modern frameworks supply tools that generate the correct scaffolding for us. Once this scaffolding is in place, we can instruct the various contractors to behave in specific ways.

With Django correctly installed (please see [Appendix G\)](#page--1-0), developers have access to the django-admin command-line tool. This command, an alias to the django-admin.py script, provides subcommands to automate Django behavior.

### Ghosts of Django Past

If you are using a version of Django prior to 1.7, then the alias django-admin will be unavailable. You will instead have to invoke the actual script, django-admin.py.

Our immediate interest with django-admin is the startproject subcommand, which automatically generates correct project scaffolding with many, but not all, of the expected Django conventions. To create a project named **suorganizer** (**s**tart **u**p **organizer**), you can invoke the command shown in Example 1.2.

### Example 1.2: Shell Code

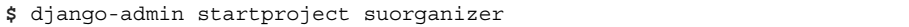

Inside the new folder by the name of our new project, you will find the folder structure shown in Example 1.3.

### Example 1.3: Shell Code

```
$ tree .
.
 - manage.py
  suorganizer
        --
init--
.pyr
      - settings.py
      urls.py
      wsgi.py
1 directory, 5 files
```
Please note the existence of two directories titled suorganizer. To avoid confusion between the two directories, I distinguish the top one as root, or /, throughout the rest of the book. As such, instead of writing suorganizer/manage.py, I will refer to that file by writing /manage.py. Importantly, this means /suorganizer/settings.py refers to suorganizer/suorganizer/settings.py. What's more, all commands executed from the command line will henceforth be run from the root project directory, shown in Example 1.4.

### Example 1.4: Shell Code

**\$** ls manage.py suorganizer

Let's take a look at what each file or directory does.

- $\blacksquare$  / houses the entire Django project.
- $\blacksquare$  /manage.py is a script much like django-admin.py: it provides utility functions. We will use it in a moment. Note that it is possible to extend manage.py to perform customized tasks, as we will see in [Part II.](#page--1-0)
- <sup>m</sup> /suorganizer/ contains project-wide settings and configuration files.
- <sup>m</sup> /suorganizer/ init .py is a Python convention: it tells Python to treat the contents of this directory (/suorganizer/) as a package.
- <sup>m</sup> /suorganizer/settings.py contains all of your site settings, including but not limited to
	- timezone
	- database configuration
	- $\blacksquare$  key for cryptographic hashing
	- $\blacksquare$  locations of various files (templates, media, static files, etc)
- <sup>m</sup> /suorganizer/urls.py contains a list of valid URLs for the site, which tells your site how to handle each one. We will see these in detail in [Chapter 5.](#page-43-0)
- <sup>m</sup> /suorganizer/wsgi.py stands for Web Server Gateway Interface and contains Django's development server, which we see next.

### 1.7.2 Checking Our Installation by Invoking Django's **runserver** via **manage.py**

While Django has only created a skeleton project, it has created a *working* skeleton project, which we can view using Django's testing server (the one referenced in /suorganizer/ wsgi.py). Django's /manage.py script, provided to every project, allows us to quickly get up to speed.

Django requires a database before it can run. We can create a database with the (somewhat cryptic) command migrate (Example 1.5).

Example 1.5: Shell Code

**\$** ./manage.py migrate

You should be greeted with the output (or similar output) shown in Example 1.6.

Example 1.6: Shell Code

```
Operations to perform:
  Synchronize unmigrated apps: staticfiles, messages
 Apply all migrations: contenttypes, auth, admin, sessions
Synchronizing apps without migrations:
 Creating tables...
   Running deferred SQL...
 Installing custom SQL...
Running migrations:
 Rendering model states... DONE
 Applying contenttypes.0001_initial... OK
  Applying auth.0001_initial... OK
 Applying admin.0001 initial... OK
  Applying contenttypes.0002 remove content type name... OK
  Applying auth.0002 alter permission name max length... OK
  Applying auth.0003 alter user email max length... OK
 Applying auth.0004 alter user username opts... OK
 Applying auth.0005 alter user last login null... OK
 Applying auth.0006 require contenttypes 0002... OK
  Applying sessions.0001 initial... OK
```
We'll see exactly what's going on here starting in [Chapter 3](#page--1-0) and in detail in [Chapter 10.](#page--1-0) For the moment, let's just get the server running by invoking the runserver command shown in Example 1.7.

#### Example 1.7: Shell Code

```
$ ./manage.py runserver
Performing system checks...
System check identified no issues (0 silenced).
May 2, 2015 - 16:15:59
Django version 1.8.1, using settings 'suorganizer.settings'
Starting development server at http://127.0.0.1:8000/
Quit the server with CONTROL-C.
```
### Ghosts of Django Past

In versions prior to Django 1.7, the command above will not work, as manage.py does not have execute permissions. Run chmod +x manage.py to give manage.py the needed permission, or else execute it by invoking it through Python. For example: python manage.py runserver

If you navigate your browser to <http://127.0.0.1:8000/>, you should be greeted with the screen printed in Figure 1.6.

Django is running a test server on our new project. As the project has nothing in it, Django informs us we need to create an app using /manage.py.

To quit the server, type Control-C in the terminal.

### 1.7.3 Creating New Django Apps with **manage.py**

In Django nomenclature, a project is made of any number of apps. More expressly, a project is a website, while an app is a feature, a piece of website functionality. An app may be a blog, comments, or even just a contact form. All of these are encapsulated by a project, however, which is the site in its totality. An app may also be thought of as a library within the project. From Python's perspective, an app is simply a package (Python files can be modules, and a directory of modules is a package).

We have two features in our site: (1) a structured organization of startups according to tags and (2) a blog. We will create an app for each feature.

As with a project, Django supplies a way to easily create the scaffolding necessary to build an app. This time, we invoke /manage.py to do the work for us, although we could just as easily have used django-admin. Let's start with the central focus of our site, our startup organizer, and create an app called **organizer**, as shown in Example 1.8.

# It worked! Congratulations on your first Django-powered page.

Of course, you haven't actually done any work yet. Next, start your first app by running python manage.py startapp [appname].

You're seeing this message because you have DEBUG = True in your Django settings file and you haven't configured any URLs. Get to work!

Figure 1.6: Runserver Congratulations Screenshot

#### Example 1.8: Shell Code

```
$ ./manage.py startapp organizer
```
The directory structure of the project should now be as shown in Example 1.9.

Example 1.9: Shell Code

```
$ tree .
.
 manage.py
 organizer
       --
init--
.py
     admin.py
     migrations
           --
init--
.py
    models.py
      tests.py
    L views.py
  suorganizer
       --
init--
.py
      settings.py
     urls.py
     wsgi.py
```

```
3 directories, 11 files
```
# Ghosts of Django Past

Prior to version 1.7, Django did not supply a migration system, and thus the migrations directory in projects older than that version will not appear, or will actually belong to a tool called South. Be careful about this when using projects built in early Django versions!

# Info

You will likely also find files ending in .pyc. These are compiled Python files and can be safely ignored. However, if you find them as distracting as I do, you can use the following shell command to remove them: find . -name '\*.pyc'-delete. Python will re-create them the next time your run your site.

Let's take a look at the new items.

- <sup>m</sup> /organizer/ contains all the files related to our new **organizer** app. Any file necessary to running our blog will be in this directory.
- $\blacksquare$  /organizer/\_init\_\_.py is a Python convention: just as for  $/$ suorganizer $/$ -init ... py, this file tells Python to treat the contents of this directory (/organizer/) as a package.
- <sup>m</sup> /organizer/admin.py contains the configuration necessary to connect our app to the Admin library supplied by Django. While Admin is a major Django feature, it is

not part of Django's core functionality, and we will wait until [Part II](#page--1-0) to examine it, along with the rest of the Django Contributed Library (apps included with Django's default install). If you are very impatient, you should be able to jump to [Chapter 23:](#page--1-0) [The Admin Library](#page--1-0) as soon as you've finished reading [Chapter 5.](#page-43-0)

- <sup>m</sup> /organizer/migrations/ is a directory that contains data pertaining to the database tables for our app. It enables Django to keep track of any structural changes the developer makes to the database as the project changes, allowing for multiple developers to easily change the database in unison. We will see basic use of this database table in [Chapter 3](#page--1-0) and revisit the topic in [Chapter 10.](#page--1-0)
- $\blacksquare$  /organizer/migrations/\_init\_..py marks the migration directory as a Python package.
- <sup>m</sup> /organizer/models.py tells Django how to organize data for this app. We do see how this is done in the next chapter.
- $\blacksquare$  /organizer/tests.py contains functions to unit test our app. Testing is a book unto itself (written by Harry Percival), and we do not cover that material.
- $\blacksquare$  /organizer/views.py contains all of the functions that Diango will use to process data and to select data for display. We make use of views starting in [Chapter 2](#page--1-0) but won't fully understand them until [Chapter 5.](#page-43-0)

Django encapsulates data and behavior by app. The files above are where Django will look for data structure, website behavior, and even testing. This may not make sense yet, but it means that when building a site with Django, it is important to consider how behavior is organized across apps. Planning how your apps interact and which apps you need, as we did earlier in this chapter, is a crucial step to building a Django site.

We can create our **blog** app in exactly the same way as the **organizer** app, as shown in Example 1.10.

#### Example 1.10: Shell Code

**\$** ./manage.py startapp blog

Note that the directory structure and all the files generated are exactly the same as for our **organizer** app.

# 1.7.4 Connecting Our New Django Apps to Our Django Project in **settings.py**

Consider for a moment the difference between /organizer/ (or /blog/) and /suorganizer/. Both encapsulate data, the former for our **organizer** (or **blog**) app and the second for our project-wide settings, a phrase that should mean more now that we know the difference between an app and a project (reminder: a project is made up of one or more apps).

We must now connect our new apps to our project; we must inform our project of the existence of **organizer** and **blog**. On line 33 of /suorganizer/settings.py, you will find a list of items titled INSTALLED APPS. Currently enabled in our project are a list of

Django contributed apps (you can tell because these items all start with django.contrib), some of which we examine in [Part II.](#page--1-0) We append the list with our new apps, as shown in Example 1.11.

#### Example 1.11: Project Code

```
suorganizer/settings.pyba014edf45
```

```
33 INSTALLED_APPS = (
34 'django.contrib.admin',
35 'django.contrib.auth',
36 'django.contrib.contenttypes',
37 'django.contrib.sessions',
38 'django.contrib.messages',
39 'django.contrib.staticfiles',
40 'organizer',
41 'blog',
42 )
```
#### Info

While the order of INSTALLED APPS typically does not matter, there are instances in which apps listed prior to others will be given precedence. We see an instance of this in [Chapter 24.](#page--1-0)

Let's run our test server again (Example 1.12).

#### Example 1.12: Shell Code

```
$ ./manage.py runserver 7777
Performing system checks...
System check identified no issues (0 silenced).
February 10, 2015 - 19:09:25
Django version 1.8.3, using settings 'suorganizer.settings'
Starting development server at http://127.0.0.1:7777/
Quit the server with CONTROL-C.
```
#### Info

Note that this time, I've run the server with an extra parameter that specifies which port I want to run on. Instead of the default port 8000, the server may now be accessed on port 7777 via URL <http://127.0.0.1:7777/>. By convention, <http://127.0.0.1> will always point to your own computer. Any port may be specified, but a port number below 1024 may require superuser privileges (which are typically attained via sudo). The ability to specify a port is useful when the 8000 port

is already taken. For instance, you may be testing another Django website at the same time or have another program that defaults to 8000. To make the server publicly available on port 80 (the standard port for HTTP; a very dangerous thing to do), you could use the command sudo ./manage.py runserver 0.0.0.0:80.

Navigating to the page in your browser, you should be greeted by exactly the same page in your browser, telling you once again to

- 1. Create a new App
- 2. Configure our site URLs

We have successfully done item 1 and will demonstrate item 2 in our Hello World example in the next chapter.

We will return to our main project in [Chapter 3,](#page--1-0) where we organize our data and create a database. In [Chapter 4,](#page--1-0) we create templates to display data. In [Chapter](#page-43-0) 5, we build our URL configuration (expanding on item 2 above) and the rest of the MVC Controller. These activities will effectively reveal how Model-View-Controller theory maps to Django.

# [1.8 Putting It All Together](#page-5-0)

The chapter outlined the project to be built in [Parts I,](#page--1-0) [II,](#page--1-0) and [III](#page--1-0) of the book and introduced Django.

Django is a Python web framework based on MVC architecture, which signifies that Django removes the tedium of building websites by supplying a universal, reusable codebase. This approach saves developers time in the long run but creates an overhead cost of having to learn the interdependent system. Like any framework, Django works on the principle of inversion of control, sometimes called the Hollywood principle ("Don't call us, we'll call you"), which explains why we write code in locations dictated by Django convention. Specifically, in keeping with MVC architecture, we know that we need only worry about the Models, Views, and Controllers and that Django will glue them together and handle everything else.

In this chapter, we used django-admin to generate the project scaffolding necessary for Django. This scaffolding allows us to add code in specific locations, according to inversion of control.

We not only generated a Django project but also created the apps necessary for any project: a project is a website, whereas an app is a feature, a piece of website functionality. The site we've set out to build is a startup categorization system paired with a blog. Given the two features, we created two apps using Django's manage.py tool. We then used this tool to run a test server, checking our work. The test server informed us that, now that we have our apps created and connected to our project via settings.py, we should configure our site URLs. We take a quick look at this in the next chapter, but we wait until [Chapter 5](#page-43-0) before we really get there.

This book seeks to teach Django by example. [Part I](#page--1-0) teaches Django's core, or the pieces of the framework that are typically required for every project. Django organizes project data according to MVC theory. [Chapters 3,](#page--1-0) [4,](#page--1-0) and [5](#page--1-0) each demonstrate a core Django feature, each an aspect of MVC. In [Chapter 3,](#page--1-0) we organize our data and create a database.

In [Chapter 4,](#page--1-0) we create the display output for our data. In [Chapter 5,](#page-43-0) we connect our data to our display, creating webpages by programming Django views, pointed to by URL configurations.

Before we jump into MVC, however, [Chapter 2: Hello World: Building a Basic](#page--1-0) [Webpage in Django](#page--1-0) illustrates a basic Django site, which sheds light on the power of MVC. *This page intentionally left blank* 

# Chapter 5

# <span id="page-43-0"></span>**Creating Webpages with [Controllers in Django: Views](#page-6-0) and URL Configurations**

# In This Chapter

- Build webpages with views and URL patterns
- Learn the purpose behind views and URL configurations
- Build views using both Python functions and objects
- <sup>m</sup> Learn the differences between function and class-based views
- $\blacksquare$  Make programming quicker with Django shortcuts
- Connect URL configurations to encapsulate behavior by app
- **Preview webpage redirection**

# [5.1 Introduction](#page-6-0)

In [Chapter 2: Hello World: Building a Basic Webpage in Django,](#page--1-0) we saw that the Controller is the only part of Django actually required to make a webpage (the relevant diagram is reprinted in Figure [5.1\)](#page-44-0). However, we immediately ran into problems: we had no way to easily fetch and format data. Because the main function of websites revolves around data, the Controller is often described as the glue between Model and View despite the Controller's independence.

In this chapter, we return to the Controller, seen earlier in [Chapter 2](#page--1-0) and [Chapter 4:](#page--1-0) [Rapidly Producing Flexible HTML with Django Templates.](#page--1-0) We first re-examine how the two parts of the Controller, URL configurations and views, interact. We then use the cumulative knowledge we have gained to build dynamic webpages.

The Controller is central to Django and comes with a number of options. Once we have the basics, we look at how to handle problems that occur in views. We then look at ways to more rapidly code views (at the cost of developer control). Coding views enable us to very quickly build all the webpages for our site.

<span id="page-44-0"></span>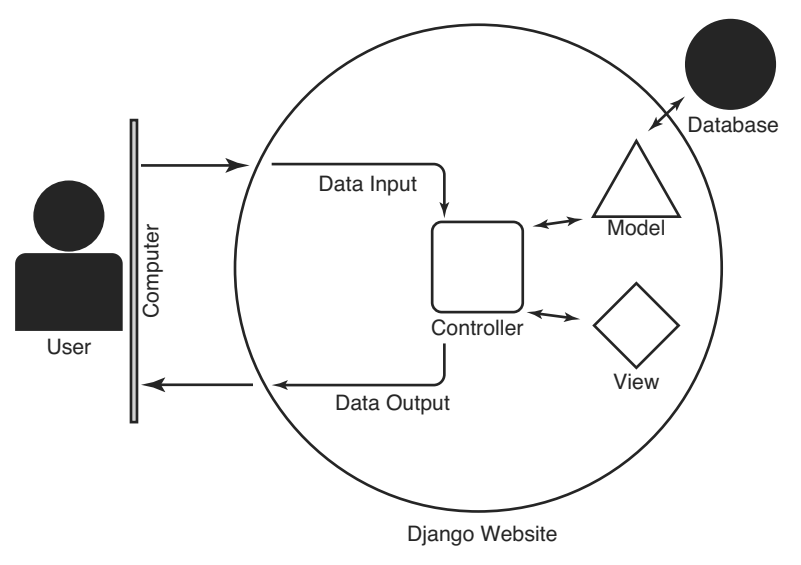

Figure 5.1: Application of MVC Architecture Diagram

Before we finish the chapter, we also examine two special methods for creating Controllers, which become important later in the book.

This chapter assumes knowledge of HTTP and regular expressions. Primers on both are provided in [Appendix A](#page--1-0) and [Appendix E,](#page--1-0) respectively.

# [5.2 The Purpose of Views and URL](#page-6-0) **Configurations**

A webpage consists of (1) the data contained in the webpage and (2) the URL (location) of the webpage. Django follows this abstraction by splitting the Controller into two parts. Django views give Django the data of the webpage. The URL associated with each view is listed in the URL configuration.

# Warning!

For many beginners, the name of the Controller causes confusion: Django views are **unrelated** to MVC architecture's View. Django views are one half of the Controller. Django templates map to MVC's Views. To differentiate between the two, I capitalize *View* when referring to MVC and use lowercase *view* when referring to Django.

In the rest of this section, we expand on the nature and purpose of the URL configuration and views. To make the material more tangible, we then step through what happens when Django receives a request, detailing the actions the Controller takes.

# 5.2.1 Django URL Configurations

As discussed in [Chapter 1, Section 1.2,](#page-23-0) webpages were originally quite basic. The webpage's data were contained in a flat file (a text file, an HTML file, or a PDF file, for instance). The URL was literally the location of the file on the server. If a user directed his or her browser to <http://awebsite.com/project1/important.pdf>, the awebsite.com server would go to the project1 directory and fetch the important.pdf file to give to the user's browser.

Because modern web frameworks generate webpages dynamically, URLs have ceased to be the actual path to the data. A URL is now an abstraction, and it represents the logical path to data. For instance, the path /startup/jambon-software obviously requests information about the JamBon Software startup, whereas the path

/blog/2013/1/django-training/ is clearly a request for a blog post about Django classes published in January 2013.

The name *Uniform Resource Locator* is thus not quite right anymore, as we are not actually requesting the location of the data. Instead, we are simply identifying it. Appropriately, URLs are a direct subset of Uniform Resource Identifiers (URIs), as illustrated in Figure 5.2.

While there is some confusion surrounding the difference between URLs and URIs, [RFC 3986](https://www.ietf.org/rfc/rfc3986.txt) $^1$  is quite clear on the topic (effectively superseding [RFC 3305\)](https://tools.ietf.org/html/rfc3305) $^2$ :

A URI can be further classified as a locator, a name, or both. The term "Uniform Resource Locator" (URL) refers to the subset of URIs that, in addition to identifying a resource, provides a means of locating the resource by describing its primary access mechanism (e.g., its network "location").

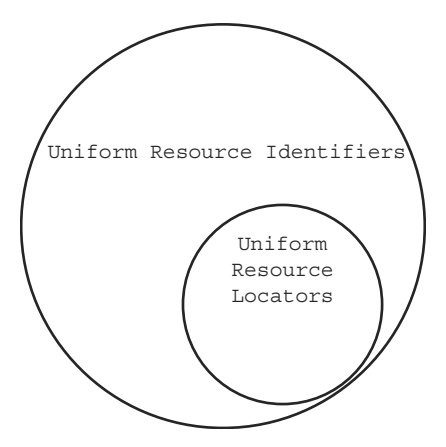

Figure 5.2: URLs are a subset of URIs

<sup>1.</sup> <https://dju.link/rfc3986>

<sup>2.</sup> <https://dju.link/rfc3305>

Every URL is thus a URI. However, a URL must specify a scheme to access the data, such as http or https, while a URI does not have to. According to this definition, the string  $/b \log/2013/1/d$  jango-training is a URI, but the string [http://site.](http://site.django-unleashed.com/blog/2013/1/django-training/) [django-unleashed.com/blog/2013/1/django-training/](http://site.django-unleashed.com/blog/2013/1/django-training/) is a URL despite the fact that the URL path is not an actual location. For this reason, Django continues to refer to URLs instead of URIs.

Because of the Hollywood principle (inversion of control), the URL configuration acts as a way to direct both users *and* Django to data. The URL configuration connects URLs to views: Django uses the URL configuration to find views. Django does not know the existence of any view without the URL configuration.

The URL configuration is a list of URL pattens. The URL pattern represents the two parts of a webpage: it maps a URI (the route/location/identifier) to a view (the data). Formally, the URI is a regular expression pattern, whereas the view is a Python callable. A URL configuration can also point to another URL configuration instead of a view, as we discuss in more depth in [Section 5.7.1.](#page-65-0)

In Figure 5.3, each arrow is a URL pattern. Multiple URIs may point to a single view, but a single URI may not be defined more than once. The regular expression pattern in each URL pattern is how Django performs its matching. When Django receives an HTTP request, it tries to match the URL of the request to each and every regular expression pattern in each and every URL pattern. Upon finding a match, Django calls the view that the regular expression pattern maps to. Django uses the first match, meaning that the order of the list of URL patterns matters if there are several potential matches. If Django does not find a match, it returns an HTTP 404 error.

In the example provided by Figure 5.3, if a user requested the URI  $/$ startup $/$ , perhaps in a URL such as <http://site.django-unleashed.com/startup/>, then Django

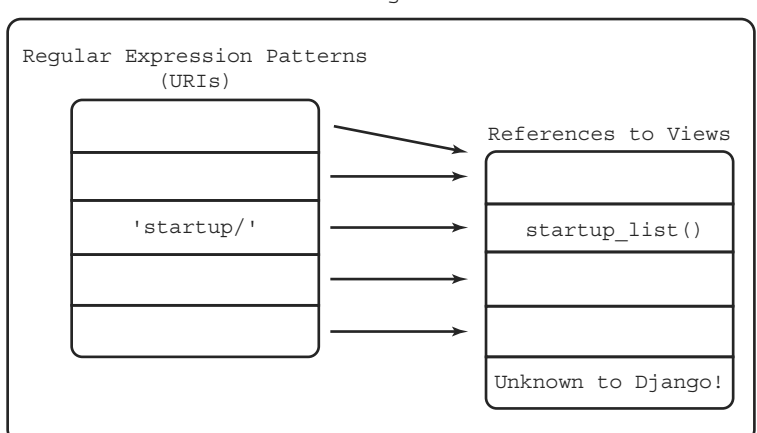

URL Configuration

Figure 5.3: URL Configuration

would call the startup list () function view. Django automatically strips the root slash of the URL path (to Django, /startup/ becomes startup/).

We first coded a URL pattern in [Chapter 2](#page--1-0) and then again in [Chapter 4.](#page--1-0) This last one, shown in Example 5.1, should still exist in suorganizer/urls.py.

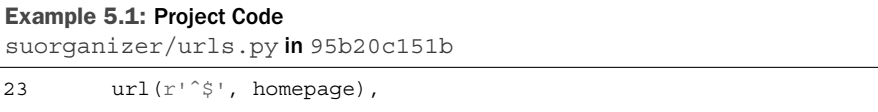

Requesting the root path of our website causes Django to call homepage(), coded in organizer/views.py. We walk through exactly how Django does this shortly.

#### Info

A word of caution: there are *URL patterns*, and there are *regular expression patterns*. Simply referring to a pattern is ambiguous and should be avoided.

### 5.2.2 Django Views

The view is where webpage data is generated. The developer uses the view to interact with the database, load and render the template, and perform any other logic necessary to displaying a webpage.

A Django view is any Python callable (function, class, or object) that meets the following two requirements:

- Accepts an HttpRequest object as argument
- Returns an HttpResponse object

An HttpRequest object contains all of the information about the page requested, any data the user is passing to the website, and any data the browser is sending about the user. The HttpResponse returns an HTTP code (please see [Appendix A](#page--1-0) for information about HTTP codes) as well as any data the developer chooses to return to the user.

Because the nature of a view depends solely on its input and output, any Python callable can be a view. Typically, however, you will be using either functions or Django's supplied classes to create views. For the moment, we build views using functions and wait until the end of the chapter to look at Django's class-based views.

Developers often refer to Django views as **view functions**. This is rather confusing, as views are not limited to being functions (this was not the case historically, which is where the vocabulary originates). In this book, I refer to any callable that builds a webpage as a **view**. Any view that is built using a function is called a **function view**, and any view that is an object is called a **class-based view** (following the documentation's nomenclature).

We currently have a function view coded in organizer/views.py, shown in Example 5.2.

```
Example 5.2: Project Code
```

```
organizer/views.py in f0d1985791
 7 def homepage(request):
8 tag_list = Tag.objects.all()
9 template = loader.get_template(
10 'organizer/tag_list.html')
11 context = Context(\{\text{'tag list': tag list}\})
12 output = template.render(context)
13 return HttpResponse(output)
```
We can see how the function in Example 5.2 adheres to view requirements: it accepts an HttpRequest object as the request argument and returns an HttpResponse object with the output of a rendered template. It is also clearly dynamic, generating content based on data in the database.

In this chapter, we focus on using the database to generate dynamic pages. In [Chapter 9:](#page--1-0) [Controlling Forms in Views,](#page-43-0) we generate dynamic pages based on not only the database but also the contents of the HttpRequest object. In [Chapter 15: Creating Webpages with](#page--1-0) Django [Flatpages,](#page-43-0) we also discuss the ability to make static/flat pages with views.

# [5.3 Step-by-Step Examination of Django's Use](#page-6-0) of Views and URL Configurations

Nothing clarifies programming quite like walking through each step the code takes. Let's find out what happens when we run our web server and navigate to [http://](http://127.0.0.1:8000/) [127.0.0.1:8000/](http://127.0.0.1:8000/).

Before we can go to the webpage, we have to start Django. We do so with Example 5.3.

#### Example 5.3: Shell Code

**\$** ./manage.py runserver

Django loads the settings in suorganizer/settings.py, configuring itself. It then loads all of the URL patterns in the URL configuration into memory, which allows Django to match URLs quickly. Once set up, we can type <http://127.0.0.1:8000/> into our browser.

Our browser begins by finding the server with the network location 127.0.0.1. That's easy: that IP address always refers to the machine you're using. Once it knows that, it looks at the scheme and path of the URL and sends an HTTP request for the path / to itself on port 8000. Django receives this request.

# Info

If we had requested just <http://127.0.0.1:8000> (without the last slash), the browser would still request the path /. It is implicit in this case.

Django first translates the actual HTTP request (raw data) into an HttpRequest object (Python). Having this object in Python makes it easy for us and the framework to manipulate any information the browser is passing our site, as we shall discover in [Chapter 9.](#page--1-0) Django takes the path in the HttpRequest object—currently /—and strips it of the first /. In this case, we are left with the empty string. *Our new path is the empty string* ".

Django's next goal is to select a URL pattern. Django has the list of URL patterns in the URL configuration it loaded into memory when it first started up. Each URL pattern consists of at least two things: a regular expression pattern and a view. To select a URL pattern, Django tries to match the requested path—the empty string in this case—to each regular expression pattern of each URL pattern. Given our URL configuration, Django currently has only two options, shown in Example 5.4.

```
Example 5.4: Project Code
```
[suorganizer/urls.py](https://github.com/jambonrose/DjangoUnleashed-1.8/blob/95b20c151b/suorganizer/urls.py) in [95b20c151b](https://github.com/jambonrose/DjangoUnleashed-1.8/commit/95b20c151b)

```
16 from django.conf.urls import include, url
17 from django.contrib import admin
18
19 from organizer.views import homepage
20
21 urlpatterns = [
22 url(r'ˆadmin/', include(admin.site.urls)),
23 url(r'^s', homepage),
24 ]
```
Each call to  $url()$  in Example 5.4 is a URL pattern. Django tries to match the empty string, derived from the URL path, to each of the regular expression patterns in the URL patterns above. The empty string very clearly does not match the text admin/. However, Django will select the second URL pattern because the regular expression  $r \upharpoonright$   $\uparrow$  matches the empty string:

- The r informs Python the string is raw, meaning it does not escape any of the characters in the string.
- $\blacksquare$  The  $\hat{\hspace{0.2cm}}$  matches the beginning of a string.
- $\blacksquare$  The  $\uparrow$  matches the end of a string.

With the URL pattern url(r'<sup> $\gamma$ </sup>\$', homepage) selected, Django calls the Python function the URL pattern points to. In this case, the URL pattern points to the homepage() Python function, imported via the call from organizer.views import homepage on line 19. When Django calls the view, it passes the HttpRequest object to the view.

We coded the view such that it loads tag data from the database, loads the tag list template, and renders the template with the Tag object data. We then pass this output to an HttpResponse object and return it to Django. Django translates this object into a real HTTP response and sends it back to our browser. Our browser then displays the webpage to us.

To clarify, the regular expression  $r'$  ^a\$' would match a request to <http://127.0.0.1:8000/a>. If we were to change the URL pattern from url( $r'$ <sup> $\gamma$ </sup>; homepage) to url(r'^home/ $\zeta$ ', homepage), we would now need to navigate to <http://127.0.0.1:8000/home/> to run the homepage() function and display a list of tags.

Inversion of control should be apparent. We are not controlling Django. It translates HTTP requests and responses for us and handles the entire URL matching process. We are simply providing it with the data to use in these matches and telling it what to use to build the webpage (the view). And even then, we are relying heavily on the tools Django provides.

If we were to ask Django for a webpage that did not exist, such as <http://127.0.0.1:8000/nonexistent/>, Django would try to match nonexistent/ to the regular expression patterns in our URL configuration. When it did not find one, it would error. In production, Django would send back an HTTP 404 response. However, because we have DEBUG=TRUE in our suorganizer/settings.py file, Django instead tries to warn us of the problem and shows us a list of valid URL paths.

# [5.4 Building Tag Detail Webpage](#page-6-0)

To reinforce what we already know and expand our knowledge of URL patterns, we now create a second webpage. Our webpage will display the information for a single Tag object. We call our function view tag-detail(). Let's begin by adding a URL pattern.

In [Chapter 3,](#page--1-0) we specifically added SlugField to our Tag model to allow for the simple creation of unique URLs. We intend to use it now for our URL pattern. We want the request for /tag/django/ to show the webpage for the *django* Tag and the request for /tag/web/ to show the webpage for the *web* Tag.

This is the first gap in our knowledge. How can we get a single URL pattern to recognize both /tag/django/ and /tag/web/? The second gap in our knowledge is that we have no easy way to use the information in the URL pattern. Once we've isolated *django* and *web*, how can we pass this information to the view so that it may request the data from the database?

To make the problem more concrete, let's start with the tag detail() view.

### 5.4.1 Coding the **tag detail()** Function View

Open /organizer/views.py and program the bare minimum functionality of a view (accept an HttpRequest object, return an HttpResponse object), as shown in Example 5.5.

# Example 5.5: Project Code

[organizer/views.py](https://github.com/jambonrose/DjangoUnleashed-1.8/blob/f0d1985791/organizer/views.py) in [f0d1985791](https://github.com/jambonrose/DjangoUnleashed-1.8/commit/f0d1985791)

```
16 def tag_detail(request):
17 return HttpResponse()
```
Our first task is to select the data for the Tag object that the user has selected. For the moment, we will assume that we have somehow been passed the unique slug value of the Tag as the variable slug, and we use it in our code (but Python will yell at you if you try to run this). We use the get() method of our Tag model manager, which returns a single object. We want our search for the slug field to be case insensitive, so we use the iexact field lookup scheme. Our lookup is thus Tag.objects.get(slug\_iexact=slug), as shown in Example 5.6.

#### Example 5.6: Project Code

```
organizer/views.py in ba4f692e00
16 def tag_detail(request):
17 + \text{sluq} = ?18 tag = Tag.objects.get(slug_iexact=slug)
19 return HttpResponse()
```
We may now load the template we wish to render, organizer/tag\_detail.html. When we wrote the template, we wrote it to use a variable named tag. We thus create a Context object to pass the value of our Python variable named tag to our template variable tag. Recall that the syntax is Context ({'template\_variable\_name': Python variable name}). We thus extend our view code as shown in Example 5.7.

#### Example 5.7: Project Code

```
organizer/views.py in 2fdb78366f
```

```
16 def tag detail(request):
17 + s \log = ?18 tag = Tag.objects.get(slug_iexact=slug)
19 template = loader.get_template(
20 'organizer/tag_detail.html')
21 context = Context({'}tag': tag)22 return HttpResponse(template.render(context))
```
We have what would be a fully working function view if not for the problem we are now forced to confront: the slug variable is never set. The value of the slug will be in the URL path. If Django receives the request for /tag/django/, we want the value of our slug variable to be set to 'django'. Django provides two ways to get it.

The first way is terrible and inadvisable: we can parse the URL path ourselves. The request variable, an HttpRequest object, contains all the information provided by the user and Django, and we could access request.path info to get the full path. In our example above, request.path\_info would return 'tag/django/'. However, to get the slug from our URL path, we would need to parse the value of request.path\_info, and doing so in each and every view would be tedious and repetitive, in direct violation of the Don't Repeat Yourself (DRY) principle.

The second method, the recommended and easy solution, is to get Django to send it to us via the URL configuration, as we shall discover in the next section. To accommodate this solution, we simply add slug as a parameter to the function view.

Our final view is shown in Example 5.8.

Example 5.8: Project Code

[organizer/views.py](https://github.com/jambonrose/DjangoUnleashed-1.8/blob/84eb438c96/organizer/views.py) in [84eb438c96](https://github.com/jambonrose/DjangoUnleashed-1.8/commit/84eb438c96)

```
16 def tag_detail(request, slug):
17 tag = Tag.objects.get(slug_iexact=slug)
18 template = loader.get_template(
19 'organizer/tag_detail.html')
20 context = Context(\{ \}'tag': tag\})21 return HttpResponse(template.render(context))
```
### 5.4.2 Adding a URL Pattern for **tag detail**

With our tag detail() function view fully programmed, we now need to point Django to it by adding a URL pattern to the URL configuration. The pattern will be in the form of url(<regular expression>, tag detail), where the value of <regular expression> is currently unknown. In this section, we need to solve two problems:

- 1. We need to build a regular expression that allows for multiple inputs. For example, /tag/django/ and /tag/web/ must both be valid URL paths.
- 2. We must pass the value of the slug in the URL path to the detail view.

The answer to both of these problems is to use regular expressions groups.

To solve the first case, we first begin by building a static regular expression. Remember that our regular expressions patterns should not start with a /. To match /tag/django/ we can use the regular expression r'ˆtag/django/\$'. Similarly, r'ˆtag/web/\$' will match /tag/web/. The goal is to build a regular expression that will match all slugs. As mentioned in [Chapter 3,](#page--1-0) a SlugField accepts a string with a limited character set: alphanumeric characters, the underscore, and the dash. We first define a regular expression character set by replacing django and web with two brackets:  $r'$  ^tag/[]/ $\frac{\xi}{r}$ '. Any character or character set inside the brackets is a valid character for the string. We want multiple characters, so we add the + character to match at least one character:  $r'$ <sup>t</sup>ag/[]+/\$'. In Python, \w will match alphanumeric characters and the underscore. We can thus add  $\wedge w$  and - (the dash character) to the character set to match a valid slug:  $r'$ <sup> $\tau$ </sup> $tag/$ [\w\-]+/\$'. This regular expression will successfully match /tag/django/, /tag/web/, and even /tag/video-games/ and /tag/video games/.

### Info

In the code above we opted to specify  $[\w\,-] +$  for the slug match, instead of  $[\w-] +$ or  $[-\w] +$ . Python will accept and work correctly with  $[\w-] +$  or  $[-\w] +$ , but the

character set is imprecise. The - character is reserved for specifying ranges, such as  $[A-Z]$  +, which will match any capital alphabet character. To specify the - character, we have to escape it with a slash: the  $[A \ -Z]$  + pattern will match a string of any length than contains only the letters A, Z, or -. However, as you may have guessed, if the dash is specified at the the beginning or end of a character set, Python is smart enough to realize that you mean the character rather than a range. Even so, this can be ambiguous to other programmers, and it's best to always escape the dash when you want to match the - character.

This regular expression matches all of the URLs we actually want, but it will not pass the value of the slug to the tag detail() function view. To do so, we can use a named group. Python regular expressions identify named groups with the text (?P<name>pattern), where name is the name of the group and pattern is the actual regular expression pattern. In a URL pattern, Django takes any named group and passes its value to the view the URL pattern points to. In our case, we want our named group to use the pattern we just built— $[\wedge w - ]$  +—and to be called slug. We thus have  $(?P < s \lvert u \rvert > [w \rvert - ] +)$ .

Our full regular expression has become  $r'$ <sup>t</sup>ag/(?P<slug>[\w\-]+)/\$'. This regular expression will match a slug and pass its value to the view the URL pattern points to. We can now build our URL pattern.

We are building a URL pattern for our tag\_detail() view, which exists in the views.py file in our **organizer** app. We first import the view via a Python import and then create a URL pattern by calling url() and passing the regular expression and the view. Example 5.9 shows the resulting URL configuration in suorganizer/urls.py.

#### Example 5.9: Project Code

[suorganizer/urls.py](https://github.com/jambonrose/DjangoUnleashed-1.8/blob/5b18131069/suorganizer/urls.py) in [5b18131069](https://github.com/jambonrose/DjangoUnleashed-1.8/commit/5b18131069)

```
16 from django.conf.urls import include, url
        . ...
19 from organizer.views import homepage, tag_detail
 . ...
24 url(r'<sup>t</sup>ag/(?P<slug>[\w\-]+)/$',
25 tag_detail,
26 ),
```
If we request <http://127.0.0.1:8000/tag/django> or the Django runserver, Django will select our new URL pattern and call tag\_detail (request, slug='django').

The regular expression pattern and view pointer are not the only parameters we can pass to url(). It is possible, and highly recommended, to specify the keyword argument name for URL patterns. The utility of specifying name is the ability to refer to a URL pattern in Django, a practice we discuss in [Chapter 6: Integrating Models, Templates, Views, and URL](#page--1-0) [Configurations to Create Links between webpages](#page-43-0). This practice not only is useful in Django but also allows me to refer to URL patterns in the book without ambiguity.

It is possible to name a URL pattern whatever you wish. However, I strongly recommend you namespace your names, allowing for easy reference without conflict across your site. In this book, I use the name of the app, the name of the model being used, and the display type for the object type. We thus name the URL pattern organizer tag detail. Our final URL pattern is shown in Example 5.10.

Example 5.10: Project Code

[suorganizer/urls.py](https://github.com/jambonrose/DjangoUnleashed-1.8/blob/79c8d40d8a/suorganizer/urls.py) in [79c8d40d8a](https://github.com/jambonrose/DjangoUnleashed-1.8/commit/79c8d40d8a)

```
24 url(r' \text{tag}/(?P< slug>[\w(-]+)/\$',25 tag_detail,
26 name='organizer tag detail'),
```
### Info

When I refer to namespaces, I mean it in an informal sense: it's simply a string that we structure in a particular way. I am not referring to the actual URL namespace tool Django provides that we will use in [Chapter 19: Basic Authentication.](#page--1-0)

Consider all the code we have avoided writing by writing our URL pattern intelligently. At the end of Section 5.4.1, we were considering parsing the raw URL path string (passed to the view via request.path\_info) to find the slug value of our tag. Thanks to Django's smart URL configuration, simply by providing a named group to our regular expression pattern, we can pass values in the URL directly to the view.

# [5.5 Generating 404 Errors for Invalid Queries](#page-6-0)

As things stand, we can use the command line to start our development server (Example 5.11) and see the fruits of our labor.

#### Example 5.11: Shell Code

```
$ ./manage.py runserver
```
If you navigate to the address of a valid Tag, you will be greeted by a simple HTML page built from our template. For example, <http://127.0.0.1:8000/tag/django/> will display a simple page about our Django tag. However, what happens if you browse to a URL built with an invalid tag slug, such as <http://127.0.0.1:8000/tag/nonexistent/>?

You'll be greeted by a page of Django debug information, as shown in Figure [5.4.](#page-55-0)

Django is displaying a page informing you that Python has thrown an exception. The title of the page, "DoesNotExist at /tag/nonexistent/," tells us that the URL we asked for does not exist. The subtitle, "Tag matching query does not exist" tells us that the database query for our Tag could not find a row in the database that matched what we desired (in this case, we queried Tag.objects.get(slug\_iexact='nonexistent')). What's

<span id="page-55-0"></span>more, below the initial readout presented in Figure 5.4, you'll find a Python traceback, shown in Figure 5.5, where Django informs us that the Python exception type being raised is DoesNotExist.

Of the four functions in the traceback, three are in Django's source code and therefore (most likely) are not the problem. The second item in the traceback, however, is in /organizer/views.py and reveals that the code throwing the exception is  $taq =$ Tag.objects.get(slug\_iexact=slug), on line 17. This does not mean the code is wrong (it isn't!), simply that the problem originates there. The problem, as stated in the top half of the page, is that there is no Taq object with slug "nonexistent" in the database.

This message is obviously not what we want users to be greeted with in the event of a malformed URL. The standard return for such in websites is an HTTP 404 error. Let us

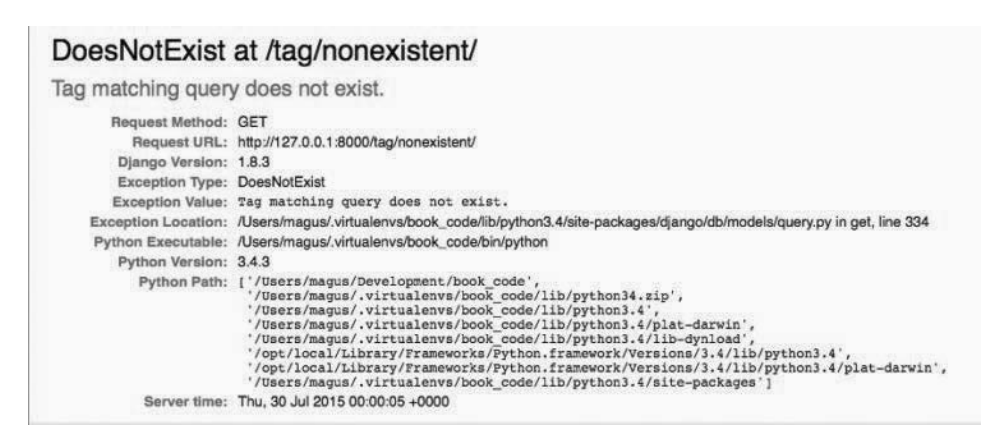

Figure 5.4: Django Error Message

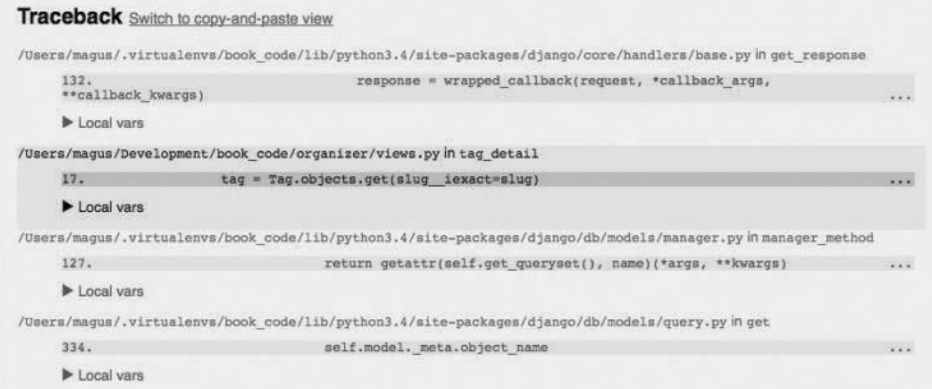

Figure 5.5: Django Error Traceback

return to our function view in /organizer/views.py and augment it so that it returns a proper HTTP error rather than throwing a Python exception.

Django supplies two ways to create an HTTP 404 error. The first is with the HttpReponseNotFound class, and the second is with the Http404 exception.

The HttpReponseNotFound class is a subclass of the HttpResponse class. Like its superclass, HttpReponseNotFound expects to be passed the HTML content it is asked to display. The key difference is that returning an HttpResponse object results in Django returning an HTTP 200 code (Resource Found), whereas returning a HttpReponseNotFound object results in an HTTP 404 code (Resource Not Found).

The Http404 is an exception and as such is meant to be raised rather then returned. In contrast to the HttpReponseNotFound class, it does not expect any data to be passed, relying instead on the default 404 HTML page, which we build in [Chapter 29: Deploy!](#page--1-0) when we deploy our site.

Consider that our code is currently raising a DoesNotExist. We therefore have to catch this exception and then proceed with an HTTP 404 error. It is thus more appropriate and more Pythonic to use an exception, meaning our code in Example 5.12 will use the Http404 exception. Start by importing this in the file, by adding Http404 to the second import line (the one for HttpResponse). The import code should now read as shown in Example 5.12.

#### Example 5.12: Project Code

[organizer/views.py](https://github.com/jambonrose/DjangoUnleashed-1.8/blob/294dabd8cc/organizer/views.py) in [294dabd8cc](https://github.com/jambonrose/DjangoUnleashed-1.8/commit/294dabd8cc)

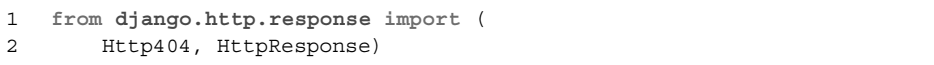

To catch the DoesNotExist exception, we surround our model manager query with a Python try...except block. Should the query raise a DoesNotExist exception for a Tag object, we then raise the newly imported Http404. This leaves us with the code shown in Example 5.13.

#### Example 5.13: Project Code

[organizer/views.py](https://github.com/jambonrose/DjangoUnleashed-1.8/blob/294dabd8cc/organizer/views.py) in [294dabd8cc](https://github.com/jambonrose/DjangoUnleashed-1.8/commit/294dabd8cc)

```
17 def tag_detail(request, slug):
18 try:
19 tag = Tag.objects.get(slug_iexact=slug)
20 except Tag.DoesNotExist:
21 raise Http404
22 template = loader.get_template(
23 'organizer/tag_detail.html')
24 context = Context({^{\{ \cdot \tau_{aq}\}}: taq})25 return HttpResponse(template.render(context))
```
Had we opted to use HttpReponseNotFound, we might have coded as in Example 5.14.

Example 5.14: Python Code

```
# this code not optimal!
try:
    tag = Tag.objects.get(slug_iexact=slug)
except Tag.DoesNotExist:
    return HttpReponseNotFound('<h1>Tag not found!</h1>')
```
Raising an exception rather than returning a value is considered better Python practice because raise() was built explicitly for this purpose. What's more, it allows us to create a single 404.html page in [Chapter 29,](#page--1-0) further maintaining the DRY principle.

Note that some developers might try to use the code shown in Example 5.15.

Example 5.15: Python Code

```
# this code is incorrect!
tag = Tag.objects.get(slug_iexact=slug)<br>...
if not tag:
    return HttpReponseNotFound('<h1>Tag not found!</h1>')
```
The code is incorrect: it will not catch the DoesNotExist exception raised by the model manager query. A try...except block is required.

If you browse to <http://127.0.0.1:8000/tag/nonexistent> on the development server now, you will be treated to an HTTP 404 page, which is our desired behavior.

The error in this section is different from a nonmatching URL. If you browse to <http://127.0.0.1:8000/nopath/>, Django will tell you it couldn't match the URL to a URL pattern and, in production, will return a 404 error automatically. The issue we solved here was when the URL did match but the view did not behave as expected.

# [5.6 Shortening the Development Process with](#page-6-0) Django View Shortcuts

We now have a two-function view in /organizer/views.py, which currently reads as shown in Example 5.16.

```
Example 5.16: Project Code
```
[organizer/views.py](https://github.com/jambonrose/DjangoUnleashed-1.8/blob/294dabd8cc/organizer/views.py) in [294dabd8cc](https://github.com/jambonrose/DjangoUnleashed-1.8/commit/294dabd8cc)

```
1 from django.http.response import (
```

```
2 Http404, HttpResponse)
```

```
3 from django.template import Context, loader
```

```
4
5 from .models import Tag
6
7
8 def homepage(request):
9 tag_list = Tag.objects.all()
10 template = loader.get template(
11 'organizer/tag_list.html')
12 context = Context(\{\text{tag} list': tag_list\})13 output = template.render(context)
14 return HttpResponse(output)
15
16
17 def tag_detail(request, slug):
18 try:
19 tag = Tag.objects.get(slug_iexact=slug)
20 except Tag.DoesNotExist:
21 raise Http404
22 template = loader.get_template(
23 'organizer/tag_detail.html')
24 context = Context({\text{tag': tag}})25 return HttpResponse(template.render(context))
```
That is a lot of code for two simple webpages. We also have a lot of duplicate code in each function, which is not in keeping with the DRY philosophy. Luckily for developers, Django provides shortcut functions to ease the development process and to significantly shorten code such as the preceding.

# 5.6.1 Shortening Code with **get object or 404()**

Our first shortcut,  $qet\_object\_or\_404$  (), is a complete replacement for the try...except block that currently exists in our tag detail() function.

Let's start by importing it into our /organizer/views.py file, as in Example 5.17.

```
Example 5.17: Project Code
```
[organizer/views.py](https://github.com/jambonrose/DjangoUnleashed-1.8/blob/5705e49877/organizer/views.py) in [5705e49877](https://github.com/jambonrose/DjangoUnleashed-1.8/commit/5705e49877)

2 **from django.shortcuts import** get\_object\_or\_404

We can then delete the following lines, as in Example 5.18.

#### Example 5.18: Project Code

[organizer/views.py](https://github.com/jambonrose/DjangoUnleashed-1.8/blob/294dabd8cc/organizer/views.py) in [294dabd8cc](https://github.com/jambonrose/DjangoUnleashed-1.8/commit/294dabd8cc)

```
18 try:
19 tag = Tag.objects.get(slug_iexact=slug)
20 except Tag.DoesNotExist:
21 raise Http404
```
We replace the content in Example 5.18 with the code in Example 5.19.

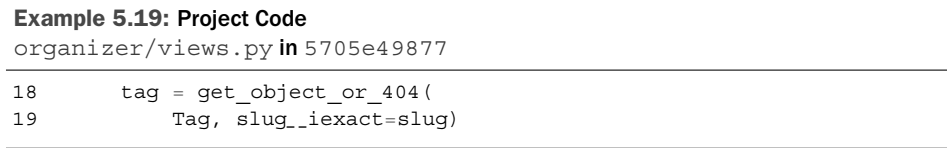

The get object or 404() shortcut expects to have the model class and the desired query passed as arguments and will return the object if it finds one. If not, it raises Http404, just as we had programmed before. Because we are passing in the Tag object and using exactly the same query, the behavior of our shortened code is exactly the same as that of our original code.

Our tag detail() thus reads as in Example 5.20.

#### Example 5.20: Project Code

```
organizer/views.py in 5705e49877
```

```
17 def tag_detail(request, slug):
18 tag = get_object_or_404(
19 Tag, slug_iexact=slug)
20 template = loader.get_template(
21 'organizer/tag_detail.html')
22 context = Context({\text{tag': tag}})23 return HttpResponse(template.render(context))
```
### 5.6.2 Shortening Code with **render to response()**

Most views must do the following:

- 1. Load a template file as a Template object.
- 2. Create a Context from a dictionary.
- 3. Render the Template with the Context.
- 4. Instantiate an HttpResponse object with the rendered result.

Django supplies not one but two shortcuts to perform this process for us. The first is the render to response () shortcut. The shortcut replaces the behavior that we currently have in our views, performing all four tasks listed above. Let's start by importing it, adding it to the end of our pre-existing shortcut import, as shown in Example 5.21.

Example 5.21: Project Code

[organizer/views.py](https://github.com/jambonrose/DjangoUnleashed-1.8/blob/5ff3dee4fa/organizer/views.py) in [5ff3dee4fa](https://github.com/jambonrose/DjangoUnleashed-1.8/commit/5ff3dee4fa)

```
1 from django.shortcuts import (
2 get object or 404, render to response)
```
We can now use render\_to\_response() to shorten our code. In our homepage() view, for instance, we can remove the code shown in Example 5.22.

Example 5.22: Project Code

[organizer/views.py](https://github.com/jambonrose/DjangoUnleashed-1.8/blob/5705e49877/organizer/views.py) in [5705e49877](https://github.com/jambonrose/DjangoUnleashed-1.8/commit/5705e49877)

```
7 def homepage(request):
 8 tag_list = Tag.objects.all()
9 template = loader.get_template(
10 'organizer/tag_list.html')
11 context = Context(\{\text{'tag list': tag list}\})
12 output = template.render(context)
```
The code in Example 5.22 is easily replaced with the code in Example 5.23.

#### Example 5.23: Project Code

[organizer/views.py](https://github.com/jambonrose/DjangoUnleashed-1.8/blob/5ff3dee4fa/organizer/views.py) in [5ff3dee4fa](https://github.com/jambonrose/DjangoUnleashed-1.8/commit/5ff3dee4fa)

```
7 def homepage(request):
8 return render to response(
9 'organizer/tag_list.html',
10 \{\text{'tag list': Tag.objects.all()}\}\)
```
Observe how we pass in the same path to the template and a simple dictionary with the (identical) values to populate the template. The shortcut does the rest for us: the behaviors in the preceding two code examples are exactly the same.

The process to shorten tag-detail() is exactly the same. We start by removing the code in Example 5.24.

#### Example 5.24: Project Code

[organizer/views.py](https://github.com/jambonrose/DjangoUnleashed-1.8/blob/5705e49877/organizer/views.py) in [5705e49877](https://github.com/jambonrose/DjangoUnleashed-1.8/commit/5705e49877)

```
20 template = loader.get_template(
21 'organizer/tag_detail.html')
22 context = Context({\text{tag': tag}})23 return HttpResponse(template.render(context))
```
Then, in Example 5.25, we write a call to render\_to\_response(), passing in the same values seen in the previous code: the same template path and the same dictionary passed to our Context instantiation.

Example 5.25: Project Code

```
organizer/views.py in 5ff3dee4fa
```
16 **return** render to response( 17 'organizer/tag\_detail.html', 18  $\{ 'tag': tag \}$ 

Our entire file has been reduced to the code shown in Example 5.26.

#### Example 5.26: Project Code

```
organizer/views.py in 5ff3dee4fa
```

```
1 from django.shortcuts import (
2 get object or 404, render to response)
 3
 4 from .models import Tag
 5
 6
 7 def homepage(request):
 8 return render to response(
9 'organizer/tag_list.html',
10 \{\text{tag} list': Tag.objects.all() })
11
12
13 def tag_detail(request, slug):
14 tag = get_object_or_404(
15 Tag, slug--
iexact=slug)
16 return render to response(
17 'organizer/tag_detail.html',
18 {'tag': tag})
```
The code in Example 5.26 was the original way to shorten code and, while still frequently seen on the Internet and in older projects, is no longer the best way to shorten a simple view. Instead, you'll want to use render().

### 5.6.3 Shortening Code with **render()**

Before introducing the render to response() shortcut, our /organizer/views.py read as shown in Example 5.27.

#### Example 5.27: Project Code

[organizer/views.py](https://github.com/jambonrose/DjangoUnleashed-1.8/blob/4d36d603db/organizer/views.py) in [4d36d603db](https://github.com/jambonrose/DjangoUnleashed-1.8/commit/4d36d603db)

```
1 from django.http.response import HttpResponse
```

```
2 from django.shortcuts import get_object_or_404
```

```
3 from django.template import Context, loader
```

```
4
 5 from .models import Tag
6
7
8 def homepage(request):
9 tag_list = Tag.objects.all()
10 template = loader.get_template(
11 'organizer/tag_list.html')
12 context = Context(\{\text{tag} list': tag_list\})13 output = template.render(context)
14 return HttpResponse(output)
15
16
17 def tag_detail(request, slug):
18 tag = get object or 404(
19 Tag, slug iexact=slug)
20 template = 10ader.get template(
21 'organizer/tag_detail.html')
22 context = Context({\text{tag': tag}})23 return HttpResponse(template.render(context))
```
Example 5.27 is sufficient for the simple views we are currently building but will prove to be inadequate in the long run. Specifically, we are not using Django context processors.

At the moment, our views are rendering Template instances with Context instances and passing the result to an HttpResponse object. The problem with this approach is that sometimes Django needs to make changes to the values within the Context objects. To enable Django to make changes to data that render a Template, we must use a RequestContext instead of a Context object. When a Template renders with a RequestContext, Django uses the HttpRequest object to add data to the RequestContext, providing information not available to Context. To do so, Django calls the context processors, which are simply functions that are listed in the TEMPLATES options of /suorganizer/settings.py (Example 5.28).

#### Example 5.28: Project Code

```
suorganizer/settings.py in 4d36d603db
```

```
58 TEMPLATES = [{
. ...
64 'OPTIONS': {
65 'context_processors': [
66 'django.template.context_processors.debug',
67 'django.template.context_processors.request',
68 'django.contrib.auth.context_processors.auth',
69 'django.contrib.messages.context_processors.messages',
70 ],
71 },
72 }]
```
At the moment, enabling context processors is of no use to us, but in [Chapter 9,](#page--1-0) we build views and templates that rely on Django context processors. However, it behooves us to examine them now, as they provide insight into our new shortcut.

To make the change to using context processors, we need only change each use of Context to RequestContext. The only difference is that RequestContext needs the HttpRequest object, as it intends to pass it to all the context processors. We therefore pass request to RequestContext before the dictionary of values. Our code now reads as shown in Example 5.29.

#### Example 5.29: Project Code

[organizer/views.py](https://github.com/jambonrose/DjangoUnleashed-1.8/blob/c392ab707a/organizer/views.py) in [c392ab707a](https://github.com/jambonrose/DjangoUnleashed-1.8/commit/c392ab707a)

```
1 from django.http.response import HttpResponse
 2 from django.shortcuts import get_object_or_404
 3 from django.template import RequestContext, loader
 4
 5 from .models import Tag
 6
 7
8 def homepage(request):
9 tag_list = Tag.objects.all()
10 template = loader.get_template(
11 'organizer/tag_list.html')
12 context = RequestContext(
13 request,
14 \{ \text{'tag list': tag list} \}15 output = template.render(context)
16 return HttpResponse(output)
17
18
19 def tag_detail(request, slug):
20 tag = get_object_or_404(
21 Tag, slug_iexact=slug)
22 template = loader.get_template(
23 'organizer/tag_detail.html')
24 context = RequestContext(
25 request,
26 \{\text{'tag': tag}\}\27 return HttpResponse(template.render(context))
```
Understanding and using RequestContext or Context has a direct effect on our choice of shortcuts. Prior to Django 1.3, developers would force the render to response() shortcut to use the RequestContext object by coding as shown in Example 5.30.

#### Example 5.30: Python Code

```
return render_to_response(
   'path/to/template.html',
   data_dictionary,
   context_instance=RequestContext(request))
```
Many examples online and older projects continue to use this method. However, starting in Django 1.3 (released March 2011), developers should instead use the render() shortcut, which is identical to render to response() except that it uses a Request Context object instead of a Context object and therefore takes the HttpRequest object as a third argument. Specifically, render() does the following:

- 1. Loads a template file as a Template object
- 2. Creates a Request Context from a dictionary (with HttpRequest)
- 3. Calls all the context processors in the project, adding or modifying data to the RequestContext
- 4. Renders the Template with the RequestContext
- 5. Instantiates an HttpResponse object with the rendered result

The render() shortcut thus replaces the project code from Example 5.30, taking three arguments: request, the path to the template file, and the dictionary used to build the RequestContext object. We can follow the same replacement steps used for render to response () in the case of render(). Example 5.31 shows the resulting /organizer/views.py.

#### Example 5.31: Project Code

[organizer/views.py](https://github.com/jambonrose/DjangoUnleashed-1.8/blob/d2ecb7f70d/organizer/views.py) in [d2ecb7f70d](https://github.com/jambonrose/DjangoUnleashed-1.8/commit/d2ecb7f70d)

```
1 from django.shortcuts import (
 2 get object or 404, render)
 3
 4 from .models import Tag
 5
 6
7 def homepage(request):
8 return render(
9 request,
10 'organizer/tag_list.html',
11 \{\text{'tag list': Tag.objects.all()}\}\)12
13
14 def tag_detail(request, slug):
15 tag = get_object_or_404(
16 Tag, slug--
iexact=slug)
17 return render(
18 request,
19 'organizer/tag_detail.html',
20 {'tag': tag})
```
Using RequestContext is slower than using Context, and therefore render() is slower than render\_to\_response() (when without the context argument). Nonetheless, most developers now use render() out of the box, choosing to prioritize ease of programming over performance. Using Context or render to response(),

<span id="page-65-0"></span>particularly in young projects with few users, could be considered a pre-optimization, limiting functionality in favor of performance. In addition, context processors are not typically the bottleneck on a website. By the same token, if a context processor is ever needed on a view using Context or render to response(), more work will be required to get the context processor working, particularly if the developer is unclear as to where the problem lies. It is therefore not a bad idea to start with RequestContext and render() and replace them if necessary (and if possible!). We reinforce this notion in [Chapter 19](#page--1-0) when we opt to use variables created by context processors on every webpage.

In keeping with this logic and with current trends, the rest of the book relies on render() as the de facto view shortcut.

As we move forward, please keep in mind that while similar, render\_to\_response() and render () have very different uses, and many of the examples online should be using render() instead of render\_to\_response(), making this latter shortcut a common pitfall for beginners when building forms [\(Chapter 9\)](#page--1-0) or when using the contributed library.

# [5.7 URL Configuration Internals: Adhering](#page-6-0) to App Encapsulation

We currently have two function views, now masterfully shortened, and two URL patterns, creating two webpages. However, our URL configuration is in direct violation of app encapsulation in Django. The URL patterns that direct users to the two webpages generated by the **organizer** app exist in a file that is for the project: the URLs are in a file under suorganizer/, as opposed to a file within the organizer/ directory.

The practical goal of this section is to refactor our URL configuration so that our Django website adheres to the app encapsulation standard. However, to do so, we must learn much more about the URL configuration. The instructional goal of this section is to teach you exactly how URL patterns are used and built in Django.

### 5.7.1 Introspecting URL Patterns

We've discovered that a URL configuration is a list of URL patterns, stored by convention in a variable named urlpatterns. What I (and others) casually refer to as a *URL pattern* is actually a RegexURLPattern object. Each call to url() instantiates a RegexURLPattern; a URL configuration is thus a list of RegexURLPattern objects stored in a variable named urlpatterns.

Each RegexURLPattern is instantiated by a call to url() (see Example 5.32), which takes as mandatory arguments (1) a regular expression pattern and (2) a reference to a view. As an optional argument, it's possible to pass (3) a Python dictionary, where each key value is passed to the view as keyword arguments. We will see this in action before the end of the chapter and then again in [Chapter 19.](#page--1-0) Finally,  $url()$  will accept (4) a named argument name, where we can specify the name of the RegexURLPattern. We've named our second URL pattern organizer tag detail, but the utility of names won't be clear until [Chapter 6.](#page--1-0)

Example 5.32: Python Code

```
url(regular_expression,
    view,
    optional dictionary of extra values,
    name=a_name)
```
# Ghosts of Django Past

Prior to Django 1.8, it was possible to point to a view using a string that acted as a Python namespace (similar to imports). For example, we could have used the line in Example 5.33.

#### Example 5.33: Python Code

```
url(r'ˆ$', 'organizer.views.homepage')
```
What's more, while the urlpatterns variable was still a simple list, it was convention (but not necessary) to create and process the list using a call to the patterns() function, as in Example 5.34.

Example 5.34: Python Code

```
urlpatterns = patterns('',
   url(regular expression, view),
)
```
The first argument to patterns was the string prefix, which worked in tandem with namespace strings. For instance, the URL configurations in Example 5.35 and Example 5.36 are equivalent.

#### Example 5.35: Python Code

```
urlbatterns = patterns(''.url(reqular expression,
       'organizer.views.homepage'),
)
```
#### Example 5.36: Python Code

```
urlpatterns = patterns('organizer.views',
   url(reqular expression,
       'homepage'),
)
```
The use of patterns and namespace strings in URL patterns are deprecated and should not be used. Use direct Python imports (what we are currently using) instead.

Django uses the ROOT URLCONF setting in settings.py to find the URL configuration for the project. It does so as soon as the server starts (along with settings). This makes Django fast, as the entire regular expression pattern-matching scheme is stored in memory once, but it also means that if you change the URL configuration or any settings, you must restart the Django server (unless you're running the development server, which anticipates changes).

Because a URL configuration is a list, the order of URL patterns matters, particularly when the URLs matched by regular expression patterns overlap. In [Chapter 6,](#page--1-0) we will see an example of overlapping URLs and how order comes into play.

While we now understand the basics of URL patterns and configurations, we're still missing a key concept: how to connect different URL configurations.

# 5.7.2 Using **include** to Create a Hierarchy of URL **Configurations**

The second argument passed to  $url()$  need not point at a view: it can point at another URL configuration, thanks to the include() function. This capability allows us to create a separate URL configuration in each Django app and have a URL pattern in the site-wide URL configuration point to each one. In effect, the full URL configuration is not a simple list but is actually a tree, where the leaves of the tree are webpages (see Figure 5.6).

When a URL pattern points to a URL configuration, the regular expression pattern acts as a URI prefix. For instance, if the path  $r'$   $\Delta$ log/' points to a URL configuration, then all of the URL patterns in that URL configuration will effectively have that URI prefixed to their own regular expression.

This functionality comes with an important pitfall: regular expression patterns in URL patterns that point to URL configurations must be treated as partial regular expression patterns: we cannot use the \$ character to close the pattern, or it will prevent the use of the ensuing patterns. If a URL pattern with the regular expression pattern  $r'$  ^first/ $\zeta'$ ' points

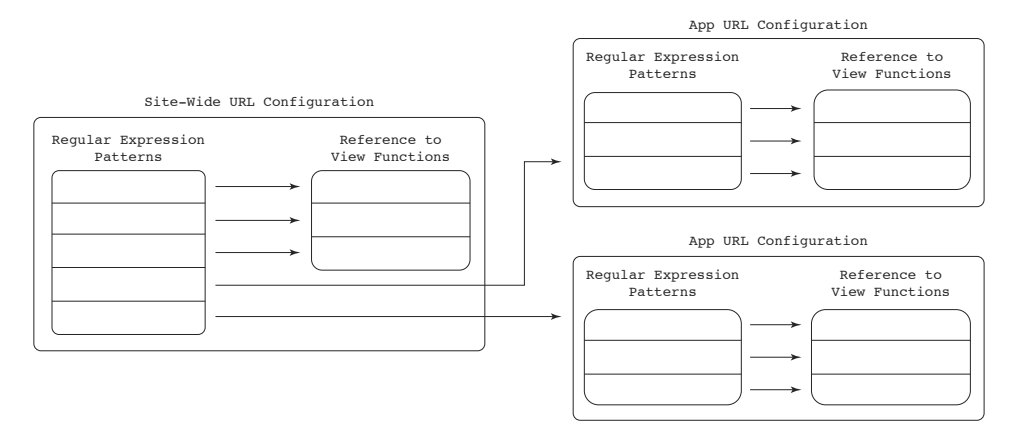

Figure 5.6: URL Configuration Tree

to a URL configuration with the regular expression pattern  $r \text{ '}$  second/ $\zeta'$ , Django will *effectively* (but not actually, as we'll discuss shortly) combine them for the result of r'ˆfirst/\$second/\$'. Instead of matching /first/second/ as desired, Django will only match /first/. To properly build this URL pattern, the first regular expression must remove the \$, reading r'ˆfirst/', so that the combination results in r'ˆfirst/second/\$', as in Example 5.37.

#### Example 5.37: Python Code

```
# app/urls.py
urlpatterns = patterns(
   url(r'ˆsecond/$',
        a view).
)
# project/urls.py
import app.urls as app_url_config
urlpatterns = patterns(
   url(r'^first', # there is no '$' here!
        include(app url config)),
)
```
Django is not actually combining regular expressions but rather truncating the URL path it receives. For this reason, the ˆ can still be used in r'ˆsecond/\$'. When a user requests /first/second/, Django removes the first /, resulting in a request for first/second/. Django then uses regular expression pattern  $r'$  first/' to match first/second/. This explains why we cannot use the  $\frac{2}{3}$ : r'^first/' will match first/second/, but r'ˆfirst/\$' will not. Once Django has selected this URL pattern, it uses the regular expression pattern  $r'$  ^first/' to truncate the path from first/second/ to second/, allowing the regular expression pattern  $r'$ second/ $\zeta'$  to match this new path.

Given Django's behavior, a second pitfall is the omission of slashes in intermediate paths. Django only removes the root slash of any URL path. If we use a regular expression pattern r'ˆfirst' (no slash or \$) to point a URL pattern to a URL configuration containing a URL pattern with a regular expression pattern  $r \text{ '}$  second/ $\beta$ ', it will match not /first/second/ but instead /firstsecond/, which is probably not desirable.

What's more, the behavior described above provides us with the reason to always use the ˆ regular expression character at the beginning of every regular expression pattern. Without it, we stand to erroneously match URL paths. If we are now using  $r'$  first/' and  $r'$  second/ $\zeta'$  (no  $\hat{\ }$ ), it will validly match /first/whoops/second/, which is probably not what we want either.

We don't actually apply most of this information until we build our **blog** URL configuration. For our **organizer** app, we don't want to prefix our path with anything yet. (We will in [Chapter 11: Bending the Rules: The Contact Us Webpage](#page--1-0) when we want the

path /tag/ and /startup/, not /organizer/tag/ or /organizer/startup/.) The prefix we use now is therefore empty.

Start by creating a new file, /organizer/urls.py. In it, we create a new URL configuration. We import the url() function to create RegexURLPattern objects. We then create a urlpatterns list to allow Django to find our URL configuration. We can then call  $url()$  with the same parameters as the ones currently in /suorganizer/ urls.py. We end up with a /organizer/urls.py file which reads as in Example 5.38.

#### Example 5.38: Project Code

[organizer/urls.py](https://github.com/jambonrose/DjangoUnleashed-1.8/blob/18f1a2d3bc/organizer/urls.py) in [18f1a2d3bc](https://github.com/jambonrose/DjangoUnleashed-1.8/commit/18f1a2d3bc)

```
1 from django.conf.urls import url
 2
 3 from .views import homepage, tag_detail
 4
 5 urlpatterns = [
 6 url(r'ˆ$', homepage),
 7 url(r' \text{tag}/(?P< slug>[\w(-]+)/\$',8 tag_detail,
 9 name='organizer tag detail'),
10 \quad 1
```
To direct Django to this new URL configuration, we need to point our root URL configuration file to this new file using the include() function, already included in the Python imports. To start, we need to import the URLs from our **organizer** app. To avoid name-space clashes, we use the as keyword to rename the urls module organizer. urls. We can then simply point include() to this Python reference. We do this by using the ˆ regular expression pattern character, shown in Example 5.39.

#### Example 5.39: Project Code

[suorganizer/urls.py](https://github.com/jambonrose/DjangoUnleashed-1.8/blob/18f1a2d3bc/suorganizer/urls.py) in [18f1a2d3bc](https://github.com/jambonrose/DjangoUnleashed-1.8/commit/18f1a2d3bc)

```
16 from django.conf.urls import include, url
17 from django.contrib import admin
18
19 from organizer import urls as organizer_urls
2021 urlpatterns = [
22 url(r'ˆadmin/', include(admin.site.urls)),
23 url(r'^', include(organizer urls)),
24 \quad 1
```
If you are still running the development server, it will automatically detect the changes made and reload your URL configuration. If not, restart it by invoking runserver on the command line, as shown in Example 5.40.

Example 5.40: Shell Code

**\$** ./manage.py runserver

With the development server running, you can now browse to 127.0.0.1:8000 to see our homepage() view and 127.0.0.1:8000/tag/mobile/ to demonstrate our tag detail() view. Consider that while our URL configuration has changed, the URLs we are able to use have not. We have refactored code, not added new behavior.

# [5.8 Implementing the Views and URL](#page-6-0) Configurations to the Rest of the Site

We now have a fundamental understanding of URL configurations and views and have two fully functional webpages using the best tools at our disposal. With these tools, we will now build the rest of the webpages in our site.

# 5.8.1 Restructuring Our **homepage()** View

Before we build out new views, it is in our best interest to change our homepage() view to give it a more sensible name and URL path.

Given that it is a list of Tag objects, we should replace the URL pattern so that it matches tag/ as the URL path and provide it with a name, organizer\_tag\_list, as demonstrated in Example 5.41 in /organizer/urls.py.

#### Example 5.41: Project Code

[organizer/urls.py](https://github.com/jambonrose/DjangoUnleashed-1.8/blob/1f86398a5e/organizer/urls.py) in [1f86398a5e](https://github.com/jambonrose/DjangoUnleashed-1.8/commit/1f86398a5e)

```
1 from django.conf.urls import url
\mathfrak{D}3 from .views import tag_detail, tag_list
 4
 5 urlpatterns = [
 6 url(r^{\text{!`tag/s'}})7 tag list,
 8 name='organizer tag list'),
9 url(r'ˆtag/(?P<slug>[\w\-]+)/$',
10 tag_detail,
11 name='organizer tag detail'),
12 ]
```
Note that we use  $\hat{\ }$  and  $\hat{\ }$  in the URL pattern starting on line 6 to carefully define the start and end of the URL path.

In our /organizer/views.py file, we thus need to rename our homepage() view to tag\_list(), as in Example 5.42. We make no other changes.

Example 5.42: Project Code

```
organizer/views.py in 1f86398a5e
16 def tag_list(request):
17 return render(
18 request,
19 'organizer/tag_list.html',
20 \{ \text{'tag list': Tag.objects.all()}\}
```
Given our changes, <http://127.0.0.1:8000/> is no longer a valid URL. Django notes the result of our changes by displaying the list of valid URL patterns, indicating that we may browse to <http://127.0.0.1:8000/tag/> or [http://127.0.0.1:8000/](http://127.0.0.1:8000/tag/<slug>/) [tag/](http://127.0.0.1:8000/tag/<slug>/)<slug>/, such as <http://127.0.0.1:8000/tag/mobile/>, to display valid pages.

### 5.8.2 Building a **Startup** List Page

In /organizer/urls.py, we begin by creating a URL pattern for a startup list page, as shown in Example 5.43. Our new URL pattern will direct requests for URL path startup/ to the function view startup\_list().

#### Example 5.43: Project Code

[organizer/urls.py](https://github.com/jambonrose/DjangoUnleashed-1.8/blob/69767312bf/organizer/urls.py) in [69767312bf](https://github.com/jambonrose/DjangoUnleashed-1.8/commit/69767312bf)

```
3 from .views import (
4 startup_list, tag_detail, tag_list)
       . ...
6 urlpatterns = [
7 url(r'ˆstartup/$',
8 startup list,
9 name='organizer startup list'),
 . ...
16 ]
```
In /organizer/views.py, we may follow the example of our Tag object list view when building one for Startup objects. In Example 5.44, we load and render the template we built for this purpose and pass in all of the Startup objects in the database to the name of the template variable, which we earlier named startup\_list.

#### Example 5.44: Project Code

[organizer/views.py](https://github.com/jambonrose/DjangoUnleashed-1.8/blob/69767312bf/organizer/views.py) in [69767312bf](https://github.com/jambonrose/DjangoUnleashed-1.8/commit/69767312bf)

```
4 from .models import Startup, Tag
. ...
7 def startup_list(request):
8 return render(
9 request,
10 'organizer/startup list.html',
11 {'startup_list': Startup.objects.all()})
```
Remember to add the imports, as shown in Examples 5.43 and 5.44!
# <span id="page-72-0"></span>5.8.3 Building a **Startup** Detail Page

As we did for our tag detail() view, we will now build a startup detail() view. The function will show a single Startup object, directed to in the URL by the slug field of the model. Our function view thus must take not only a request argument but also a slug argument. In /organizer/views.py, enter the code shown in Example 5.45.

#### Example 5.45: Project Code

[organizer/views.py](https://github.com/jambonrose/DjangoUnleashed-1.8/blob/bb3aa7eb88/organizer/views.py) in [bb3aa7eb88](https://github.com/jambonrose/DjangoUnleashed-1.8/commit/bb3aa7eb88)

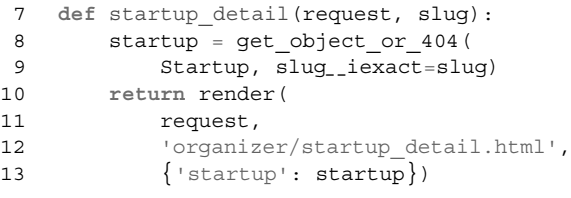

As before, we use the slug value passed by the URL configuration to query the database via the Django-provided get object or 404, which will display an HTTP 404 page in the event the slug value passed does not match one in the database. We then use render() to load a template and pass the startup object yielded by our query to the template, to be rendered via the template variable of the same name.

In /organizer/urls.py, we direct Django to our new view by adding the URL pattern shown in Example 5.46.

#### Example 5.46: Project Code

[organizer/urls.py](https://github.com/jambonrose/DjangoUnleashed-1.8/blob/bb3aa7eb88/organizer/urls.py) in [bb3aa7eb88](https://github.com/jambonrose/DjangoUnleashed-1.8/commit/bb3aa7eb88)

```
3 from .views import (
 4 startup detail, startup list, tag detail,
 5 tag_list)
       . ...
 7 urlpatterns = [
       . ...
11 url(r'^\text{startup}/(?P < s1uq > [\\w' -] +)/\$',12 startup detail,
13 name='organizer startup detail'),
 . ...
20 ]
```
Note again the  $\hat{\ }$  and  $\hat{\ }$  characters that define the beginning and end of our URL path and how our use of regular expression named groups allows us to pass the slug portion of the URL directly to our view as a keyword argument. We make sure, as always, to name the URL pattern.

# <span id="page-73-0"></span>5.8.4 Connecting the URL Configuration to Our Blog App

We've created the four display webpages in our **organizer** app. We will now build two pages in our **blog** app. To maintain app encapsulation, we must first create an app-specific URL configuration file and then point a URL pattern in the site-wide URL configuration to it.

Start by creating /blog/urls.py and coding the very basic requirements for a URL configuration. This will yield the code shown in Example 5.47.

#### Example 5.47: Project Code

[blog/urls.py](https://github.com/jambonrose/DjangoUnleashed-1.8/blob/02dabec093/blog/urls.py) in [02dabec093](https://github.com/jambonrose/DjangoUnleashed-1.8/commit/02dabec093)

```
1 urlpatterns = [
2 ]
```
In /suorganizer/urls.py we can direct Django to our **blog** app URL configuration thanks to include(), as shown in Example 5.48.

#### Example 5.48: Project Code

[suorganizer/urls.py](https://github.com/jambonrose/DjangoUnleashed-1.8/blob/02dabec093/suorganizer/urls.py) in [02dabec093](https://github.com/jambonrose/DjangoUnleashed-1.8/commit/02dabec093)

```
19 from blog import urls as blog_urls
        . ...
22 urlpatterns = [
 . ...
24 url(r'^blog/', include(blog_urls)),
        . ...
26 ]
```
Remember that the full URL configuration is actually a tree. If a URL pattern points to another URL configuration, Django will pass the next URL configuration a truncated version of the URL path. We can thus continue to use the ˆ regular expression character to match the beginning of strings, but we cannot use the \$ to match the end of a string. When the user requests the blog post webpage, he or she will request /blog/2013/1/ django-training/. Django will remove the root slash and match the URL path in the request to the URL pattern above, as the regular expression  $r'$  ^blog/' matches the path. Django will use the regular expression pattern r'^blog/' to truncate the path to 2013/1/django-training/. This is the path it will forward to the **blog** URL configuration and is what we want our post detail view to match.

Before we create a blog post detail view, let us first program a list view for posts.

# 5.8.5 Building a **Post** List Page

With our **blog** app connected via URL configuration, we can now add URL patterns. Let's start with a list of blog posts.

<span id="page-74-0"></span>In /blog/views.py, our function view is straightforward, as you can see in Example 5.49.

#### Example 5.49: Project Code

[blog/views.py](https://github.com/jambonrose/DjangoUnleashed-1.8/blob/928c982c03/blog/views.py) in [928c982c03](https://github.com/jambonrose/DjangoUnleashed-1.8/commit/928c982c03)

```
1 from django.shortcuts import render
2
3 from .models import Post
4
5
6 def post_list(request):
7 return render(
8 request,
9 'blog/post_list.html',
10 \{ 'post list': Post. objects. all() \})
```
We wish to list our blog posts at /blog/. However, this is already the URL path matched by our call to include in suorganizer/urls.py. When a user requests /blog/, Django will remove the root /, and match the URL pattern we just built. Django will then use r'^blog/' to truncate the path from blog/ to the empty string (i.e., nothing). We are thus seeking to display a list of blog posts when Django forwards our **blog** app the empty string. In Example 5.50, we match the empty string with the regular expression pattern r'ˆ\$'.

#### Example 5.50: Project Code

[blog/urls.py](https://github.com/jambonrose/DjangoUnleashed-1.8/blob/928c982c03/blog/urls.py) in [928c982c03](https://github.com/jambonrose/DjangoUnleashed-1.8/commit/928c982c03)

```
1 from django.conf.urls import url
2
3 from .views import post_list
4
5 urlpatterns = [
6 url(r^{\dagger}^{\circ}\$^{\dagger},
7 post_list,
8 name='blog_post_list'),
9 ]
```
# 5.8.6 Building a **Post** Detail Page

The final view left to program is our detail view of a single Post object. Programming the view and URL pattern for this view is a little bit trickier than our other views: the URL for each Post object is based not only on the slug but also on the date of the object, making the regular expression pattern and query to the database a little more complicated. Recall that we are enforcing this behavior in our Post model via the unique for month attribute on the slug.

Take [http://site.django-unleashed.com/blog/2013/1/django](http://site.django-unleashed.com/blog/2013/1/django-training/)[training/](http://site.django-unleashed.com/blog/2013/1/django-training/) as an example. After include() in our root URL configuration truncates blog/ from the URL path, our **blog** app URL configuration will receive 2013/1/ django-training/. Our regular expression pattern must match a year, month, and slug and pass each one as a value to our view.

The year is four digits, and our named group is thus  $(?P < year> \d{4})$ . A month may have one or two digits, so our named group is (?P<month>\d{1,2}). Finally, and as before, our slug is any set of alphanumeric, underscore, or dash characters with length greater than one, so we write our named group as  $(?P < s \lceil w \rceil) +$ ). We separate each part of the URL path with a / and wrap the string with  $\hat{\ }$  and  $\hat{\ }$  to signify the beginning and end of the URL path to match. The string containing our regular expression is thus  $r'$ <sup>^</sup>(?P<year>\d{4})/(?P<month>\d{1,2})/(?P<slug>[\w\-]+)/\$'.

To direct Django to a view in /blog/views.py, we may write the call in Example 5.51 to  $ur1()$ .

#### Example 5.51: Project Code

[blog/urls.py](https://github.com/jambonrose/DjangoUnleashed-1.8/blob/cb5dd59383/blog/urls.py) in [cb5dd59383](https://github.com/jambonrose/DjangoUnleashed-1.8/commit/cb5dd59383)

```
3 from .views import post_detail, post_list
       . ...
5 urlpatterns = [
       . ...
9 url(r'^{\circ}(?P<year) \d{4})/'
10 r' (?P<month>\d{1,2})/'
11 r' (?P<slug>[\w\-]+)/$',
12 post detail,
13 name='blog_post_detail'),
14 ]
```
# Warning!

In Example 5.51, we are passing **one regular expression pattern**, despite that there appears to be three. Python allows strings to be split into string fragments as long as there is only whitespace between the string fragments. Note how lines 9 and 10 do not end with a comma, while line 11 does. This is because the strings on lines 9, 10, and 11 are all a single string to Python, split this way to fit on the pages of this book. The r preceding the string fragments makes each fragment a raw string.

Our function view will thus accept four parameters: request, year, month, and slug. In Example 5.52, in /blog/views.py, start by changing the import to include get object or 404, which we will need for our detail page.

#### Example 5.52: Project Code

[blog/views.py](https://github.com/jambonrose/DjangoUnleashed-1.8/blob/cb5dd59383/blog/views.py) in [cb5dd59383](https://github.com/jambonrose/DjangoUnleashed-1.8/commit/cb5dd59383)

```
1 from django.shortcuts import (
2 get object or 404, render)
```
<span id="page-76-0"></span>We must now build a query for the database. Our Post model contains a pub date field, which we could compare to a datetime.date, but we don't have the necessary information to build one (we lack the day). For the occasion, Django provides DateField and DateTimeField objects with special field lookups that break each field down by its constituents, allowing us to query pub date \_-year and pub date \_ month to filter results. In the case of our example URL, [http://site.django-unleashed.com/blog/](http://site.django-unleashed.com/blog/2013/1/django-training/)  $2013/1/d$  jango-training/, this functionality allows us to write the query shown in Example 5.53.

#### Example 5.53: Python Code

```
Post.objects
    .filter(pub--
date--
year=2014)
    .filter(pub--
date--
month=11)
    .get(slug--
iexact='django-training')
```
While the query to our Post model manager will work, it is more desirable to use the get object or 404 to minimize developer-written code. Recall that get object or 404 wants a model class and a query string as parameters. Django does not limit the number of query strings passed to get\_object\_or\_404, allowing developers to pass as many as necessary. Given *n* arguments, the first *n*-1 will call filter(), while the *n*th will result in a call to get(). Practically, this means Django will re-create the query in Example 5.53 for us exactly, with the call shown in Example 5.54.

#### Example 5.54: Project Code

[blog/views.py](https://github.com/jambonrose/DjangoUnleashed-1.8/blob/cb5dd59383/blog/views.py) in [cb5dd59383](https://github.com/jambonrose/DjangoUnleashed-1.8/commit/cb5dd59383)

```
8 post = get object or 404(
9 Post,
10 pub_date__year=year,
11 pub_date__month=month,
12 slug=slug)
```
The rest of our view is exactly like any other. The view passes the HttpRequest object, a dictionary, and a string to render(). The render() shortcut uses the HttpRequest object and the dictionary to build a RequestContext object. The string passes a path to the template file, allowing render() to load the template and render the template with the RequestContext object. The shortcut then returns an HttpResponse object to the view, which the view passes on to Django. Our final view is thus shown in Example 5.55.

#### Example 5.55: Project Code

[blog/views.py](https://github.com/jambonrose/DjangoUnleashed-1.8/blob/cb5dd59383/blog/views.py) in [cb5dd59383](https://github.com/jambonrose/DjangoUnleashed-1.8/commit/cb5dd59383)

```
7 def post_detail(request, year, month, slug):
```

```
8 post = get object or 404(
```

```
9 Post,
10 pub_date__year=year,
11 pub_date__month=month,
12 slug=slug)
13 return render(
14 request,
15 'blog/post detail.html',
16 {'post': post})
```
# [5.9 Class-Based Views](#page-7-0)

# Warning!

This section deals with Python *methods* and *HTTP methods*. I will refer to Python methods simply as *methods* and to HTTP methods as *HTTP methods*, typically referring to the actual HTTP method in capitals (such as the HTTP GET method or the HTTP OPTIONS method).

Any Python callable that accepts an HttpRequest object as argument and returns an HttpResponse object is deemed a view in Django. So far, we've stuck exclusively to using Python functions to create views. Prior to Django 1.3, this was the only recommended way to create views. However, starting in version 1.3, Django introduced a class to allow developers to create view objects.

Django introduced a class to create view objects because coding the class for the view is actually rather tricky and prone to security issues. For this reason, despite the ability to use any Python callable as a view, developers stick to using the Django recommended class or else simply use functions.

The class itself is simply called View, and developers refer to classes that inherit View as class-based views (CBVs). These classes behave exactly like function views but come with several unexpected benefits.

To begin, let's replace our Post list function view with a class-based view. Example 5.56 shows our current view.

# Example 5.56: Project Code

[blog/views.py](https://github.com/jambonrose/DjangoUnleashed-1.8/blob/cb5dd59383/blog/views.py) in [cb5dd59383](https://github.com/jambonrose/DjangoUnleashed-1.8/commit/cb5dd59383)

```
19 def post_list(request):
20 return render(
21 request,
22 'blog/post_list.html',
23 \{ 'post list': Post. objects. all() \}
```
We are not going to change the logic of the function. However, the function must become a method belonging to a class (which implies the addition of the self parameter, required for Python methods). We may name the class whatever we wish, so we shall call it <span id="page-78-0"></span>PostList, but for reasons discussed shortly, the name of the method must be get(), as shown in Example 5.57.

Example 5.57: Project Code

[blog/views.py](https://github.com/jambonrose/DjangoUnleashed-1.8/blob/d9b8e788d5/blog/views.py) in [d9b8e788d5](https://github.com/jambonrose/DjangoUnleashed-1.8/commit/d9b8e788d5)

```
3 from django.views.generic import View
. ...
20 class PostList(View):
21
22 def get(self, request):
23 return render(
24 request,
25 'blog/post list.html',
26 \{ 'post list': Post. objects. all() \}
```
The import of View typically causes beginners confusion because it implies that View is generic, leading people to confuse View and class-based views with *generic* class-based views (GCBVs). *GCBVs are not the same as CBVs, and making a distinction between the two is crucial.* We wait until [Chapter 17](#page--1-0) and [Chapter 18](#page--1-0) to deal with GCBVs. For the moment, know that we are building CBVs and that they are different from GCBVs.

Our PostList class inherits from the View class we imported, imbuing it with (currently unseen) behavior.

The significance of the name of the method get() is that it refers to the HTTP method used to access it (a primer on HTTP methods is provided in [Appendix A\)](#page--1-0). Therefore, our method will be called only if the user's browser issues an HTTP GET request to a URL that is matched by our URL pattern. To contrast, if an HTTP POST request is made, Django will attempt to call the post () method, which will result in an error because we have not programmed such a method. We'll come back to this shortly.

In /blog/urls.py, import the PostList class and then change the URL pattern pointer to the pattern shown in Example 5.58.

#### Example 5.58: Project Code

[blog/urls.py](https://github.com/jambonrose/DjangoUnleashed-1.8/blob/d9b8e788d5/blog/urls.py) in [d9b8e788d5](https://github.com/jambonrose/DjangoUnleashed-1.8/commit/d9b8e788d5)

```
3 from .views import PostList, post_detail
. ...
. urlpatterns = [
. ...
. url(r^{\dagger}^{\zeta}',
           . PostList.as_view(),
           name='blog post list'),
       . ...
. ]
```
The as<sub>view</sub>() method is provided by the inheritance of the View superclass and ensures that the proper method in our CBV is called. When Django receives an HTTP <span id="page-79-0"></span>GET request to a URL that matches the regular expression in our URL pattern, as view() will direct Django to the get() method we programmed. We'll take a much closer look at exactly how shortly.

# 5.9.1 Comparing Class-Based Views to Functions Views

A CBV can do everything a function view can do. We've not seen the use of the URL pattern dictionary previously, and so we'll now take the opportunity to use a dictionary in both a function view and a CBV to demonstrate similarities. The practical purpose of our dictionary is to override the base template of our view (which we defined in [Chapter 4](#page--1-0) in the template as parent template), and the learning purpose is to familiarize you with the URL pattern dictionary and CBVs.

To start, we add the dictionary to both **blog** URL patterns, as shown in Example 5.59.

#### Example 5.59: Project Code

[blog/urls.py](https://github.com/jambonrose/DjangoUnleashed-1.8/blob/d3030ee8d3/blog/urls.py) in [d3030ee8d3](https://github.com/jambonrose/DjangoUnleashed-1.8/commit/d3030ee8d3)

```
5 urlpatterns = [
 6 \quad \text{url}(\mathbf{r}^{\dagger} \mathbf{\hat{s}}^{\dagger},7 PostList.as view(),
 8 {'parent template': 'base.html' },
 9 name='blog post list'),
10 url(r^{\prime} (?P<year) \d{4})/'
11 r' (?P<month>\d{1,2})/'
12 r' (?P<slug>[\w\-]+)/$',
13 post detail,
14 {'parent_template': 'base.html' },
15 name='blog post detail'),
16 \quad 1
```
In our post detail function view, shown in Example 5.60, we must add a named parameter that's the same as the key in the dictionary (if we had several keys, we'd add several parameters).

#### Example 5.60: Project Code [blog/views.py](https://github.com/jambonrose/DjangoUnleashed-1.8/blob/d3030ee8d3/blog/views.py) in [d3030ee8d3](https://github.com/jambonrose/DjangoUnleashed-1.8/commit/d3030ee8d3)

```
8 def post detail(request, year, month,
9 slug, parent_template=None):
```
To follow through with our example, we need to pass the argument to our template. In Example 5.61, we add parent template to the context dictionary defined in the render() shortcut.

#### <span id="page-80-0"></span>Example 5.61: Project Code

```
blog/views.py in d3030ee8d3
```

```
15 return render(
16 request,
17 'blog/post detail.html',
18 {'post': post,
19 'parent template': parent template})
```
The process for using the dictionary is almost identical to a CBV. We first add a new parameter to the get() method and then pass the new argument to render(), as shown in Example 5.62.

#### Example 5.62: Project Code

[blog/views.py](https://github.com/jambonrose/DjangoUnleashed-1.8/blob/d3030ee8d3/blog/views.py) in [d3030ee8d3](https://github.com/jambonrose/DjangoUnleashed-1.8/commit/d3030ee8d3)

```
22 class PostList(View):
23
24 def get(self, request, parent_template=None):
25 return render(
26 request,
27 'blog/post list.html',
28 {'post list': Post.objects.all(),
29 'parent template': parent template})
```
The modification illustrates a key point with CBVs: the view is entirely encapsulated by the class methods. The CBV is a container for multiple views, organized according to HTTP methods. At the moment, illustrating this more directly is impossible, but we revisit the concept in depth in [Chapter 9.](#page--1-0) The bottom line at the moment is that any modification you might make to a function view occurs at the method level of a CBV.

We're not actually interested in overriding the base templates of our views and so should revert the few changes we've made in this section.

# 5.9.2 Advantages of Class-Based Views

The key advantages and disadvantages of CBVs over function views are exactly the same advantages and disadvantages that classes and objects have over functions: encapsulating data and behavior is typically more intuitive but can easily grow in complexity, which comes at the cost of functional purity.

A staple of object-oriented programming (OOP) is the use of instance variables, typically referred to as **attributes** in Python. For instance, we can usually better adhere to DRY in classes by defining important values as attributes. In PostList, we replace the string in render() with an attribute (which contains the same value), as shown in Example 5.63.

<span id="page-81-0"></span>Example 5.63: Project Code

[blog/views.py](https://github.com/jambonrose/DjangoUnleashed-1.8/blob/ac3db8b26b/blog/views.py) in [ac3db8b26b](https://github.com/jambonrose/DjangoUnleashed-1.8/commit/ac3db8b26b)

```
20 class PostList(View):
21 template_name = 'blog/post_list.html'
2223 def get(self, request):
24 return render(
25 request,
26 self.template name,
27 \{ 'post list': Post. objects. all() \})
```
At the moment, this does us little good on the DRY side of things, but it does offer us a level of control that function views do not offer. Quite powerfully, CBVs allow for existing class attributes to be overridden by values passed to  $as\_view()$ . Should we wish to change the value of the template name class attribute, for example, we need only pass it as a named argument to as view() in the blog post list URL pattern, as shown in Example 5.64.

#### Example 5.64: Project Code

[blog/urls.py](https://github.com/jambonrose/DjangoUnleashed-1.8/blob/78947978fd/blog/urls.py) in [78947978fd](https://github.com/jambonrose/DjangoUnleashed-1.8/commit/78947978fd)

```
6 url(r'^s;7 PostList.as_view(
8 template name='blog/post list.html'),
9 name='blog_post_list'),
```
Even if the template name attribute is unset, the view will still work as expected because of the value passed to  $as\_view()$ , as shown in Example 5.65.

Example 5.65: Project Code

[blog/views.py](https://github.com/jambonrose/DjangoUnleashed-1.8/blob/78947978fd/blog/views.py) in [78947978fd](https://github.com/jambonrose/DjangoUnleashed-1.8/commit/78947978fd)

```
20 class PostList(View):
21 template name = ''
```
However, if the template name attribute is undefined (we never set it in the class definition), then as view will ignore it.

In the event that template name is unset and the developer forgets to pass it, we should be raising an ImproperlyConfigured exception. We will see its use in [Chapter 17.](#page--1-0)

Once again, we're not actually interested in the advantages presented by the changes made in this section, and so I will revert all of the changes made here in the project code.

# <span id="page-82-0"></span>5.9.3 **View** Internals

CBVs also come with several much subtler advantages. To best understand these advantages, it's worth diving into the internals of View and seeing exactly what we're inheriting when we create a CBV.

The easiest place to start is with  $as\_view()$ . In a URL pattern, we use  $as\_view()$  to reference the CBV. Example 5.66 shows an example generic URL pattern.

#### Example 5.66: Python Code

```
url(r'^(?P<slug>[\w\-]+)/$',
    CBV.as view(class attribute=some value),
    \{\text{'dict key'}: \text{'dict value'}\},name='app_model_action')
```
The as view() method is a static class method (note that we call PostList.as. view() and not PostList().as view()) and acts as a factory; as view() returns a view (a method on the instance of PostList). Its main purpose is to define a (nested) function that acts as an intermediary view: it receives all the data, figures out which CBV method to call (using the HTTP method), and then passes all the data to that method, as shown in Example 5.67.

#### Example 5.67: Python Code

```
# grossly simplified for your benefit
@classonlymethod
def as_view(cls, **initkwargs)
    def view(request, *args, **kwargs)
        # magic!
    return view
```
In Example 5.67, the cls parameter will be the CBV. In our blog post list URL pattern, as view() will be called with cls set to PostList. When we passed template name to as view() in blog post list, initkwargs received a dictionary in which template name was a key. Example 5.68 shows the result.

#### Example 5.68: Python Code

```
as_view(
   cls=PostList,
    initkwargs={
        'template_name': 'blog/post_list.html',
    })
```
To best behave like a view, the nested view() method first instantiates the CBV as the self variable (demonstrating exactly how flexible Python is as a language). The view() method then sets a few attributes (removed from the example code) and calls the dispatch() method on the newly instantiated object, as shown in Example 5.69.

#### Example 5.69: Python Code

```
# still quite simplified
@classonlymethod
def as_view(cls, **initkwargs)
    def view(request, *args, **kwargs)
        self = cls(**initkwargs)
        ...
        return self.dispatch(request, *args, **kwargs)
    return view
```
For clarity's sake, I want to reiterate that passing undefined attributes to as view() will result in problems because as view () specifically checks for the existence of these attributes and raises an TypeError if it cannot find the attribute, as shown in Example 5.70.

#### Example 5.70: Python Code

```
# still quite simplified
@classonlymethod
def as_view(cls, **initkwargs)
    for key in initkwargs:
        ...
        if not hasattr(cls, key):
            raise TypeError(...)
    def view(request, *args, **kwargs)
        self = cls(**initkwargs)
        ...
        return self.dispatch(request, *args, **kwargs)
    return view
```
If as view() is the heart of View, then dispatch() is the brain. The dispatch() method, returned by view(), is actually where the class figures out which method to use. dispatch() anticipates the following developer-defined methods: get(), post(), put(), patch(), delete(), head(), options(), trace(). In our PostList example, we defined a get () method. If a get () method is defined, View will automatically provide a head() method based on the get() method. In all cases, View implements an options() method for us (the HTTP OPTIONS method is used to see which methods are valid at that path).

In the event the CBV receives a request for a method that is not implemented, then dispatch() will call the http method not allowed() method, which simply returns <span id="page-84-0"></span>an HttpResponseNotAllowed object. The HttpResponseNotAllowed class is a subclass of HttpResponse and raises an HTTP 405 "Method Not Allowed" code, informing the user that that HTTP method is not handled by this path.

This behavior is subtle but very important: by default, function views are not technically compliant with HTTP methods. At the moment, all of our views are programmed to handle GET requests, the most basic of requests. However, if someone were to issue a PUT or TRACE request to our pages, *only the* PostList *CBV will behave correctly* by raising a 405 error. All of the other views (function views) will behave as if a GET request had been issued.

If we wanted, we could use the require http methods function decorator to set which HTTP methods are allowed on each of our function views. The decorator works as you might expect: you tell it which HTTP methods are valid, and any request with other methods will return an HTTP 405 error. For example, to limit the use of GET and HEAD methods on our Post detail view, we can add the decorator, as demonstrated in Example 5.71.

#### Example 5.71: Project Code

[blog/views.py](https://github.com/jambonrose/DjangoUnleashed-1.8/blob/34baa4dfc3/blog/views.py) in [34baa4dfc3](https://github.com/jambonrose/DjangoUnleashed-1.8/commit/34baa4dfc3)

```
3 from django.views.decorators.http import \
4 require_http_methods
        . ...
10 @require http methods(['HEAD', 'GET'])
11 def post_detail(request, year, month, slug):
```
# Info

The use of @require http methods(['GET', 'HEAD']) is common enough that Django provides a shortcut decorator called require safe to help shorten your code by just a bit.

Even so, the decorator doesn't provide automatic handling of OPTIONS, and organizing multiple views according to HTTP method results in simpler code, as we shall see in [Chapter 9.](#page--1-0)

# 5.9.4 Class-Based Views Review

A CBV is simply a class that inherits View and meets the basic requirements of being a Django view: a view is a Python callable that always accepts an HttpRequest object and always returns an HttpResponse object.

The CBV organizes view behavior for a URI or set of URIs (when using named groups in a regular expression pattern) according to HTTP methods. Specifically, View is built such that it expects us to define any of the following: get(), post(), put(), patch(), delete(), trace(). We could additionally define head(), options(), but View will automatically generate these for us (for head() to be automatically generated, we must define get()).

<span id="page-85-0"></span>Internally, the CBV actually steps through multiple view methods for each view. The as view() method used in URL patterns accepts initkwargs and acts as a factory by returning an actual view called view(), which uses the initkwargs to instantiate our CBV and then calls dispatch() on the new CBV object. dispatch() selects one of the methods defined by the developer, based on the HTTP method used to request the URI. In the event that the method is undefined, the CBV raises an HTTP 405 error.

In a nutshell,  $as\_view()$  is a view factory, while the combination of  $view()$ , dispatch(), and any of the developer-defined methods (get(), post(), etc.) are the actual view. Much like a function view, any of these view methods must accept an HttpRequest object, a URL dictionary, and any regular expression group data (such as slug). In turn, the full combined chain (view(), dispatch(), etc.) must return an HttpResponse object.

At first glance, CBVs are far more complex than function views. However, CBVs are more clearly organized, allow for shared behavior according to OOP, and better adhere to the rules of HTTP out of the box. We will further expand on these advantages, returning to the topic first in [Chapter 9.](#page--1-0)

Our understanding of views will change in [Chapter 9](#page--1-0) and [Chapter 17,](#page--1-0) but at the moment, the rule of thumb is as follows: if the view shares behavior with another view, use a CBV. If not, you have the choice between a CBV and a function view with a require http methods decorator, and the choice is pure preference. I personally stick with CBVs because I find the automatic addition of the HTTP OPTIONS method appealing, but many opt instead to use function views.

# [5.10 Redirecting the Homepage](#page-7-0)

If you run Django's development server and navigate to the root of the website, you'll discover that we've missed a spot, as shown in Example 5.72.

#### Example 5.72: Shell Code

**\$** ./manage.py runserver

Browsing to <http://127.0.0.1:8000/> will display an error page telling us the URL configuration doesn't have a route for this page. While we've created a very detailed and clean URL configuration for all of our URLs, we've omitted the homepage, the root of our website.

We want to show the list of blog posts on the homepage. There are several ways we can go about doing so.

# 5.10.1 Directing the Homepage with URL Configurations

The first and perhaps most obvious way would be to create a new URL pattern to send the route to the view we have already built. In /suorganizer/urls.py, we could add the URL pattern shown in Example 5.73 to the URL configuration.

<span id="page-86-0"></span>Example 5.73: Project Code

```
suorganizer/urls.py3ddb5f3810
20 from blog.views import PostList
23 urlpatterns = [
24 \quad \text{url}(r^{\dagger}^{\wedge} \text{S}^{\dagger}).25 PostList.as view()),
 . ...
29 ]
```
The regular expression pattern:  $\hat{\ }$  starts the pattern, while  $\hat{\ }$  ends the pattern. This matches '', which is what the root of the URL is to Django, given that it always strips the first /.

Similarly, given that the PostList view is the root of the **blog** URL configuration, the URL pattern could also be as shown in Example 5.74.

#### Example 5.74: Project Code

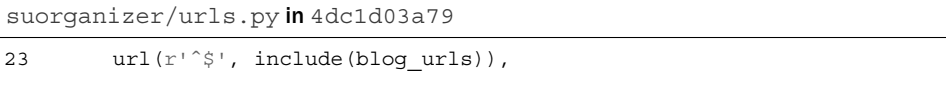

Neither of the solutions presented above is desirable, as they both corrupt the cleanliness and simplicity of our site URLs. In the first instance, [http://site.django](http://site.django-unleashed.com/blog/)[unleashed.com/blog/](http://site.django-unleashed.com/blog/) and <http://site.django-unleashed.com/> are now exactly the same. In the second case, we have created an entire branch of URLs, which is far worse. Not only are <http://site.django-unleashed.com/blog/> and [http://](http://site.django-unleashed.com/) [site.django-unleashed.com/](http://site.django-unleashed.com/) the same page, but so is [http://site.django](http://site.django-unleashed.com/blog/2013/1/django-training/)[unleashed.com/blog/2013/1/django-training/](http://site.django-unleashed.com/blog/2013/1/django-training/) and [http://site.django](http://site.django-unleashed.com/2013/1/django-training/)[unleashed.com/2013/1/django-training/](http://site.django-unleashed.com/2013/1/django-training/) (note the missing blog/ in the second URL path). This will effectively create a duplicate of every URL the **blog** already matched.

Our website should maintain a clean URL scheme. Short of creating a separate homepage view, directing our homepage to an existing view as above is undesirable.

### 5.10.2 Redirecting the Homepage with Views

Rather than simply displaying a webpage on our homepage, we will instead redirect the user to the desired URL. In this instance, <http://site.django-unleashed.com/> will redirect to <http://site.django-unleashed.com/blog/>, which is the post list() view.

To redirect a URL, we need a view. This creates a minor problem: we are redirecting our site-wide homepage with a view, which at this point exists only in app directories. However, this code does not belong in either our **organizer** or **blog** apps. Although Django does not anticipate the need for site-wide views.py, nothing is stopping us from creating /suorganizer/views.py. Inside, we write the code shown in Example 5.75.

#### Example 5.75: Project Code

```
suorganizer/views.py in 2e8036623d
```

```
1 from django.http import HttpResponseRedirect
2
\overline{2}4 def redirect_root(request):
5 return HttpResponseRedirect('/blog/')
```
The HttpResponseRedirect class is a subclass of HttpResponse with special properties, just like HttpResponseNotFound. Given a URL path, it will redirect the page using an HTTP 302 code (temporary redirect). Should you wish for an HTTP 301 code (permanent redirect), you could instead use HttpResponsePermanentRedirect. Note that doing so in development can result in unexpected behavior because the browser will typically cache this response, resulting in difficulties should you change the behavior.

In /suorganizer/urls.py, we can import the new view and replace our previous URL pattern with the one in Example 5.76.

#### Example 5.76: Project Code

```
suorganizer/urls.py2e8036623d
```

```
22 from .views import redirect_root
23
24 urlpatterns = [
25 url(r'^s', redirect root),
 . ...
29 ]
```
Running the deployment server with  $\frac{1}{2}$ . /manage.py runserver and navigating a browser to <http://127.0.0.1:8000/> will result in a redirect to [http://](http://127.0.0.1:8000/blog/) [127.0.0.1:8000/blog/](http://127.0.0.1:8000/blog/).

The behavior is what we desire, but our implementation could be improved. Instead of using HttpResponseRedirect, we can use a Django shortcut, redirect(). Our /suorganizer/views.py will now look like Example 5.77.

#### Example 5.77: Project Code

[suorganizer/views.py](https://github.com/jambonrose/DjangoUnleashed-1.8/blob/5fb0dff63a/suorganizer/views.py) in [5fb0dff63a](https://github.com/jambonrose/DjangoUnleashed-1.8/commit/5fb0dff63a)

```
1 from django.shortcuts import redirect
2
3
4 def redirect_root(request):
5 return redirect('/blog/')
```
<span id="page-88-0"></span>The code in Example 5.77 will work exactly as if we were still using HttpResponseRedirect, with an HTTP 302 code. Should we wish to switch to an HTTP 301 code, we could pass permanent=True to the shortcut, as in: redirect('/blog/', permanent=True).

The advantage to redirect() is that, unlike HttpResponseRedirect, it does not need a URL path (currently used in Example 5.77). To better adhere to the DRY principle, we can instead use the name of the URL pattern we wish to redirect to, as shown in Example 5.78.

#### Example 5.78: Project Code

```
suorganizer/views.pyba8c7c5e89
```

```
4 def redirect_root(request):
5 return redirect('blog_post_list')
```
The shortcut in Example 5.78 is exactly what we want, but it may be a little opaque. Unlike the shortcuts we've seen before, we don't currently understand everything going on under the hood. Specifically, we don't know how the shortcut builds a proper URL path from the URL pattern. We will see exactly how to do this in the next chapter and revisit this shortcut then.

Note that our way of redirecting, with a site-wide function view, is not the way you would redirect in an actual project. Our method is in direct violation of DRY, but we won't be able to fix that until [Chapter 17.](#page--1-0)

In short, the behavior above is exactly what we want, and the code is the best we can write given our current knowledge. Please keep this function and behavior in mind going forward, as we will revisit it in [Chapter 6](#page--1-0) and replace it in [Chapter 17.](#page--1-0)

# [5.11 Putting It All Together](#page-7-0)

In [Chapter 5,](#page-43-0) we examined Django views and URL configurations, which make up the Controller of Django's Model-View-Controller architecture. The Controller acts as the glue between the Model and View. In Django, the Controller receives, selects, processes, and then returns data.

A Django view is any callable that receives an HttpRequest object (with any other additional arguments) and returns an HttpResponse object. Originally, Django recommended using functions as views, but modern Django also provides a canonical way of creating classes to create object views.

To make writing views easier, Django supplies shortcut functions. We saw three shortcuts, starting with  $get\_object\_or_404()$ , which gets an object according to a model class and query while accounting for the possibility that the query will not match a row in the database, in which case it raises a Http404 exception. We then saw the render to response() and render(). Both load a template, render the template with a context, and instantiate an HttpReponse object with the result. However, the render() shortcut uses a RequestContext instead of a Context object, allowing Django to run context processors on the RequestContext, effectively adding values for the template to

use during the rendering phase. This added functionality is key to certain views and functionality, and thus render() has become the favored shortcut, even if it is marginally slower than render\_to\_response().

To direct Django to the views the developer writes, Django provides the URL configuration mechanism. The URL configuration is contained in a file pointed to by the project settings. Inside the file, Django expects (by convention) to find the urlpatterns variable, which is a list of RegexURLPattern objects. Each RegexURLPattern object is created by a call to  $ur1()$ , which expects at the very least (1) a regular expression pattern and  $(2)$  a reference to a Python callable. A call to  $ur1()$  may also optionally be called with (3) a dictionary of values that are passed as keywords to the view that the resulting RegexURLPattern points to. Finally, url() can receive (4) the keyword argument name, which sets the name of the RegexURLPattern, a feature that will become crucial in the next chapter.

URL configurations may be connected using include(). A URL pattern may include another URL configuration, allowing for the creation of a URL scheme that is a tree, where the root URL configuration specified in the Django project settings is the root of the tree. This feature furthermore allows for app encapsulation, allowing each app to define its own URL patterns, extending those of the project, which include() achieves by truncating the regular expression match from the URL path requested of Django.

In short, the URL configuration directs Django to the view thanks to URL pattens, which contains the logic required to make a webpage.

*This page intentionally left blank* 

# **[Index](#page-12-0)**

# Symbols and Numbers

- {{.}}, {%.%}, {#.#} (Delimiters), in template project code, [80](#page--1-0)
- 200 (Request Valid), HTTP response codes, [758](#page--1-0)
- 400 (Bad Request), HTTP response codes, [727–728](#page--1-0), [758](#page--1-0)
- 403 (Forbidden), HTTP response codes, [483](#page--1-0), [485–487](#page--1-0), [727–728](#page--1-0), [758](#page--1-0)
- 404 (Invalid Query), HTTP response codes, [132](#page-54-0)[–135](#page-57-0), [758](#page--1-0)
- 500 (Internal Server Error), HTTP response codes, [727–728](#page--1-0), [741](#page--1-0), [758](#page--1-0)

# A

About page, [356–359](#page--1-0). *See also* Flatpages app Abstract syntax tree (AST), [773](#page--1-0) AbstractUser, User model inheriting from, [559–560](#page--1-0) Accounts. *See* User accounts Activation cleaning up URL patterns, [545](#page--1-0) creating user accounts, [517](#page--1-0), [529–535](#page--1-0) resending account activation, [538–544](#page--1-0) Actor model, signals and, [660](#page--1-0) Add page, configuring admin app, [596–604](#page--1-0) Add view, admin app for providing for models. *See* Creation pages (add view) Add-ons. *See* Backing services (add-ons) Admin actions, creating, [616–618](#page--1-0) Admin app adding change password page, [604–612](#page--1-0) adding information to list view, [589–592](#page--1-0) adding Profile to UserAdmin, [613–615](#page--1-0) changing passwords, [504](#page--1-0)

configuring add and edit pages, [584–588](#page--1-0), [596–604](#page--1-0) configuring for User model, [593](#page--1-0) configuring list of Post objects, [581–584](#page--1-0) configuring list page, [593–596](#page--1-0) creating admin actions, [616–618](#page--1-0) creating user apps, [464–465](#page--1-0) importing and registering app models with, [580](#page--1-0) interactions with, [578–579](#page--1-0) introduction to, [577](#page--1-0) modifying admin controls for blog posts, [581](#page--1-0) permissions and, [559](#page--1-0) summary of, [618](#page--1-0) URL pattern conflict and, [468](#page--1-0) working with flatpages form, [355](#page--1-0) Admin library. *See* Admin app Admin pages, optimizing, [679](#page--1-0) Admin panel, [617–618](#page--1-0) Aggregate functions, performing database calculations with, [591](#page--1-0) all(), manager methods, [81](#page--1-0) Alphanumeric characters. *See* Characters/character sets Amazon, deployment services, [726](#page--1-0) Anonymous users, User model, [462–463](#page--1-0) API, options for interacting with email services, [743–745](#page--1-0) App registry, listing available apps, [282](#page--1-0) AppConfig object, loading, [650–651](#page--1-0) Apps. *See also* by individual types adding static content to, [374–376](#page--1-0) adding to projects, [353](#page--1-0) building app-generic templates, [108–109](#page--1-0) connecting to new apps in settings.py, [19](#page-38-0)[–21](#page-40-0) contributed apps, [328](#page--1-0)

Apps (*continued*) creating, [13](#page-32-0), [17](#page-36-0)[–19](#page-38-0) loading AppConfig objects for, [650–651](#page--1-0) refactoring code to adhere to app encapsulation standard, [143](#page-65-0) selecting third-party apps for project, [751–752](#page--1-0) using app-generic templates, [109–112](#page--1-0) Apps objects, interacting directly with, [650–651](#page--1-0) Archiving blog posts adding behaviors for indexing archive, [414–415](#page--1-0) adding behaviors for monthly archive, [408](#page--1-0) adding behaviors for yearly archive, [401](#page--1-0) linking to monthly archive, [414](#page--1-0) selecting dates for yearly archive, [402–403](#page--1-0) sitemap for, [715–718](#page--1-0) template for monthly archive, [410–413](#page--1-0) template for yearly archive, [404–408](#page--1-0) views and URL configurations for monthly archive, [408–410](#page--1-0) views and URL configurations for yearly archive of, [403–404](#page--1-0) Arguments, template, [690](#page--1-0) as manager() method, in QuerySet class, [624](#page--1-0) as view() method, inspecting internals of class-based views, [160](#page-82-0)[–162](#page-84-0) ASCII character set, [772](#page--1-0) asctime variable, in logging, [453](#page--1-0) AST (abstract syntax tree), [773](#page--1-0) Atom feeds, [707–714](#page--1-0) Attributes advantages of class-based views, [158](#page-80-0) for feeds, [709](#page--1-0) of fields in Django Post model, [38](#page--1-0) ordering attribute, [594](#page--1-0) ordering lists by date, [48](#page--1-0) organizing data by, [33–34](#page--1-0) priority attribute of webpages, [717–718](#page--1-0) Auth app adding login and logout features to, [458–463](#page--1-0) anatomy of, [457–458](#page--1-0), [476](#page--1-0), [545–547](#page--1-0) creating user apps, [464–465](#page--1-0) groups, [480–482](#page--1-0)

introduction to, [451](#page--1-0) permissions. *See* Permissions UserCreationForm, [527–529](#page--1-0) UserManager, [561](#page--1-0) Authentication adding login and logout features to auth app, [458–463](#page--1-0) anatomy of auth app, [457–458](#page--1-0) creating user apps, [464–465](#page--1-0) forcing, [484](#page--1-0) introduction to, [451](#page--1-0) logging configuration, [452–455](#page--1-0) post-authentication redirection, [471–472](#page--1-0) sessions and cookies and, [456–457](#page--1-0) starting projects and, [752](#page--1-0) summary of, [472](#page--1-0) views for making login and logout pages, [465–471](#page--1-0) Authentication, extending functionality of anatomy of auth app, [545–547](#page--1-0) building forms, [527–529](#page--1-0) changing passwords, [503–506](#page--1-0) cleaning up URL patterns, [544–545](#page--1-0) creating user accounts, [517](#page--1-0) disabling user accounts, [513–516](#page--1-0) introduction to, [501](#page--1-0) mixins for sending and logging emails, [518–527](#page--1-0) password views, [501–503](#page--1-0) resending account activation, [538–544](#page--1-0) resetting passwords, [506–513](#page--1-0) summary of, [547](#page--1-0) templates for creating accounts, [535–538](#page--1-0) views for creating and activating accounts, [529–535](#page--1-0) Author, adding to blog posts, [572–576](#page--1-0) Automatons, forms as, [190](#page--1-0)

# B

Back-end programming, [5](#page-24-0)[–6](#page-25-0) Backing services (add-ons) caching with memcache, [745–748](#page--1-0) Heroku, [726–727](#page--1-0) logging service, [741–743](#page--1-0) overview of, [741](#page--1-0) sending email with Postmark email service provider, [743–745](#page--1-0)

Base classes, Manager class as, [623](#page--1-0) BaseUserManager, UserManager inheriting from, [561–562](#page--1-0) BDD (behavior-driven development), [753](#page--1-0) Behaviors anticipating behavior overrides, [388–392](#page--1-0) extending pagination behavior with GCBVs, [423–425](#page--1-0) organizing data by, [33–34](#page--1-0) signals for handling. *See* Signals Behaviors, generic in GCBVs, [385–388](#page--1-0) for indexing blog post archive, [414–415](#page--1-0) linking to monthly archive of blog posts, [414](#page--1-0) for monthly archive of blog posts, [408](#page--1-0) overview of, [401](#page--1-0) selecting dates for yearly archive of blog posts, [402–403](#page--1-0) template for monthly archive of blog posts, [410–413](#page--1-0) template for yearly archive of blog posts, [404–408](#page--1-0) views and URL configurations for monthly archive of blog posts, [408–410](#page--1-0) views and URL configurations for yearly archive of blog posts, [403–404](#page--1-0) for yearly archive of blog posts, [401](#page--1-0) Berners-Lee, Sir Tim, [35](#page--1-0) Binding data, to forms, [190](#page--1-0) Blog app (start up organizer) adding author to blog posts, [572–576](#page--1-0) adding styles to, [381](#page--1-0) adding URL pattern dictionary, [157](#page-79-0)[–158](#page-80-0) in app registry, [282](#page--1-0) automatically assigning Tag objects to Post instances, [655–660](#page--1-0) blog post archive sitemap, [715–718](#page--1-0) building detail view for blog posts, [152](#page-74-0)[–155](#page-77-0) building page for listing blog posts, [151](#page-73-0)[–152](#page-74-0) class mixins for applying permissions to blog post, [495–496](#page--1-0) class-based views in, [155](#page-77-0)[–157](#page-79-0) completing Post model for running, [38–40](#page--1-0) configuring list of Post objects, [581–584](#page--1-0)

connecting to new apps in settings.py, [19](#page-38-0)[–21](#page-40-0) connecting URL configuration to, [151](#page-73-0) creating apps with manage.py, [17](#page-36-0)[–19](#page-38-0) creating custom managers, [622–624](#page--1-0) creating links on object detail pages, [184–186](#page--1-0) creating new project and apps, [13](#page-32-0) custom template tag for displaying related blog posts, [690–697](#page--1-0) custom template tag for listing latest blog posts, [701–706](#page--1-0) displaying future posts in template, [497–499](#page--1-0) generating project structure, [14](#page-33-0)[–15](#page-34-0) group permissions and, [481–482](#page--1-0) importing decorator into, [494–495](#page--1-0) inspecting internals of class-based views, [160](#page-82-0)[–162](#page-84-0) linking list pages to detail pages, [178](#page--1-0) migration use with, [280](#page--1-0) modifying admin controls for blog posts, [581](#page--1-0) Post sitemap, [715–718](#page--1-0) preparing deployment settings, [730–734](#page--1-0) project specifications, [12](#page-31-0)[–13](#page-32-0), [749–751](#page--1-0) redirecting homepages and, [163](#page-85-0)[–164](#page-86-0), [186–187](#page--1-0) replacing CBVs with GCBVs, [397](#page--1-0) root project directory, [15](#page-34-0) selecting Django and Python versions, [11](#page-30-0)[–12](#page-31-0) summary, [21](#page-40-0)[–22](#page-41-0) template for list of blog posts, [101–102](#page--1-0) template for single blog post, [100–101](#page--1-0) viewing project installation via manage.py, [15](#page-34-0)[–17](#page-36-0) Blog posts. *See* Posts, blog Booleans, using with permissions, [495](#page--1-0) Bound forms displaying unbound and invalid forms, [242](#page--1-0) values in tag form.html, [216–217](#page--1-0) Bug fixes, source code and versioning and, [324](#page--1-0) Buttons, for linking to object creation forms, [379](#page--1-0)

# C

@cache page() decorator, [684](#page--1-0) @cached property decorator, [664–665](#page--1-0) Caching entire webpages, [682–684](#page--1-0) information, [662](#page--1-0) limiting database queries, [663](#page--1-0) with memcache, [745–748](#page--1-0) permissions, [481](#page--1-0) properties, [664–665](#page--1-0) template files, [680–681](#page--1-0) template variables, [665–667](#page--1-0) Canonical URLs, [173](#page--1-0) cap first(), importing tools from Django, [633](#page--1-0) CAPTCHA system, controlling account reset and activation, [539](#page--1-0) Case sensitivity cap first(), [633](#page--1-0) string capitalization criteria, [68–71](#page--1-0) CBGVs (class-based generic views). *See* GCBVs (generic class-based views) CBVs (class-based views) advantages of, [158](#page-80-0)[–159](#page-81-0) building ContactView, [304–306](#page--1-0) class mixins, [254–256](#page--1-0) comparing with function views, [125](#page-47-0), [157](#page-79-0)[–158](#page-80-0) comparing with GCBVs, [394](#page--1-0) comparing with views, [125](#page-47-0) converting function views to, [337–338](#page--1-0), [384–385](#page--1-0) creating with get and post methods, [302](#page--1-0) generic. *See* GCBVs (generic class-based views) inspecting internals of, [160](#page-82-0)[–162](#page-84-0) multiple inheritance in Python and, [762](#page--1-0) overview of, [155](#page-77-0)[–157](#page-79-0) replacing tag\_create() with TagCreate CBV, [246–249](#page--1-0) review of, [162](#page-84-0)[–163](#page-85-0) starting projects and, [753](#page--1-0) webpages and, [316](#page--1-0) Change password page, adding to admin app, [604–612](#page--1-0)

Change view (edit pages). *See* Edit pages (change view) Characters/character sets ASCII and Unicode, [772](#page--1-0) defining regular expression for character matching, [130](#page-52-0)[–131](#page-53-0) reversing regular expressions patterns with, [171–172](#page--1-0) URL reversal and, [170–171](#page--1-0) check command checking production settings, [738](#page--1-0) running before migration, [50](#page--1-0) check unique(), validation tool, [636–637](#page--1-0), [640–641](#page--1-0) Class mixins ActivationMailFormMixin, [542](#page--1-0) applying permissions to blog post, [495–496](#page--1-0) BasePostFeedMixin, [709](#page--1-0) deleting Startup and Tag objects, [273–274](#page--1-0) GCBVs compared with, [383](#page--1-0) making PostGetMixin generic, [432–438](#page--1-0) PageLinkMixin, [419](#page--1-0) PostGetMixin, [429–432](#page--1-0) ProfileGetObjectMixin, [553](#page--1-0) for sending and logging emails, authentication, extending functionality of, [518–527](#page--1-0) transforming into GCBV, [394–395](#page--1-0) Class-based generic views. *See* GCBVs (generic class-based views) Classes. *See also* by individual types adding methods to models, [45–47](#page--1-0) attaching managers to model classes, [59](#page--1-0) base classes, [623](#page--1-0) controlling model behavior using nested meta classes, [47–49](#page--1-0) creating models and, [37–38](#page--1-0) for feeds, [708](#page--1-0) mapping Python classes to database tables, [64](#page--1-0) mixins. *See* Class mixins multiple inheritance in Python, [762–763](#page--1-0) reasons for using for generic views, [393–394](#page--1-0) Classy Class-Based Views tool, [400](#page--1-0), [418](#page--1-0)

Clean methods creating clean method for Tag model name field, [198–199](#page--1-0) creating clean method for Tag model slug field, [199–201](#page--1-0) validation techniques, [197–198](#page--1-0) clean value(), validation tool, [636–637](#page--1-0), [640–641](#page--1-0) Cleaned data compared with raw data, [192](#page--1-0) demonstrating use of TagForm in shell, [193–197](#page--1-0) implementing save() method with TagForm, [192–193](#page--1-0) validation of contact form, [303](#page--1-0) CLI (command-line interface), Heroku logging into Heroku, [738](#page--1-0) overview of, [728](#page--1-0) Clients, HTTP, [757](#page--1-0) Cloud computing deployment options, [725–726](#page--1-0) separating state from behavior, [729](#page--1-0) Codebases. *See* Libraries (codebases) Columns, table, [765](#page--1-0) Compilation, [773–774](#page--1-0) Conditions, replacing with variables, [218–220](#page--1-0) Contact Us webpage (contact app) building contact form, [302–304](#page--1-0) creating a contact app, [300–301](#page--1-0) creating contact webpage, [301–302](#page--1-0) Django functionality in, [326](#page--1-0) reasons for not using GCBVs, [400–401](#page--1-0) splitting urls.py file into smaller modules, [308–310](#page--1-0) summary of, [308–310](#page--1-0) template for displaying contact form, [306–308](#page--1-0) URL pattern and view for interacting with contact form, [304–306](#page--1-0) ContactView CBV, building for Contact Us app, [304–306](#page--1-0) Contenttypes app authentication and, [451](#page--1-0) creating ContentType model from, [478](#page--1-0) keeping track of app content types, [473–476](#page--1-0)

Context making changes to values in Context objects, [140](#page-62-0)[–143](#page-65-0) for rendered templates, [318](#page--1-0) using templates in Python Context class, [112–116](#page--1-0) Contrib directory, [325–327](#page--1-0) Contributed apps contributed Library (contrib), [328](#page--1-0) enabling flatpages and, [353](#page--1-0) staticfiles contributed app, [373](#page--1-0) Contributed Library (contrib) contrib directory, [325–327](#page--1-0) contributed apps, [328](#page--1-0) creating app to interact with, [365](#page--1-0) introduction to, [323](#page--1-0) overview of, [19](#page-38-0) source code and versioning and, [323–325](#page--1-0) staticfiles contributed app, [373](#page--1-0) summary of, [329](#page--1-0) translation framework and, [328–329](#page--1-0) Controller, in MVC architecture advantages of Models and Views over controller, [27](#page--1-0) building website using only Controller, [23](#page--1-0) developer preferences, [687](#page--1-0) function of, [8](#page-27-0)[–9](#page-28-0) URL configuration and view interaction, [121](#page-43-0)[–122](#page-44-0) views. *See* views (Django) Controls, modifying admin controls for blog posts, [581](#page--1-0) Cookies authentication and, [451](#page--1-0) security of, [456–457](#page--1-0) Core app creating for data migration in flatpages app, [365–366](#page--1-0) creating user apps, [464–465](#page--1-0) coverage tool, testing with, [777](#page--1-0) Create, in CUD creating NewsLink objects in a view, [252–254](#page--1-0) creating Post objects in a view, [249–250](#page--1-0) creating Startup objects in a view, [251–252](#page--1-0)

Create, in CUD (*continued*) custom template tag for displaying create or update forms, [697–701](#page--1-0) template for creating StartupForm, NewsLinkForm, and PostForm, [227–229](#page--1-0) template for creating Tag objects, [211–213](#page--1-0) create\_superuser(), 562-563 CreateAccount view, views for creating and activating accounts, [529–530](#page--1-0) CreateModel blog migration and, [55](#page--1-0) creating Post model, [51–53](#page--1-0) createsuperuser command, [645–647](#page--1-0) createtag command, [628–630](#page--1-0) createuser command handle() and, [638–643](#page--1-0) importing tools from Django, [633–634](#page--1-0) interactive and noninteractive, [630–633](#page--1-0) prompting developer for password (getpass), [644–645](#page--1-0) try.except block in interactive code, [643–644](#page--1-0) validation tools, [636–637](#page--1-0) Creation pages (add view) admin app for providing for models, [581](#page--1-0) building generic object, [394–395](#page--1-0) configuring admin app, [584–588](#page--1-0) cross-site request forgery. *See* CSRF (cross-site request forgery) CRUD (created, read, updated, destroyed) data management, [189](#page--1-0) organizing URLs and, [750–751](#page--1-0) Cryptography creating user accounts, [517](#page--1-0) resetting passwords and, [507](#page--1-0) CSRF (cross-site request forgery) creating Tag objects and, [212–213](#page--1-0) issuing POST requests and, [268–270](#page--1-0) protecting against, [769–770](#page--1-0) tokens, [505](#page--1-0) @csrf\_protect decorator disabling user accounts, [514](#page--1-0) resending account activation, [541](#page--1-0) CSS (Cascading Style Sheets) adding to websites, [373](#page--1-0) applying styles to fieldsets, [597](#page--1-0)

building custom template tag, [695–696](#page--1-0) creating CSS files in directories, [374](#page--1-0) creating stylesheet for entire website, [376](#page--1-0) in custom template tag for displaying create or update forms, [699](#page--1-0) in display of webpages, [6](#page-25-0) Espresso tool, [777](#page--1-0) integrating CSS content into sites, [377–381](#page--1-0) CUD (create, update, delete) adding CUD webpages for objects, [189](#page--1-0) admin app and, [577](#page--1-0) Custom decorators, [488–495](#page--1-0) managers, [622–624](#page--1-0) template filters, [688–689](#page--1-0) template tags. *See* Template tags, custom Custom user, overriding authentication adding author to blog posts, [572–576](#page--1-0) creating manager for, [561–563](#page--1-0) creating user profile, [550](#page--1-0) extending User model, [558–561](#page--1-0) integrating forms and templates, [566–567](#page--1-0) introduction to, [549](#page--1-0) Profile model, [550–552](#page--1-0) ProfileDetail view, [552–555](#page--1-0) ProfileUpdate, [555–557](#page--1-0) PublicProfileDetail, [557–558](#page--1-0) replacing old auth versions of User model, [564–566](#page--1-0) summary of, [576](#page--1-0) User migration, [568–572](#page--1-0)

# $\Box$

Data accessing, [34–35](#page--1-0) binding to forms, [190](#page--1-0) cleaned vs. raw, [192](#page--1-0) connecting with through relations, [65–68](#page--1-0) CRUD (created, read, updated, destroyed), [189](#page--1-0) data in memory vs. data in database, [64–65](#page--1-0) natural, [625](#page--1-0) normalization of, [766](#page--1-0) organizing into models, [32–34](#page--1-0), [36](#page--1-0) serialization of, [622](#page--1-0), [625–626](#page--1-0)

Data migrations creating core app for, [365–366](#page--1-0) creating Profile model, [551](#page--1-0) for flatpages app, [369–370](#page--1-0) overview of, [280](#page--1-0) post data, [287–288](#page--1-0) for sites app, [365–369](#page--1-0) startup data, [285–287](#page--1-0) for swappable models, [565](#page--1-0) tag data, [280–284](#page--1-0) User model, [568–572](#page--1-0) database injection attacks, ORM protecting against, [769](#page--1-0) Database managers, [765](#page--1-0) Databases building query for, [154](#page-76-0) caching properties for optimization, [664–665](#page--1-0) creating or modifying via migrations, [53–55](#page--1-0) creating using migrate command, [16](#page-35-0) data in memory vs. data in database, [64–65](#page--1-0) interacting with via managers, [58–63](#page--1-0) interacting with via models, [56–58](#page--1-0) limiting queries, [663](#page--1-0) optimizing, [679–680](#page--1-0) performing calculations with aggregate functions, [591](#page--1-0) reasons for using, [32](#page--1-0) relational, [765–767](#page--1-0) schema of, [279](#page--1-0) selecting for deployment, [729](#page--1-0) selecting when starting project, [753](#page--1-0) tools for communicating with, [10](#page-29-0) Datacenters, for deployment, [725](#page--1-0) date template filter, for customizing output, [95–96](#page--1-0) DATE FORMAT argument, [95–96](#page--1-0) DateDetailView GCBV, applied to PostDetail, [426–429](#page--1-0) db.models package, [622](#page--1-0) DDOS (distributed denial-of-service) attacks, [661](#page--1-0) DEBUG, creating error pages, [727–728](#page--1-0) debug-toolbar caching template variables, [665–667](#page--1-0) as profiling tool, [662](#page--1-0)

viewing global state of webpage, [667](#page--1-0) viewing queries for loading blog posts, [697](#page--1-0) Decorators. *See also* by individual types in auth app, [476](#page--1-0) for caching, [684](#page--1-0) custom, [488–495](#page--1-0) protecting views, [484–487](#page--1-0) Python, [761–762](#page--1-0) Delete, in CUD deleting NewsLink objects, [271–272](#page--1-0) deleting Post objects, [269–271](#page--1-0) deleting Startup objects, [273](#page--1-0), [275–276](#page--1-0) deleting Tag objects, [226–227](#page--1-0), [273–275](#page--1-0) displaying delete confirmation forms, [701](#page--1-0) overview of, [268–269](#page--1-0) Delete information, admin app providing, [581](#page--1-0) Delimiters ({{.}}), in template project code,  $80$ Denial-of-service (DOS) attacks, [661](#page--1-0) Dependencies in data migration, [366](#page--1-0) Django and, [626](#page--1-0) Deployment adding backing services (add-ons), [741](#page--1-0) caching with memcache, [745–748](#page--1-0) checking production settings, [738](#page--1-0) creating error pages, [727–728](#page--1-0) to Heroku, [738–741](#page--1-0) introduction to, [725–726](#page--1-0) logging service for, [741–743](#page--1-0) preparing for, [726–727](#page--1-0) running development server, [735](#page--1-0) running foreman's server, [735–737](#page--1-0) sending email with Postmark, [743–745](#page--1-0) settings, [730–735](#page--1-0) summary of, [745–748](#page--1-0) tools for, [728–729](#page--1-0) Deprecated features, source code and versioning and, [324](#page--1-0) Design consistency, template inheritance for, [102](#page--1-0) Detail pages adding URL pattern, [130](#page-52-0)[–132](#page-54-0) anticipating behavior overrides, [388–392](#page--1-0) building for blog posts, [152](#page-74-0)[–155](#page-77-0) building for generic object, [384–388](#page--1-0)

Detail pages (*continued*) building for startup, [150](#page-72-0) building for tags, [128](#page-50-0)[–130](#page-52-0) creating links for, [178–181](#page--1-0) creating links on, [184–186](#page--1-0) linking list pages to, [177–178](#page--1-0) overriding authentication, [552–555](#page--1-0), [557–558](#page--1-0) reasons for using classes for generic views, [393–394](#page--1-0) replacing links with get absolute url(), [181–184](#page--1-0) upgrading website using GCBVs, [426–429](#page--1-0) DetailView generic behavior in GCBVs, [385–388](#page--1-0) reasons for using classes for generic views, [393–394](#page--1-0) switching from custom GCBV to Django provided GCBV, [392](#page--1-0) Development development-friendly optimization tools, [684](#page--1-0) preferences for controllers and views, [687](#page--1-0) running development server, [339](#page--1-0), [735](#page--1-0) shortcuts for shorter development process, [135](#page-57-0)[–136](#page-58-0) test-driven and behavior-driven, [753](#page--1-0) Development operations (devops), [726](#page--1-0) dev.py preparing deployment settings, [730–732](#page--1-0) running development server, [735](#page--1-0) Diamond inheritance problem, [762–763](#page--1-0) Dictionaries, sitemap dictionary, [716](#page--1-0) DiNucci, Darcy, [189](#page--1-0) Directories blog project (start up organizer), [19](#page-38-0)[–21](#page-40-0) contrib directory, [325–327](#page--1-0) creating CSS files in, [374](#page--1-0) for fixtures, [624](#page--1-0) Hello World page and, [24–25](#page--1-0) for templates, [78](#page--1-0), [103](#page--1-0) Distributed denial-of-service (DDOS) attacks, [661](#page--1-0) Django Contributed Library. *See* Contributed Library (contrib) django-admin command-line tool, [14](#page-33-0) django-admin.py script, [14](#page-33-0)

django-toolbelt, for deployment, [728–729](#page--1-0) DNS (domain name system), [43](#page--1-0) DOS (denial-of-service) attacks, [661](#page--1-0) DRY (Don't Repeat Yourself) principle advantages of class-based views, [158](#page-80-0)[–159](#page-81-0) avoiding duplication of attribute use, [419](#page--1-0) building links and, [169](#page--1-0) creating URL paths for navigation menu, [176–177](#page--1-0) Django following, [11](#page-30-0) migrations and, [279](#page--1-0) shortening code and, [136](#page-58-0) working with static content, [375](#page--1-0) DTL (Django Template Language) controlling markup with templates, [318](#page--1-0) creating templates, [73](#page--1-0) custom template tags, [687](#page--1-0) security features, [770](#page--1-0) as template engine, [78](#page--1-0) template short-circuiting, [663–664](#page--1-0) Dummy cache, [684](#page--1-0) Dynamic websites building, [6](#page-25-0)[–8](#page-27-0) overview of, [5](#page-24-0)[–6](#page-25-0) Dynos (workers), Heroku, [726–727](#page--1-0)

# E

Edit pages (change view) admin app providing, [581](#page--1-0) configuring admin app, [584–588](#page--1-0), [596–604](#page--1-0) Email configuring, [300–301](#page--1-0) message framework indicating status of, [306](#page--1-0) sending, [304](#page--1-0) sending and logging using mixins, [518–527](#page--1-0) sending using programming method, [303](#page--1-0) sending with Postmark, [743–745](#page--1-0) EmptyPage exception, in pagination, [336–337](#page--1-0), [342–343](#page--1-0) Encapsulation clean apps and, [78](#page--1-0) refactoring code to adhere to standard, [143](#page-65-0) utility of app encapsulation, [27–28](#page--1-0)

Encryption, [770](#page--1-0) Engine, DTL as template engine for Django, [78](#page--1-0) error(), for storing messages, [532](#page--1-0) Escaping text, HTML rules for, [80](#page--1-0) Espresso tool, for CSS code, [777](#page--1-0) Event handling, with signals, [649](#page--1-0) Exceptions (errors) Bad Request (HTTP 400), [727–728](#page--1-0), [758](#page--1-0) creating error pages, [727–728](#page--1-0) displaying form errors, [213–216](#page--1-0) Forbidden (HTTP 403), [483](#page--1-0), [485–487](#page--1-0), [727–728](#page--1-0), [758](#page--1-0) Internal Server Error (HTTP 500), [727–728](#page--1-0), [741](#page--1-0), [758](#page--1-0) Invalid Query (HTTP 404), [132](#page-54-0)[–135](#page-57-0), [758](#page--1-0) log mail error(), [522](#page--1-0), [524](#page--1-0) NoReverseMatch exceptions, [174–175](#page--1-0) pagination, [336–337](#page--1-0) source code and versioning and, [325](#page--1-0) validation techniques, [197–198](#page--1-0) execute() method, overriding, [634](#page--1-0) Explicit relative import, Tag model and, [75–76](#page--1-0)

# F

Feeds. *See* News feeds Fields adding relational, [40–42](#page--1-0) adding SlugField, [289–293](#page--1-0) admin app manipulating, [585–586](#page--1-0) controlling behavior of, [42–45](#page--1-0) creating clean method for Tag model, [198–201](#page--1-0) for forms vs. for models, [191–192](#page--1-0) generating IDs and labels for, [220–221](#page--1-0) hidden, [447](#page--1-0) limiting in queries, [672–673](#page--1-0) looping over, [222](#page--1-0) Post model, [33–34](#page--1-0), [36–38](#page--1-0) structuring data and, [318](#page--1-0) fieldsets attribute, add and edit pages, [596](#page--1-0) Files caching template files, [680–682](#page--1-0) creating CSS files in directories, [374](#page--1-0) loading template files, [112](#page--1-0) splitting into smaller modules, [308–310](#page--1-0)

Filters building custom template filter, [688–689](#page--1-0) controlling variable output with, [86–89](#page--1-0) log filters, [454–455](#page--1-0) safe filter, [364–365](#page--1-0) types of controls in DTL, [318](#page--1-0) using date template filter for customizing output, [95–96](#page--1-0) using linebreaks template filter for formatting paragraphs, [97–99](#page--1-0) using urlize template filter for automatic linking, [96–97](#page--1-0) Finite-state machines, [190](#page--1-0) Fixes, source code and versioning and, [324](#page--1-0) Fixtures data handling and, [622](#page--1-0) overview of, [624–627](#page--1-0) flake8 tool, checking syntax with, [777](#page--1-0) Flatpages app anatomy of, [355](#page--1-0) creating About page, [356–359](#page--1-0) creating core app for data migration, [365–366](#page--1-0) creating template for, [355–356](#page--1-0) data migration for, [369–370](#page--1-0) disabling middleware and switching back to URL configuration, [362](#page--1-0) displaying FlatPage objects via middleware, [360–362](#page--1-0) displaying FlatPage objects via URL configuration, [359–360](#page--1-0) Django functionality in, [326](#page--1-0) enabling, [353–355](#page--1-0) introduction to, [353](#page--1-0) linking to FlatPage objects, [363](#page--1-0) replacing flatpages with GCBVs, [398–399](#page--1-0) security implications, 363-365 summary of, [370](#page--1-0) FlyData logging service, [742](#page--1-0) fold (reduce) tool, [675](#page--1-0) force str(), importing tools from Django, [633](#page--1-0) Foreign keys database relations, [34](#page--1-0) one-to many relationships and, [475](#page--1-0) unique identifiers, [766](#page--1-0) Foreman's server, running, [735–737](#page--1-0) Form class, [302](#page--1-0)

form tag, HTML, [318](#page--1-0) formatting linebreaks template filter for formatting paragraphs, [97–99](#page--1-0) for templates, [77–78](#page--1-0) Forms auth app anatomy and, [545–546](#page--1-0) AuthenticationForm, [458](#page--1-0) building, [527–529](#page--1-0) contact form, [302–304](#page--1-0) creating user accounts, [517](#page--1-0) displaying create or update forms, [697–701](#page--1-0) displaying delete confirmation forms, [701](#page--1-0) flatpages form, [355](#page--1-0) hidden fields in, [447](#page--1-0) integrating forms and templates, [566–567](#page--1-0) interacting with data via, [318–319](#page--1-0) making relations optional on, [295–296](#page--1-0) password form, [503–506](#page--1-0) states, [235–236](#page--1-0) tag form, [211–213](#page--1-0) understanding expected behavior, [234–238](#page--1-0) URL pattern and view for interacting with, [304–306](#page--1-0) validating, [518](#page--1-0) Forms, controlling using views adding URL pattern and hyperlink, [244–246](#page--1-0) creating NewsLink objects, [252–254](#page--1-0) creating Post objects, [249–250](#page--1-0) creating Startup objects, [251–252](#page--1-0) creating Tag objects, [238–244](#page--1-0) deleting NewsLink objects, [271–272](#page--1-0) deleting objects, [268–269](#page--1-0) deleting Post objects, [269–271](#page--1-0) deleting Startup objects, [273](#page--1-0), [275–276](#page--1-0) deleting Tag objects, [273–275](#page--1-0) introduction to, [233–234](#page--1-0) modifying NewsLink objects, [261–264](#page--1-0) modifying Post objects, [257–261](#page--1-0) replacing tag\_create() with TagCreate CBV, [246–249](#page--1-0) shortening organizer views, [254–256](#page--1-0) summary of, [276–277](#page--1-0) understanding expected behavior, [234–238](#page--1-0)

updating links for TagUpdate and StartupUpdate, [267–268](#page--1-0) updating objects, [256–257](#page--1-0), [264–265](#page--1-0) updating Startup objects, [266–267](#page--1-0) updating Tag objects, [265–266](#page--1-0) Forms, for user input connecting TagForm to Tag model using inheritance, [201–203](#page--1-0) creating clean method for Tag model, [198–201](#page--1-0) creating PostForm, [206–208](#page--1-0) creating StartupForm and NewsLinkForm, [208–210](#page--1-0) creating TagForm, [190–192](#page--1-0) demonstrating use of TagForm in shell, [193–197](#page--1-0) implementing save() method with TagForm, [192–193](#page--1-0) introduction to, [189](#page--1-0) as state machines, [190](#page--1-0) summary of, [210](#page--1-0) understanding ModelForm validation, [203–205](#page--1-0) updating objects using ModelForm, [205–206](#page--1-0) validation techniques, [197–198](#page--1-0) Forms, templates for displaying bound form values, [216–217](#page--1-0) contact form, [306–308](#page--1-0) creating for StartupForm, NewsLinkForm, and PostForm, [227–229](#page--1-0) creating for Tag objects, [211–213](#page--1-0) deleting Tag objects, [226–227](#page--1-0) displaying errors in taq\_form.html, [213–216](#page--1-0) DRY principles, [218](#page--1-0) generating field IDs and labels, [220–221](#page--1-0) inheritance of, [229–231](#page--1-0) introduction to, [211](#page--1-0) looping over form fields, [222](#page--1-0) printing forms directly, [222–224](#page--1-0) replacing loops and conditions with variables, [218–220](#page--1-0) summary of, [229–231](#page--1-0) template variables making TagForm template dynamic, [213](#page--1-0) updating Tag objects, [224–225](#page--1-0)

Frameworks in building websites, [6](#page-25-0)[–8](#page-27-0) CSS, [377–378](#page--1-0) generating project structure, [14](#page-33-0) message framework, [306](#page--1-0) Python web framework, [8](#page-27-0)[–11](#page-30-0) translation framework, [328–329](#page--1-0) Front-end programming, of webpages, [5](#page-24-0)[–6](#page-25-0) Function views (FV). *See also* views (Django) adding URL pattern, [130](#page-52-0)[–132](#page-54-0) building for Tag detail, [128](#page-50-0)[–130](#page-52-0) comparing to class-based views, [125](#page-47-0), [157](#page-79-0)[–158](#page-80-0), [160](#page-82-0)[–162](#page-84-0) converting to class-based views, [337–338](#page--1-0), [384–385](#page--1-0) creating tags and, [238–244](#page--1-0) data returned by, [74](#page--1-0) greeting()in Hello World page, [25](#page--1-0) Invalid Query (HTTP 404) error, [132](#page-54-0)[–135](#page-57-0) limitations as generic view, [393](#page--1-0) replacing tag create() with TagCreate CBV, [246–249](#page--1-0) starting projects and, [753](#page--1-0) using slug argument with, [150](#page-72-0) webpages and, [316](#page--1-0) Functions, Python, [25](#page--1-0)

# G

GCBVs (generic class-based views) adding behaviors for blog post archive, [408](#page--1-0), [414–415](#page--1-0) adding behaviors with, [401](#page--1-0) allow future attribute, [495](#page--1-0) anticipating behavior overrides, [388–392](#page--1-0) building generic object creation pages, [394–395](#page--1-0) building object detail pages, [384](#page--1-0) cleaning up URL patterns, [544–545](#page--1-0) comparing with class-based views, [156](#page-78-0), [394](#page--1-0) converting function views to, [384–385](#page--1-0) generic behavior, [385–388](#page--1-0) introduction to, [383](#page--1-0) linking to blog post archive, [414](#page--1-0) multiple inheritance in Python and, [762](#page--1-0)

optimizing views with related content, [676–678](#page--1-0) overriding methods, [400](#page--1-0) reasons for using classes, [393–394](#page--1-0) redirection with RedirectView GCBV, [398](#page--1-0) replacing CBVs, [395–397](#page--1-0) replacing flatpages, [398–399](#page--1-0) review of, [418](#page--1-0) selecting dates for yearly archive of blog posts, [402–403](#page--1-0) starting projects and, [753](#page--1-0) summary of, [416](#page--1-0) switching from custom GCBV to Django provided GCBV, [392](#page--1-0) templates for blog post archives, [404–408](#page--1-0), [410–413](#page--1-0) views and URL configurations for blog post archive, [403–404](#page--1-0), [408–410](#page--1-0) when to use/when not to use, [400–401](#page--1-0) GCBVs (generic class-based views), upgrading website with applying DateDetailView to PostDetail, [426–429](#page--1-0) automating Startup selection, [444–449](#page--1-0) benefits of class mixins, [429–432](#page--1-0) extending pagination behavior, [423–425](#page--1-0) fixing URL patterns in NewsLink, [438–444](#page--1-0) generating pagination links, [419–423](#page--1-0) introduction to, [417](#page--1-0) making class mixin generic, [432–438](#page--1-0) pagination of StartupList, [421–422](#page--1-0) pagination of TagList, [422](#page--1-0) review of GCBVs, [418](#page--1-0) setting template suffix for UpdateView GCBV, [419](#page--1-0) summary of, [449–450](#page--1-0) Generic relations contenttypes app and, [475–476](#page--1-0) permissions and, [476](#page--1-0) Generic templates applying in Tag list, [106–108](#page--1-0) building app-generic templates, [108–109](#page--1-0) building site-wide generic template, [104–106](#page--1-0) informing Django of site-wide templates, [103–104](#page--1-0)

Generic views, reasons for using classes for, [393–394](#page--1-0) GET method. *See* HTTP GET get() method accessing page query with, [342](#page--1-0) creating view for modifying Post objects, [259–261](#page--1-0) using with TagCreate class, [247](#page--1-0) get absolute url() canonical URLs and, [173](#page--1-0) inversion of control and, [192](#page--1-0) replacing detail page links with, [181–184](#page--1-0) returning URL path of new Tag object, [240–241](#page--1-0) get object or 404(), [136](#page-58-0)[–137](#page-59-0) get user model(), [459](#page--1-0) getattr(), [367](#page--1-0) Git repository deployment tools, [728](#page--1-0) for project and example code, [4](#page-23-0) Gondor deployment service, [726](#page--1-0) Google Webmaster Central Blog, [333](#page--1-0) greeting(), Hello World page, [25](#page--1-0) Group model in auth app, [476](#page--1-0) many-to many relationships and, [480](#page--1-0) Groups, permissions and, [480–482](#page--1-0)

#### H

handle(), createuser command and, [638–643](#page--1-0) Hardcoding, navigation links, [176](#page--1-0) has perm method, permissions, [476](#page--1-0) Hashes creating user accounts and, [517](#page--1-0) resetting passwords and, [507](#page--1-0) HEAD, HTTP, [759](#page--1-0) Hello World page advantages of models and views over controller, [27](#page--1-0) creating helloworld app, [24–25](#page--1-0) data for, [25](#page--1-0) displaying, [26–27](#page--1-0) introduction to, [23–24](#page--1-0) removing helloworld app, [27–28](#page--1-0) summary of, [29](#page--1-0) template benefits, [74–76](#page--1-0) URL for, [25–26](#page--1-0)

Help, displaying help text in forms, [219](#page--1-0) Heroku adding backing services (add-ons), [741](#page--1-0) caching with memcache, [745–748](#page--1-0) CLI, [728](#page--1-0) as deployment service, [726](#page--1-0) deployment to, [738–741](#page--1-0) logging service of, [741–743](#page--1-0) preparing for deployment, [726–727](#page--1-0) Historical (frozen) model accessing for sites app, [367](#page--1-0) migration system and, [282–286](#page--1-0) Hollywood principle. *See* Inversion of control Homepage redirecting, [186–187](#page--1-0) redirecting with URL configurations, [163](#page-85-0)[–164](#page-86-0) redirecting with views, [164](#page-86-0)[–166](#page-88-0) homepage() view, restructuring, [148](#page-70-0)[–149](#page-71-0) Hosting services, deployment options, [725](#page--1-0) href attribute, HTML, [375](#page--1-0) HTML (HyperText Markup Language). *See also* Forms building links, [169](#page--1-0), [178–181](#page--1-0) building navigation menu, [175–176](#page--1-0) coding templates, [78–79](#page--1-0) Django supported output formats, [10](#page-29-0) escaping text, [80](#page--1-0) form tag, [318](#page--1-0) hidden fields, [447](#page--1-0) href attribute, [375](#page--1-0) HTTP transferring files written in, [757–758](#page--1-0) inheritance for design consistency, [102](#page--1-0) web browsers and, [76](#page--1-0) in webpage display, [6](#page-25-0) writing templates in HTML5, [77](#page--1-0) HTTP (HyperText Transfer Protocol) adding state to, [456](#page--1-0) creating URL for new webpage, [74–75](#page--1-0) primer, [757–759](#page--1-0) Python web framework and, [8](#page-27-0) submitting data to websites, [235–238](#page--1-0), [242–243](#page--1-0) view requirements, [125](#page-47-0)[–126](#page-48-0) website basics and, [4](#page-23-0) HTTP 200 (Request Valid), [758](#page--1-0)

HTTP 400 (Bad Request), [727–728](#page--1-0), [758](#page--1-0) HTTP 403 (Forbidden), [483](#page--1-0), [485–487](#page--1-0), [727–728](#page--1-0), [758](#page--1-0) HTTP 404 (Invalid Query), [132](#page-54-0)[–135](#page-57-0), [758](#page--1-0) HTTP 500 (Internal Server Error), [727–728](#page--1-0), [741](#page--1-0), [758](#page--1-0) HTTP GET deleting objects and, [268–269](#page--1-0) form states and, [243](#page--1-0), [246](#page--1-0) function of, [759](#page--1-0) interacting with contact forms, [305](#page--1-0) submitting data to websites, [235–238](#page--1-0) updating objects and, [256](#page--1-0) view states and, [249](#page--1-0) HTTP HEAD, [759](#page--1-0) HTTP OPTIONS, [759](#page--1-0) HTTP POST deleting objects and, [268–269](#page--1-0) forms states and, [243](#page--1-0) function of, [759](#page--1-0) interacting with contact form, [306](#page--1-0) submitting data to websites, [235–238](#page--1-0) view states and, [249](#page--1-0) webpages for updating objects, [256](#page--1-0) HTTP PUT, [759](#page--1-0) HTTP requests middleware modifying HTTP objects, [360–361](#page--1-0) overview of, [757](#page--1-0) Python web framework and, [8](#page-27-0) receiving, [313](#page--1-0) step-by-step code examination of views and URL configuration, [126](#page-48-0)[–128](#page-50-0) tools for intervening in control flow, [319](#page--1-0) view requirements, [125](#page-47-0)[–126](#page-48-0), [316](#page--1-0) website basics and, [4](#page-23-0) HTTP responses middleware modifying HTTP objects, [360–361](#page--1-0) overview of, [757](#page--1-0) Python web framework and, [8](#page-27-0) response codes, [758](#page--1-0) step-by-step code examination of views and URL configuration, [126](#page-48-0)[–128](#page-50-0) tools for intervening in control flow, [319](#page--1-0) view requirements, [125](#page-47-0)[–126](#page-48-0), [316](#page--1-0) website basics and, [4](#page-23-0) Hyperlinks. *See* Links, between webpages

I

Identification, authentication and, [451](#page--1-0) IDEs, choosing, [777](#page--1-0) IDs, generating field IDs and labels, [220–221](#page--1-0) if conditions, performing conditional value checks, [218–219](#page--1-0) Images adding logo to websites, [377](#page--1-0) adding to websites, [373](#page--1-0) Importing app models, [356](#page--1-0), [580](#page--1-0) decorators, [494–495](#page--1-0) explicit relative import, [75–76](#page--1-0) tools from Django, [633–634](#page--1-0) view class, [156](#page-78-0) include(), creating hierarchy of URL configurations, [145](#page-67-0)[–148](#page-70-0) Indexing, sitemaps and, [707](#page--1-0) Inheritance connecting TagForm to Tag model, [201–203](#page--1-0) for design consistency, [102](#page--1-0) feeds from superclass, [712](#page--1-0) fields from ModelForm, [221](#page--1-0) forms from ModelForm, [301](#page--1-0), [319](#page--1-0) of group permissions, [480](#page--1-0) manager from Manager class, [622](#page--1-0) manger ORM from models.Model, [71](#page--1-0) multiple inheritance in Python, [762–763](#page--1-0) querysets from QuerySet class, [623](#page--1-0) review of GCBVs and, [418](#page--1-0) TagForm from ModelForm, [240](#page--1-0) of templates, [229–231](#page--1-0) User model from AbstractUser, [559–560](#page--1-0) UserManager from BaseUserManager, [561–562](#page--1-0) init py file, in packages, [365](#page--1-0) Input validation, [197–198](#page--1-0) Input/output (I/O), optimization and, [662](#page--1-0) INSTALLED APPS connecting to new apps in settings.py, [19](#page-38-0)[–21](#page-40-0), [650](#page--1-0) preparing deployment settings, [730](#page--1-0) staticfiles contributed app, [374](#page--1-0)

Installing Django, [776](#page--1-0) Python, [776–777](#page--1-0) Instance variables, [158](#page-80-0). *See also* Attributes Instantiation, of Django models, [57](#page--1-0) Inversion of control frameworks use of, [7](#page-26-0) generating project structure, [14](#page-33-0) model methods and, [192](#page--1-0) redirection and, [241](#page--1-0) step-by-step code examination of views and URL configuration, [128](#page-50-0) tools for intervening in control flow, [319](#page--1-0) URL configuration and, [124](#page-46-0) I/O (input/output), optimization and, [662](#page--1-0) IP addresses, locating webpages, [5](#page-24-0) is bound attribute, form attributes, [194](#page--1-0) is valid attribute form attributes, [194–195](#page--1-0) validation techniques, [197–198](#page--1-0), [239](#page--1-0) isort tools, for best practices, [777](#page--1-0)

# J

JavaScript, in display of webpages, [6](#page-25-0) JSON Django supported output formats, [10](#page-29-0) fixtures and, [622](#page--1-0) serialization of data and, [624](#page--1-0) web browsers and, [76](#page--1-0)

# K

Keywords, signal handlers, [656–657](#page--1-0)

# L

label attribute, AppConfig object, [650](#page--1-0) Labels, generating field IDs and labels, [220–221](#page--1-0) Lexes, compilation and, [773](#page--1-0) Libraries (codebases) Admin library. *See* Admin app contrib. *See* Contributed Library (contrib) frameworks compared with, [7](#page-26-0) logging library, [452](#page--1-0) Python, [10](#page-29-0) linebreaks template filter, for formatting paragraphs, [97–99](#page--1-0)

Links adding pagination links, [379](#page--1-0) to blog post archive, [414](#page--1-0) to CSS stylesheets, [375](#page--1-0), [377](#page--1-0) displaying template links conditionally, [496–497](#page--1-0) to FlatPage objects, [363](#page--1-0) generating pagination links, [419–423](#page--1-0) to object creation forms, [379](#page--1-0) urlize template filter for automatic linking, [96–97](#page--1-0) Links, between webpages adding for TagDelete and StartupDelete, [275](#page--1-0) adding to feeds, [710–711](#page--1-0) adding to form view, [244–246](#page--1-0) adding URL pattern and, [244–246](#page--1-0) building navigation menu, [175–176](#page--1-0) canonical URLs and, [173](#page--1-0) creating detail page links, [178–181](#page--1-0), [184–186](#page--1-0) creating URL paths for navigation menu, [176–177](#page--1-0) creating using URL query, [341](#page--1-0) list pages to detail pages, [177–178](#page--1-0) NoReverseMatch exceptions, [174–175](#page--1-0) redirecting homepages and, [186–187](#page--1-0) replacing detail page links with get absolute url(), [181–184](#page--1-0) reversing regular expressions patterns, [171–172](#page--1-0) reversing URL patterns, [170–171](#page--1-0) summary of, [187–188](#page--1-0) updating for TagUpdate and StartupUpdate, [267–268](#page--1-0) Linode deployment services, [726](#page--1-0) List pages adding information to, [589–592](#page--1-0) applying generic template to Tag list, [106–108](#page--1-0) building for blog posts, [151](#page-73-0)[–152](#page-74-0) building for startup page, [149](#page-71-0) building template for blog post app, [101–102](#page--1-0) building template for startup objects, [99](#page--1-0) building template for tag objects, [90–93](#page--1-0) configuring admin app, [593–596](#page--1-0) configuring for Post objects, [581–584](#page--1-0)

creating according to function, [675](#page--1-0) iterating through QuerySet to print, [81–86](#page--1-0) linking to, [177–178](#page--1-0) ordering by date, [48](#page--1-0) providing for models, [581](#page--1-0) ListView adding information to, [589–592](#page--1-0) generating pagination links, [421–422](#page--1-0) loader class, using templates in, [112](#page--1-0) Local memory cache. *See also* Caching replacing with dummy cache, [684](#page--1-0) types of caches, [682](#page--1-0) log mail error(), [522](#page--1-0), [524](#page--1-0) Logentries, logging service and, [742](#page--1-0) Loggers, [453–454](#page--1-0) Logging configuring, [452–455](#page--1-0) mixins for logging email, [518–527](#page--1-0) setting log level to critical, [525–526](#page--1-0) logging library, [452](#page--1-0) Logging service, adding backing services, [741–743](#page--1-0) Logic decoupling from presentation, [76](#page--1-0) using template tags to add, [81](#page--1-0) @login required decorator creating custom decorators, [486](#page--1-0), [488](#page--1-0), [490](#page--1-0) disabling user accounts, [514](#page--1-0) Login/logout auth app anatomy and, [546](#page--1-0) auth app settings, [458](#page--1-0) signals for, [652–655](#page--1-0) views for making login and logout pages, [465–471](#page--1-0) Logos adding to websites, [377](#page--1-0) style for, [378](#page--1-0) Logout. *See* Login/logout LogRecord objects creating, [452](#page--1-0) filtering, [454–455](#page--1-0) Long-term support (LTS), versions and, [324](#page--1-0) Lookups, managers and querysets using, [61](#page--1-0) Loops over form fields, [222](#page--1-0) replacing with variables, [218–220](#page--1-0)

Loose coupling actor model and, [660](#page--1-0) in Django, [649](#page--1-0) LTS (long-term support), versions and, [324](#page--1-0)

# M

mail managers(), [304](#page--1-0) makemigrations command adding author to blog posts, [572](#page--1-0) creating migrations, [50–53](#page--1-0) ensuring unique identifier for NewsLink, [294–295](#page--1-0) migration system and, [282](#page--1-0) passing name argument, [285](#page--1-0) Management commands checking production settings (check command), [738](#page--1-0) creating tags (createtag), [628–630](#page--1-0) creating users (createuser/ createsuperuser), [630](#page--1-0) handling data, [622](#page--1-0) locating settings (Procfile command), [739](#page--1-0) overview of, [627–628](#page--1-0) manage.py creating apps, [17](#page-36-0)[–19](#page-38-0) creating migrations, [50–53](#page--1-0) displaying Hello World page, [26–27](#page--1-0) invoking shell, [112](#page--1-0) viewing project installation, [15](#page-34-0)[–17](#page-36-0) Manager class, [622](#page--1-0), [678–679](#page--1-0) Managers adding methods to, [621](#page--1-0) configuring email settings, [301](#page--1-0) creating for custom user, [561–563](#page--1-0) custom managers and querysets, [622–624](#page--1-0) interacting with databases, [58–63](#page--1-0) iterating through QuerySet to print lists, [81–84](#page--1-0) lookups, [61](#page--1-0) mail managers(), [304](#page--1-0) for many-to-many relationships, [65–68](#page--1-0) methods, [60–62](#page--1-0) model managers returning QuerySet object, [116](#page--1-0)

Managers (*continued*) optimizing Manager classes directly, [678–679](#page--1-0) ORM inherited from models.Model, [71](#page--1-0) Many-to-many relationships adding relational fields to models, [41](#page--1-0) customizing or adding information to relations, [55](#page--1-0) field format, [52](#page--1-0) forward and reverse relations, [656](#page--1-0), [658–659](#page--1-0) generic relations, [475–476](#page--1-0) Group model, [480](#page--1-0) managers for, [65–68](#page--1-0) in relational database, [766–767](#page--1-0) Markup languages. *See also* HTML (HyperText Markup Language) controlling markup with templates, [318](#page--1-0) web browsers and, [76](#page--1-0) writing templates in, [77](#page--1-0) Memcache, caching with, [745–748](#page--1-0) Memcached Cloud, [745](#page--1-0) Memcachier, [745–748](#page--1-0) Memory, data in memory vs. data in database, [64–65](#page--1-0) Message framework, [306](#page--1-0) Messages, logging and, [453](#page--1-0) Messages app creating admin actions and, [616](#page--1-0) displaying login/logout signals, [652–653](#page--1-0) displaying message on login page, [517](#page--1-0) error() for storing messages, [532](#page--1-0) informing user of account activation status, [534–535](#page--1-0) loose coupling, [649](#page--1-0) storing messages, [326](#page--1-0) Meta classes attributes defined in, [52](#page--1-0) controlling model behavior using, [47–49](#page--1-0) Method resolution order, multiple inheritance and, [762](#page--1-0) @method decorator() creating custom decorators, [489–491](#page--1-0) disabling user accounts, [514](#page--1-0) Methods adding to models, [45–47](#page--1-0) anticipating behavior overrides, [388–392](#page--1-0)

for feeds, [709](#page--1-0) HTTP GET and HTTP POST requests, [156](#page-78-0) managers and querysets, [60–62](#page--1-0) overriding, [400](#page--1-0) permissions, [476](#page--1-0) protecting HTTP methods, [484](#page--1-0) Python methods vs. HTTP methods, [155](#page-77-0) Middleware caching entire webpages, [683](#page--1-0) disabling and switching back to URL configuration, [362](#page--1-0) displaying FlatPage objects, [360–362](#page--1-0) flatpages app, [355](#page--1-0) preparing deployment settings, [730–731](#page--1-0) sessions app, [456–457](#page--1-0) tools for intervening in control flow, [319](#page--1-0) view middleware, [361–362](#page--1-0) migrate command, [16](#page-35-0), [53–54](#page--1-0) Migrations adding author to blog posts, [572–573](#page--1-0) adding slug to news link, [289–293](#page--1-0) creating, [50–53](#page--1-0) creating core app for data migration, [365–366](#page--1-0) creating data migration for sites app, [365–369](#page--1-0) for creating or modifying databases, [53–55](#page--1-0) data migrations, [280](#page--1-0) ensuring unique identifier for news link, [294–295](#page--1-0) introduction to, [279–280](#page--1-0) making relations optional on forms, [295–296](#page--1-0) of news link data, [288](#page--1-0) optimizing webpages and, [673–676](#page--1-0) of post data, [287–288](#page--1-0) schema migrations, [288](#page--1-0) signals for, [652](#page--1-0) of startup data, [285–287](#page--1-0) steps in building websites, [299](#page--1-0) summary of, [296–297](#page--1-0) of swappable models, [565](#page--1-0) of tag data, [280–284](#page--1-0) understanding, [49–50](#page--1-0) of User model, [568–572](#page--1-0) Mixins. *See* Class mixins

Mobile apps, building, [7](#page-26-0) Mobile frameworks, [7](#page-26-0) Model, in MVC architecture advantages of Models and Views over controller, [27](#page--1-0) function of, [8](#page-27-0)[–9](#page-28-0) Model managers, ORM tool, [621](#page--1-0) ModelForm blank field option, [295](#page--1-0) creating form class that inherits from, [301](#page--1-0) fields and inheritance, [221](#page--1-0) forms inheriting from, [319](#page--1-0) TagForm inheriting from, [240](#page--1-0) updating objects, [205–206](#page--1-0) validation, [203–205](#page--1-0) Models (Django) accessing data, [34–35](#page--1-0) adding methods, [45–47](#page--1-0) adding relational fields, [40–42](#page--1-0) auth app and, [476](#page--1-0), [545](#page--1-0) connecting with data through relations, [65–68](#page--1-0) controlling behavior using nested meta classes, [47–49](#page--1-0) controlling field behavior, [42–45](#page--1-0) creating migrations, [50–53](#page--1-0) creating or modifying databases using migration, [53–55](#page--1-0) creating PostForm model, [206–208](#page--1-0) creating StartupForm and NewsLinkForm models, [208–210](#page--1-0) data in memory vs. data in database, [64–65](#page--1-0) in Django core, [315](#page--1-0) extending User model, [558–561](#page--1-0) fields, [36–38](#page--1-0), [191–192](#page--1-0) granting permissions to users, [478](#page--1-0) importing from sites app, [356](#page--1-0) instantiation of, [57](#page--1-0) interacting with databases via, [56–58](#page--1-0) introduction to, [31–32](#page--1-0) managers interacting with, [58–63](#page--1-0) migrations and, [49–50](#page--1-0) organizing data, [32–34](#page--1-0), [36](#page--1-0) Post model for running start up organizer, [38–40](#page--1-0) Profile model, [550–552](#page--1-0) project specifications, [750](#page--1-0)

reasons for using databases, [32](#page--1-0) registering, [580](#page--1-0) steps in building websites, [299](#page--1-0) string capitalization criteria and, [68–71](#page--1-0) structuring and communicating with databases, [314](#page--1-0) structuring and storing data, [317–318](#page--1-0) summary of, [71–72](#page--1-0) swappable, [564–565](#page--1-0) updating objects, [205](#page--1-0) User model, [458–463](#page--1-0) validating, [203–205](#page--1-0) MTV (Model-Template-View) architecture, [313](#page--1-0), [316](#page--1-0) Multiple inheritance, Python, [762–763](#page--1-0) MVC (Model-View-Controller) architecture applying to Hello World page, [23–24](#page--1-0) custom template tags as example of Django not adhering to, [687](#page--1-0), [706](#page--1-0) decoupling presentation from logic, [76](#page--1-0) developer preferences for controllers and views, [687](#page--1-0) Django models and, [210](#page--1-0) limitations of using with Django, [316](#page--1-0) MTV architecture compared with, [313](#page--1-0) for structure of Django projects, [8](#page-27-0)[–10](#page-29-0) URL configuration and view interaction, [121](#page-43-0)[–122](#page-44-0) MySQL, for deploying public websites in cloud, [729](#page--1-0)

# N

name attribute, AppConfig object, [650](#page--1-0) Natural data, [625](#page--1-0) natural key() method, of dumping data, [626–627](#page--1-0) Navigation, pagination for. *See* Pagination Navigation menu building in HTML, [175–176](#page--1-0) creating URL paths for, [176–177](#page--1-0) Nested meta classes, controlling model behavior, [47–49](#page--1-0) @never cache() decorator, [684](#page--1-0) News feeds introduction to, [707](#page--1-0) RSS and Atom formats, [707–714](#page--1-0) summary of, [724](#page--1-0)
News link app adding slug to NewsLink object, [289–293](#page--1-0) attributes of Post model, [33–34](#page--1-0), [36](#page--1-0) automating Startup selection in NewsLink forms, [444–449](#page--1-0) completing Post model, [39](#page--1-0) creating NewsLink objects in a view, [252–254](#page--1-0) creating NewsLinkForm, [210](#page--1-0) creating templates for NewsLinkForm, [227–229](#page--1-0) creating view for modifying NewsLink objects, [261–264](#page--1-0) deleting NewsLink objects, [271–272](#page--1-0) ensuring unique identifier for NewsLink objects, [294–295](#page--1-0) fixing URL patterns, [438–444](#page--1-0) importing and registering app models, [580](#page--1-0) overriding methods in NewsLinkDelete, [400](#page--1-0) overriding with news article, [48–49](#page--1-0) schema migrations, [288](#page--1-0) setting template suffix for UpdateView GCBV, [419](#page--1-0) NewsLink objects adding slug to, [289–293](#page--1-0) creating, [252–254](#page--1-0) deleting, [271–272](#page--1-0) ensuring unique identifier for, [294–295](#page--1-0) modifying, [261–264](#page--1-0) schema migrations, [288](#page--1-0) NewsLinkDelete, [400](#page--1-0) NewsLinkForm automating Startup selection in, [444–449](#page--1-0) creating, [210](#page--1-0) templates for, [227–229](#page--1-0) NewsLinkUpdate, [419](#page--1-0) NoReverseMatch exceptions, [174–175](#page--1-0) Normalization of data, benefits of databases, [32](#page--1-0) null option, compared with blank field, [295](#page--1-0)

## O

obj argument, checking object-level permissions, [482–483](#page--1-0)

Object detail pages building, [384](#page--1-0) creating links on, [184–186](#page--1-0) Object-oriented programming (OOP) advantages of class-based views, [158](#page-80-0) origin in actor model, [660](#page--1-0) Python as object-oriented language, [761](#page--1-0) Object-relational mapper. *See* ORM (object-relational mapper) Objects. *See also* by individual types building generic object creation pages, [394–395](#page--1-0) buttons for linking to object creation forms, [379](#page--1-0) identifying by primary key, [261](#page--1-0) linking to, [363](#page--1-0) managers working with, [58–59](#page--1-0) permissions, [482–483](#page--1-0) Python, [761](#page--1-0) One-to many relationships adding relational fields to models, [40–41](#page--1-0) creating with foreign keys, [766](#page--1-0) foreign keys and, [475](#page--1-0) One-to-one relations, [550](#page--1-0) OOP. *See* Object-oriented programming (OOP) OPTIONS, HTTP, [759](#page--1-0) ordering attribute ordering lists by date, [48](#page--1-0) use on UserAdmin list page, [594](#page--1-0) Organizer app adding styles to, [379–381](#page--1-0) adding URL pattern for tag detail function view, [131](#page-53-0)[–132](#page-54-0) admin app and, [579](#page--1-0) in app registry, [282](#page--1-0) app-generic templates, [109–112](#page--1-0) building app-generic templates, [108–109](#page--1-0) building generic object detail pages, [384](#page--1-0) building startup detail page, [150](#page-72-0) building startup list page, [149](#page-71-0) building tag detail function view, [128](#page-50-0)[–130](#page-52-0) building template for list of Tag objects, [90–93](#page--1-0) class mixins in, [254–256](#page--1-0) creating detail page links, [178–181](#page--1-0) creating feeds, [711–714](#page--1-0)

creating hierarchy of URL configurations, [145](#page-67-0)[–148](#page-70-0) creating links on object detail pages, [184–186](#page--1-0) creating webpage with, [74–76](#page--1-0) importing and registering app models, [580](#page--1-0) Invalid Query (HTTP 404) error, [132](#page-54-0)[–135](#page-57-0) linking list pages to detail pages, [177–178](#page--1-0) manage.py for creating, [17](#page-36-0)[–19](#page-38-0) migration, [280](#page--1-0) replacing CBVs with GCBVs, [395–397](#page--1-0) restructuring homepage() view, [148](#page-70-0)[–149](#page-71-0) reversing URL patterns, [170–171](#page--1-0) shortening code with get object or 404(), [136](#page-58-0)[–137](#page-59-0) shortening code with render(), [139](#page-61-0)[–143](#page-65-0) shortening code with render\_to\_response(), [137](#page-59-0)-139 shortening organizer views, [254–256](#page--1-0) organizer/urls.py file, [308–310](#page--1-0) ORM (object-relational mapper) communicating with databases, [37](#page--1-0) connecting with data through relations, [65–68](#page--1-0) core features at heart of Django, [621](#page--1-0) in database communication, [190](#page--1-0) directory location of code for, [325](#page--1-0) identifying NewsLink objects, [261](#page--1-0) interacting with databases via models, [56](#page--1-0) manager object and, [58](#page--1-0) manger ORM inherited from models.Model, [71](#page--1-0) protecting against database injection attacks, [769](#page--1-0) Output date template filter for customizing, [95–96](#page--1-0) I/O optimization, [662](#page--1-0) Overrides anticipating behavior overrides, [388–392](#page--1-0) execute() method, [634](#page--1-0) methods in NewsLinkDelete, [400](#page--1-0)

#### P

Packages init py file in, [365](#page--1-0) package management, [775](#page--1-0) url package, [308–310](#page--1-0) PageLinkMixin, generating pagination links, [419–423](#page--1-0) Pagination adding pagination links, [379](#page--1-0) extending pagination behavior, [423–425](#page--1-0) generating pagination links, [419–423](#page--1-0) introduction to, [331](#page--1-0) shell use in working with, [333–337](#page--1-0) of StartupList, [337–345](#page--1-0), [421–422](#page--1-0) summary of, [351](#page--1-0) of TagList, [345–351](#page--1-0), [422](#page--1-0) URL options: query vs. path, [332–333](#page--1-0) Paginator object, [339](#page--1-0) Papertrail logging service, [741–743](#page--1-0) Paragraphs, formatting, [97–99](#page--1-0) Parsing, compilation and, [773](#page--1-0) Passwords adding change password page, [604–612](#page--1-0) auth app and, [546](#page--1-0) changing, [462](#page--1-0), [503–506](#page--1-0) forms in auth app, [503](#page--1-0) prompting developer for (getpass), [644–645](#page--1-0) resetting, [502](#page--1-0), [506–513](#page--1-0) starting projects and, [752](#page--1-0) User model and, [459–460](#page--1-0) user profile and, [554](#page--1-0) views and, [501–503](#page--1-0) Pattern matching, regular expressions for, [771–772](#page--1-0) Performance. *See also* Website optimization global changes to, [680](#page--1-0) speed and, [661](#page--1-0) Permission model, [476](#page--1-0), [478](#page--1-0) @permission required decorator, [486](#page--1-0), [490](#page--1-0) Permissions adding author to blog posts, [575](#page--1-0) admin app using, [582](#page--1-0), [591](#page--1-0) class mixins applied to blog post, [495–496](#page--1-0) contenttypes and generic relations and, [473–476](#page--1-0)

Permissions (*continued*) custom decorators and, [488–495](#page--1-0) data migration and, [568–570](#page--1-0) displaying future posts in template, [497–499](#page--1-0) displaying template links conditionally, [496–497](#page--1-0) granting to users, [478](#page--1-0) groups in shell, [480–482](#page--1-0) introduction to, [473](#page--1-0) model in auth app, [476](#page--1-0) object-level, [482–483](#page--1-0) protecting views, [483–487](#page--1-0) in shell, [476–480](#page--1-0) signals for, [652](#page--1-0) summary of, [500](#page--1-0) User model, [559](#page--1-0) Persistence of data, benefits of databases, [32](#page--1-0) POST method. *See* HTTP POST post() method deleting NewsLink objects, [271–272](#page--1-0) deleting Post objects, [269–271](#page--1-0) modifying Post objects, [259–261](#page--1-0) TagCreate class, [247–248](#page--1-0) Post model, [183–184](#page--1-0) Post objects automatically assigning Tag objects to instances of, [655–660](#page--1-0) configuring list of, [581–584](#page--1-0) creating in a view, [249–250](#page--1-0) deleting, [269–271](#page--1-0) migration of, [287–288](#page--1-0) modifying, [257–261](#page--1-0) Post sitemap, [715–718](#page--1-0) PostAdmin adding information to list view, [589–592](#page--1-0) configuring add and edit pages, [584–588](#page--1-0) configuring list of Post objects, [581–584](#page--1-0) PostCreate, [249–250](#page--1-0) PostDetail, [426–429](#page--1-0) PostForm creating, [206–208](#page--1-0) creating Post objects in a view, [249–250](#page--1-0) creating templates for, [227–229](#page--1-0) PostGetMixin benefits of, [429–432](#page--1-0) making generic, [432–438](#page--1-0) PostManager, [622–624](#page--1-0)

Postmark email service, [743–745](#page--1-0) PostQuerySet, connecting PostManager to, [623](#page--1-0) PostreSOL for deploying public websites in cloud, [729](#page--1-0) selecting database when starting project, [753](#page--1-0) Posts, blog. *See also* Blog app (start up organizer) adding author to, [572–576](#page--1-0) adding behaviors for indexing archive of, [414–415](#page--1-0) adding behaviors for monthly archive, [408](#page--1-0) adding behaviors for yearly archive, [401](#page--1-0) adding information to list view, [589–592](#page--1-0) applying permissions to, [495–496](#page--1-0) archive sitemap, [720–723](#page--1-0) automatically assigning Tag objects to Post instances, [655–660](#page--1-0) benefits of PostGetMixin, [429–432](#page--1-0) building detail view for, [152](#page-74-0)[–155](#page-77-0) building page for listing, [151](#page-73-0)[–152](#page-74-0) building query for database, [154](#page-76-0) configuring add and edit pages, [584–588](#page--1-0) configuring list of Post objects, [581–584](#page--1-0) contributors groups permissions, [481](#page--1-0) creating custom managers, [622–624](#page--1-0) creating Post model, [37](#page--1-0) creating Post objects in a view, [249–250](#page--1-0) creating PostForm, [206–208](#page--1-0) creating templates for PostForm, [227–229](#page--1-0) creating via migration, [51–53](#page--1-0) DateDetailView applied to PostDetail, [426–429](#page--1-0) deleting Post objects, [269–271](#page--1-0) displaying future posts, [497–499](#page--1-0) displaying related posts, [690–697](#page--1-0) importing decorator into, [494–495](#page--1-0) inspecting internals of class-based views, [160](#page-82-0)[–162](#page-84-0) iterating through QuerySet to print list of Post objects, [84–86](#page--1-0) linking to monthly archive of, [414](#page--1-0) listing latest posts, [701–706](#page--1-0) migration of Post objects, [287–288](#page--1-0)

modifying admin controls for, [581](#page--1-0) modifying Post objects, [257–261](#page--1-0) organizing data, [33–34](#page--1-0) overview of, [12](#page-31-0) Post model, [183–184](#page--1-0) Post sitemap, [715–718](#page--1-0) running start up organizer, [38–40](#page--1-0) selecting dates for yearly archive, [402–403](#page--1-0) template for list of, [101–102](#page--1-0) template for monthly archive of, [410–413](#page--1-0) template for single post, [100–101](#page--1-0) template for yearly archive of, [404–408](#page--1-0) views and URL configurations for monthly archive, [408–410](#page--1-0) views and URL configurations for yearly archive, [403–404](#page--1-0) PostUpdate, attributes, [262–263](#page--1-0) Prefetch object, queryset optimization, [670–672](#page--1-0) prefetch related() fetching relations, [669](#page--1-0) optimizing views with related content, [676–678](#page--1-0) prepopulated field option, admin app, [585–586](#page--1-0) Presentation, decoupling from logic, [76](#page--1-0) Primary keys assigning to rows, [765–766](#page--1-0) automatically assigning Tag objects to Post instances, [658](#page--1-0) automatically created for Django models, [52](#page--1-0) database relations and, [34](#page--1-0) identifying objects by, [261](#page--1-0) resetting passwords and, [506–507](#page--1-0) in sites app, [367–368](#page--1-0) Printing forms, [222–224](#page--1-0) Priority attribute, of webpages, [717–718](#page--1-0) Privileges/roles, User model, [460](#page--1-0) Procfile command, locating settings with, [739](#page--1-0) Production settings, [730–735](#page--1-0), [738](#page--1-0) production.py file, [732–733](#page--1-0) Profile model, [550–552](#page--1-0) ProfileDetail view, [552–555](#page--1-0) Profiles adding to UserAdmin, [613–615](#page--1-0) creating user profile, [550](#page--1-0)

Profile model, [550–552](#page--1-0) ProfileDetail view, [552–555](#page--1-0) ProfileUpdate, [555–557](#page--1-0) PublicProfileDetail, [557–558](#page--1-0) Profiling analysis of computer processes, [661](#page--1-0) querysets, [667–670](#page--1-0) software, [662](#page--1-0) Projects adding static content to, [376–377](#page--1-0) apps and, [650](#page--1-0) Projects, starting building project, [752](#page--1-0) introduction to, [749](#page--1-0) optimization and, [753–754](#page--1-0) REST APIs and, [754](#page--1-0) selecting database, [753](#page--1-0) selecting third-party apps, [751–752](#page--1-0) specification, [749–751](#page--1-0) starting with generic views, [753](#page--1-0) testing, [753](#page--1-0) User model, [752](#page--1-0) using reverse methods, [753](#page--1-0) Properties, caching properties for optimization, [664–665](#page--1-0) psycopg2, deployment tools, [729](#page--1-0) PublicProfileDetail, [557–558](#page--1-0) published() method Post objects, [622](#page--1-0) QuerySet class, [623](#page--1-0) PUT, HTTP, [759](#page--1-0) PyCharm IDE, [777](#page--1-0) Python decorators, [761–762](#page--1-0) greeting()in Hello World page, [25](#page--1-0) installing, [776](#page--1-0) libraries, [10](#page-29-0) multiple inheritance, [762–763](#page--1-0) overview of, [761](#page--1-0) regular expressions, [772](#page--1-0) using templates with Template, Context, and loader classes, [112](#page--1-0) versions, [11](#page-30-0)[–12](#page-31-0) web framework, [8](#page-27-0)[–11](#page-30-0) PythonAnywhere deployment service, [726](#page--1-0) PyYAML package, supporting YAML use, [624](#page--1-0)

# Q

Queries. *See also* URL queries building for blog post database, [154](#page-76-0) Invalid Query (HTTP 404) error, [132](#page-54-0)[–135](#page-57-0), [758](#page--1-0) limiting database queries, [663](#page--1-0) limiting fields in, [672–673](#page--1-0) pagination options, [332–333](#page--1-0) Querysets inheriting from QuerySet class, [623](#page--1-0) interacting with databases, [56](#page--1-0) iterating through to print list of Post objects, [84–86](#page--1-0) iterating through to print list of Startup objects, [81–84](#page--1-0) lookups, [61](#page--1-0) managers returning, [623–624](#page--1-0) methods, [60–63](#page--1-0) model managers returning QuerySet object, [116](#page--1-0) optimization, [667–670](#page--1-0) optimizing QuerySet classes directly, [678–679](#page--1-0)

## R

Rackspace deployment service, [726](#page--1-0) Raw data, compared with cleaned data, [192](#page--1-0) @receiver() decorator, [654](#page--1-0), [656](#page--1-0) redirect(), [186–187](#page--1-0), [240](#page--1-0) Redirection of homepage, [163](#page-85-0)[–167](#page-89-0), [186–187](#page--1-0) inversion of control and, [241](#page--1-0) post-authentication, [471–472](#page--1-0) with RedirectView GCBV, [398](#page--1-0) of webpage to new Tag object, [240](#page--1-0) RedirectView GCBV, [398](#page--1-0) reduce (fold) tool, [675](#page--1-0) RegexURLPattern objects, [143](#page-65-0). *See also* URL patterns @register decorator, [581](#page--1-0), [593](#page--1-0) Registration, app models, [580](#page--1-0) Regular expressions building detail view for blog posts, [153](#page-75-0) matching characters, [130](#page-52-0)[–131](#page-53-0) matching URL patterns to URL configuration, [145](#page-67-0)[–146](#page-68-0) overview of, [771–772](#page--1-0)

reversing character set patterns, [171–172](#page--1-0) reversing URL patterns, [170–171](#page--1-0) in URL patterns, [317](#page--1-0) Relational databases, [765–767](#page--1-0) Relations adding relational fields to models, [40–42](#page--1-0) connecting with data through r, [65–68](#page--1-0) fetching with prefetch\_related(), [669](#page--1-0) forward and reverse, [656–657](#page--1-0) generic, [475–476](#page--1-0) making optional on forms, [295–296](#page--1-0) primary and foreign key, [34](#page--1-0) Relative import, Tag model and, [75](#page--1-0) Render content using templates in Python classes, [112–116](#page--1-0) templates, [318](#page--1-0) render() rendering templates, [242–244](#page--1-0) shortcut functions for simplifying code, [139](#page-61-0)[–143](#page-65-0) render\_to\_response(), [137](#page-59-0)-139 RequestContext class, [140](#page-62-0)[–143](#page-65-0) @require authenticated permission decorator, [493](#page--1-0) requirements.txt file, for deployment, [728](#page--1-0) REST APIs, [754](#page--1-0) reverse() DRY principle and, [179](#page--1-0) redirecting homepages and, [187](#page--1-0) Reverse methods, starting projects and, [753](#page--1-0) Reversing URL patterns DRY principle and, [179](#page--1-0) NoReverseMatch exceptions, [174–175](#page--1-0) overview of, [170–171](#page--1-0) redirecting homepages and, [187](#page--1-0) reversing regular expressions patterns with character sets, [171–172](#page--1-0) Roles/privileges, User model, [460](#page--1-0) Rows, table, [765](#page--1-0) RSS feeds, [707–714](#page--1-0) RunPython operation data migration and, [285](#page--1-0) data migration in flatpages app, [370](#page--1-0) data migration in sites app, [368](#page--1-0) data migration of User model, [571](#page--1-0)

runserver command invoking server with, [16](#page-35-0) running development server, [339](#page--1-0)

#### S

safe filter, security implications of flatpages app, [364–365](#page--1-0) save() implementing with TagForm, [192–193](#page--1-0) saving information to databases, [303](#page--1-0) Scaling websites, [661](#page--1-0) Schema, database, [279](#page--1-0) Schema migrations adding slug to NewsLink, [289–293](#page--1-0) ensuring unique identifier for NewsLink, [294–295](#page--1-0) making relations optional on forms, [295–296](#page--1-0) newslink data, [288](#page--1-0) overview of, [288](#page--1-0) SchemaEditor, communicating with databases, [282](#page--1-0) Scripts, migrations as, [279](#page--1-0) Search engines, [707](#page--1-0), [717](#page--1-0) Secret keys, creating, [736](#page--1-0) Secure Hash Algorithm (SHA), [507](#page--1-0) Secure Sockets Layer (SSL), [770](#page--1-0) Security authentication. *See* Authentication basics of, [769–770](#page--1-0) of data migration, [568–569](#page--1-0) flatpages app and, [363–365](#page--1-0) permissions. *See* Permissions select related(), optimizing views with related content, [676–678](#page--1-0) send mail(), mixin for logging email, [521–524](#page--1-0), [529](#page--1-0) Serialization of data difficulty of working with, [625–626](#page--1-0) fixtures supporting, [622](#page--1-0) Servers configuring email setting for contact app, [301](#page--1-0) defined, [4](#page-23-0) in generation of webpages, [6](#page-25-0) HTTP, [757](#page--1-0) invoking with runserver command, [16](#page-35-0)

running development server, [339](#page--1-0), [735–737](#page--1-0) running foreman's servers, [735–737](#page--1-0) viewing project installation via testing server, [15](#page-34-0)[–17](#page-36-0) Sessions, authentication and, [451](#page--1-0), [456–457](#page--1-0) Sessions app, [456–457](#page--1-0) Settings checking production, [738](#page--1-0) preparing deployment, [730–735](#page--1-0) settings.py file Blog project (start up organizer), [19](#page-38-0)[–21](#page-40-0) Hello World page, [24–25](#page--1-0) listing project apps, [650](#page--1-0) preparing deployment settings, [730–735](#page--1-0) removing helloworld app, [27–28](#page--1-0) SHA (Secure Hash Algorithm), [507](#page--1-0) Shell data management and, [189](#page--1-0) demonstrating use of TagForm in, [193–197](#page--1-0) groups in, [480–482](#page--1-0) pagination with, [333–337](#page--1-0) permissions in, [476–480](#page--1-0) queryset optimization, [667–670](#page--1-0) templates in, [112–116](#page--1-0) Short-circuiting, template short-circuiting for optimization, [663–664](#page--1-0) Signals automatically assigning Tag objects to Post instances, [655–660](#page--1-0) introduction to, [649–650](#page--1-0) for login/logout actions, [652–655](#page--1-0) loose coupling, [649](#page--1-0) summary of, [660](#page--1-0) Single-page applications, [6](#page-25-0) Site model, [356](#page--1-0) Sitemaps for basic webpages, [723–724](#page--1-0) for blog post, [715–718](#page--1-0) for blog post archive, [720–723](#page--1-0) overview of, [715](#page--1-0) for startup, [720](#page--1-0) summary of, [724](#page--1-0) for tag, [718–719](#page--1-0) Sites app auth app reliance on, [457](#page--1-0) creating data migration for, [365–369](#page--1-0)

Sites app (*continued*) enabling, [354](#page--1-0) importing models from, [356](#page--1-0) purpose of, [354–355](#page--1-0) Site-wide content, Django allowing, [625](#page--1-0) Site-wide templates applying in Tag list, [106–108](#page--1-0) building, [104–106](#page--1-0) informing Django of, [103–104](#page--1-0) Skeleton CSS framework, [378–381](#page--1-0) Slicing, splitting tag list webpage, [333–334](#page--1-0) Slugs adding to NewsLink, [261](#page--1-0), [289–293](#page--1-0) building detail view for blog posts, [153](#page-75-0) controlling field behavior, [42](#page--1-0) creating Profile model, [551](#page--1-0) identifying data in URL, [35](#page--1-0) using with function view, [150](#page-72-0) SMTP, options for interacting with email services, [744–745](#page--1-0) Software, profiling, [662](#page--1-0) Source code, availability of, [323–325](#page--1-0) Specification of project, [749–751](#page--1-0) Speed. *See* Website optimization Spreadsheets, organization of relational databases and, [765](#page--1-0) SQLite database creating via migration, [53–55](#page--1-0) creating with manage.py, [49](#page--1-0) for small projects, [729](#page--1-0) SSL (Secure Sockets Layer), [770](#page--1-0) Staging servers, [735](#page--1-0) Start up organizer. *See* Blog app (start up organizer) startproject subcommand, automating Django behavior, [14](#page-33-0) Startup data, migration of, [285–287](#page--1-0) Startup model, importing and registering, [580](#page--1-0) Startup objects add startup data and remove startup data, [286–287](#page--1-0) automating selection in NewsLink forms, [444–449](#page--1-0) building startup detail page, [150](#page-72-0) building startup list page, [149](#page-71-0) building template for, [93–95](#page--1-0)

converting function views to class-based views, [384–385](#page--1-0) creating, [251–252](#page--1-0), [296](#page--1-0) deleting, [273](#page--1-0), [275–276](#page--1-0) pagination of startup list, [337–345](#page--1-0), [421–422](#page--1-0) printing list from queryset, [81–84](#page--1-0) replacing detail page links with get absolute url(), [183](#page--1-0) template for list of, [99](#page--1-0) updating, [264–267](#page--1-0) Startup sitemap, [720](#page--1-0) startup detail page, building, [150](#page-72-0) startup list page, building, [149](#page-71-0) StartupCreate, [251–252](#page--1-0) StartupDelete, [275](#page--1-0) StartupDetail anticipating behavior overrides, [388–392](#page--1-0) generic behavior in GCBVs, [385–388](#page--1-0) StartupForm creating, [208–210](#page--1-0) creating Startup objects, [251–252](#page--1-0) templates for, [227–229](#page--1-0) updating Startup objects, [266–267](#page--1-0) StartupList, pagination of, [337–345](#page--1-0), [421–422](#page--1-0) StartupUpdate setting template suffix for UpdateView GCBV, [419](#page--1-0) updating links, [267–268](#page--1-0) updating objects, [264–265](#page--1-0) State adding to HTTP, [456](#page--1-0) form states, [235–236](#page--1-0) State machines, forms as, [190](#page--1-0) Static app (staticfiles contributed app), [373](#page--1-0), [732–733](#page--1-0) Static content adding to apps, [374–376](#page--1-0) adding to projects, [376–377](#page--1-0) integrating CSS content, [377–381](#page--1-0) introduction to, [373](#page--1-0) preparing deployment settings, [732–733](#page--1-0) summary of, [381](#page--1-0) Static websites, compared with dynamic, [5](#page-24-0) str<sub>-()</sub>, inversion of control and, [192](#page--1-0) String method, adding to Django models, [45–47](#page--1-0)

@stringfilter decorator, [688–689](#page--1-0) Strings capitalization criteria, [68–71](#page--1-0)  $force_str()$ ,  $633$ Styles/stylesheets. *See* CSS (Cascading Style Sheets) suorganizer app. *See* Blog app (start up organizer) Superusers create superuser(), [562–563](#page--1-0) createsuperuser command, [645–647](#page--1-0) permissions and, [477](#page--1-0) User model, [462](#page--1-0) Swappable models, [564–565](#page--1-0)

#### T

Tables mapping Python classes to database tables, [64](#page--1-0) in relational database, [765–767](#page--1-0) Tag model creating clean method for, [198–201](#page--1-0) importing and registering, [580](#page--1-0) project specifications, [750–751](#page--1-0) relative import and, [75–76](#page--1-0) replacing detail page links with get absolute url(), [181–182](#page--1-0) TagForm connecting to via inheritance, [201–203](#page--1-0) Tag objects adding content using template variables, [80–81](#page--1-0) adding logic using template tags, [81](#page--1-0) automatically assigning to Post instances, [655–660](#page--1-0) building, [78](#page--1-0) coding in HTML, [78–79](#page--1-0) controlling variable output, [86–89](#page--1-0) converting function views to class-based views, [384–385](#page--1-0) createtag command, [628–630](#page--1-0) creating, [238–244](#page--1-0) creating Startup object without relating to, [296](#page--1-0) creating TagForm, [190–192](#page--1-0) data migration and, [280–284](#page--1-0) deleting, [273–275](#page--1-0)

demonstrating use of TagForm in shell, [193–197](#page--1-0) implementing save() method with TagForm, [192–193](#page--1-0) iterating through QuerySet to print list of, [81–86](#page--1-0) optimizing webpages and, [673–676](#page--1-0) pagination of tag list webpage, [345–351](#page--1-0) splitting tag list webpage, [333–334](#page--1-0) template for creating, [211–213](#page--1-0) template for creating list of, [90–93](#page--1-0) templates for deleting, [226–227](#page--1-0) templates for updating, [224–225](#page--1-0) updating, [264–266](#page--1-0) Tag sitemap, [718–719](#page--1-0) tag create() function view creating Tag object, [238–244](#page--1-0) replacing with TagCreate CBV, [246–249](#page--1-0) tag detail() function view adding URL pattern for, [130](#page-52-0)[–132](#page-54-0) coding, [128](#page-50-0)[–130](#page-52-0) TagCreate CBV creating custom decorators, [491–492](#page--1-0) creating Tag object, [238–244](#page--1-0) replacing tag create(), [246–249](#page--1-0) TagDelete adding link for, [275](#page--1-0) deleting Tag objects, [273–275](#page--1-0) TagDetail anticipating behavior overrides, [388–392](#page--1-0) creating detail page links, [178–181](#page--1-0) generic behavior in GCBVs, [385–388](#page--1-0) TagForm bound form values in tag form.html, [216–217](#page--1-0) connecting Tag model using inheritance, [201–203](#page--1-0) creating, [190–192](#page--1-0) creating Tag object, [240](#page--1-0) demonstrating use in shell, [193–197](#page--1-0) displaying form errors in tag form.html, [213–216](#page--1-0) DRY principles in tag\_form.html, [218](#page--1-0) implementing save() method with, [192–193](#page--1-0) looping over form fields, [222](#page--1-0)

TagForm (*continued*) template variables making TagForm template dynamic, [213](#page--1-0) templates, [211](#page--1-0) updating Tag objects, [265–266](#page--1-0) TagList applying generic template to, [106–108](#page--1-0) pagination of, [422](#page--1-0) Tags, types of controls in DTL, [318](#page--1-0) TagUpdate setting template suffix for UpdateView GCBV, [419](#page--1-0) updating links, [267–268](#page--1-0) updating objects, [264–265](#page--1-0) TDD (test-driven development), [753](#page--1-0) Template class, using templates in Python classes, [112–115](#page--1-0) Template tags applying generic template to Tag list, [106–108](#page--1-0) building Tag objects, [78](#page--1-0) building template for list of Tag objects, [90–93](#page--1-0) function and subclass of Node class required, [701–702](#page--1-0) overview of, [118](#page--1-0) syntax of, [690](#page--1-0) Template tags, custom building custom template filter, [688–689](#page--1-0) for displaying create or update forms, [697–701](#page--1-0) for displaying delete confirmation forms, [701](#page--1-0) for displaying related blog posts, [690–697](#page--1-0) introduction to, [687–688](#page--1-0) for listing latest blog posts, [701–706](#page--1-0) summary of, [706](#page--1-0) syntax of, [690](#page--1-0) Template variables, making TagForm template dynamic, [213](#page--1-0) TemplateResponse auth's view using, [514–516](#page--1-0) comparing with HTTPResponse, [540](#page--1-0) Templates adding content using template variables, [80–81](#page--1-0) adding stylesheets to, [375–376](#page--1-0) advantages of, [74–76](#page--1-0)

app-generic, [109–112](#page--1-0) applying generic template, [106–108](#page--1-0) for blog post archive, [404–408](#page--1-0), [410–413](#page--1-0) building for list of Tag objects, [90–93](#page--1-0) building for single Startup object, [93–95](#page--1-0) building for Tag objects, [78](#page--1-0) building generic templates, [108–109](#page--1-0) building navigation menu, [175–176](#page--1-0) building site-wide generic template, [104–106](#page--1-0) caching template files, [680–681](#page--1-0) caching template variables, [665–667](#page--1-0) changing passwords, [503](#page--1-0) choosing format, engine, and location for, [77–78](#page--1-0) coding in HTML, [78–79](#page--1-0) controlling markup with, [318](#page--1-0) controlling output with template filters, [86–89](#page--1-0) creating accounts, [535–538](#page--1-0) creating for contact app, [302](#page--1-0) creating for flatpages app, [355–356](#page--1-0) creating URL paths for navigation menu, [176](#page--1-0) date template filter for customizing output, [95–96](#page--1-0) displaying future posts, [497–499](#page--1-0) displaying template links conditionally, [496–497](#page--1-0) in Django core, [315](#page--1-0) generating URLs, [170](#page--1-0) informing Django of site-wide templates, [103–104](#page--1-0) inheritance for design consistency, [102](#page--1-0) integrating with CSS, [377–381](#page--1-0) integrating with forms, [566–567](#page--1-0) introduction to, [73](#page--1-0) linebreaks template filter for formatting paragraphs, [97–99](#page--1-0) for list of blog posts, [101–102](#page--1-0) for list of startup objects, [99](#page--1-0) loose coupling, [649](#page--1-0) printing list of Post objects, [81–86](#page--1-0) for profile update, [556](#page--1-0) for profile views, [554–555](#page--1-0) for public profiles, [558](#page--1-0)

Python with Template, Context, and loader classes, [112](#page--1-0) resetting passwords, [502](#page--1-0), [506](#page--1-0), [509](#page--1-0) setting template suffix for UpdateView GCBV, [419](#page--1-0) in shell, [112–116](#page--1-0) for single blog post, [100–101](#page--1-0) steps in building websites, [299](#page--1-0) styling, [379](#page--1-0) summary of, [118–119](#page--1-0) template short-circuiting for optimization, [663–664](#page--1-0) understanding use and goals of, [76](#page--1-0) urlize template filter for automatic linking, [96–97](#page--1-0) in views, [116–118](#page--1-0) Templates, for displaying forms bound form values in tag\_form.html, [216–217](#page--1-0) contact form, [306–308](#page--1-0) creating for StartupForm, NewsLinkForm, and PostForm, [227–229](#page--1-0) creating for Tag objects, [211–213](#page--1-0) deleting Tag objects, [226–227](#page--1-0) displaying form errors in tag form.html, [213–216](#page--1-0) DRY principles in tag\_form.html, [218](#page--1-0) generating field IDs and labels, [220–221](#page--1-0) inheritance of, [229–231](#page--1-0) introduction to, [211](#page--1-0) looping over form fields, [222](#page--1-0) printing forms directly, [222–224](#page--1-0) replacing loops and conditions with variables, [218–220](#page--1-0) summary of, [229–231](#page--1-0) template variables making TagForm template dynamic, [213](#page--1-0) updating Tag objects, [224–225](#page--1-0) TemplateView GCBV for account creation and confirmation, [517](#page--1-0) replacing flatpages with GCBVs, [398–399](#page--1-0) Test-driven development (TDD), [753](#page--1-0) Tests syntax and testing tools, [777](#page--1-0) testing projects, [753](#page--1-0)

Text displaying help text in forms, [219](#page--1-0) HTML rules for escaping, [80](#page--1-0) time, HTML tag, [101](#page--1-0) TLS (Transport Layer Security) authentication using TLS certificates, [456](#page--1-0) security features, [770](#page--1-0) token\_generator(), [520](#page--1-0) Tokens calling tag as token, [704–705](#page--1-0) compilation and, [773](#page--1-0) CSRF, [505](#page--1-0) resetting passwords and, [506–508](#page--1-0) as unique identifier, [212](#page--1-0), [456](#page--1-0) Tools deployment tools, [728–729](#page--1-0) syntax and testing tools, [777](#page--1-0) Transactional emails, [743](#page--1-0) Translation framework, [328–329](#page--1-0) Transport Layer Security (TLS) authentication using TLS certificates, [456](#page--1-0) security features, [770](#page--1-0) truncatewords filter, [102](#page--1-0) Try.except block, in createuser interactive code, [643–644](#page--1-0)

## $\mathsf{U}$

ugettext(), [328](#page--1-0) ugettext lazy(), [328](#page--1-0) Unbound forms, displaying, [242](#page--1-0) Unicode, [772](#page--1-0) Uniform Resource Identifiers (URIs), [123](#page-45-0)[–124](#page-46-0) Unique identifiers ensuring for NewsLink, [294–295](#page--1-0) foreign keys, [766](#page--1-0) tokens as, [212](#page--1-0) URLs (Uniform Resource Locators), [34–35](#page--1-0) Update displaying update forms, [697–701](#page--1-0) of links for TagUpdate and StartupUpdate, [267–268](#page--1-0) of objects using ModelForm, [205](#page--1-0) overview of, [256–257](#page--1-0) ProfileUpdate, [555–557](#page--1-0) of Startup objects, [265–267](#page--1-0)

Update (*continued*) of Tag objects, [224–225](#page--1-0), [264–265](#page--1-0) view for modifying NewsLink objects, [261–264](#page--1-0) view for modifying Post objects, [257–261](#page--1-0) UpdateView GCBV ProfileUpdate, [555–557](#page--1-0) setting template suffix for, [419](#page--1-0) URIs (Uniform Resource Identifiers), [123](#page-45-0)[–124](#page-46-0)  $ur1()$ creating hierarchy of URL configurations, [145](#page-67-0)[–148](#page-70-0) creating URL pattern, [131](#page-53-0)[–132](#page-54-0) instantiation of URL patterns, [143](#page-65-0) URL configuration adding URL pattern for tag detail function view, [130](#page-52-0)[–132](#page-54-0) applying to other pages of site, [148](#page-70-0) for blog post archive, [403–404](#page--1-0), [408–410](#page--1-0) building startup detail page, [150](#page-72-0) building startup list page, [149](#page-71-0) changing passwords, [503–506](#page--1-0) connecting to blog app, [151](#page-73-0) creating hierarchy of, [145](#page-67-0)[–148](#page-70-0) disabling middleware and switching back to, [362](#page--1-0) displaying FlatPage objects, [359–360](#page--1-0) for feeds, [710](#page--1-0) for Hello World page, [29](#page--1-0) importance of order of URL patterns, [143](#page-65-0)[–145](#page-67-0) interacting with contact form, [304–306](#page--1-0) as list of URL patterns, [317](#page--1-0) overview of, [122](#page-44-0)[–125](#page-47-0) pagination of Tag List webpage, [346](#page--1-0) purpose of, [122](#page-44-0) redirecting homepage with, [163](#page-85-0)[–164](#page-86-0) step-by-step code examination of use of, [126](#page-48-0)[–128](#page-50-0) url package, [308–310](#page--1-0) URL path pagination of Tag List webpage, [345–351](#page--1-0) pagination options, [332–333](#page--1-0) URL patterns adding, [244–246](#page--1-0)

adding for tag detail function view, [131](#page-53-0)[–132](#page-54-0) adding to form view, [244–246](#page--1-0) cleaning up, [544–545](#page--1-0) creating for change password page, [606](#page--1-0) creating sitemaps for basic pages, [723–724](#page--1-0) in Django core, [315](#page--1-0) for feeds, [713–714](#page--1-0) fixing news links, [438–444](#page--1-0) importance of order of, [143](#page-65-0)[–145](#page-67-0) interacting with contact form, [304–306](#page--1-0) loading into URL configuration, [126](#page-48-0) NoReverseMatch exceptions, [174–175](#page--1-0) pagination of Tag List webpage, [345–351](#page--1-0) redirecting homepage, [163](#page-85-0)[–164](#page-86-0) reversing, [170–171](#page--1-0) splitting urls.py file into smaller modules, [308–310](#page--1-0) step-by-step code examination of views and URL configuration, [127](#page-49-0)[–128](#page-50-0) steps in building websites, [299](#page--1-0) using URL pattern dictionary, [157](#page-79-0)[–158](#page-80-0) views for making login and logout pages, [468](#page--1-0) webpages and, [317](#page--1-0) URL queries creating links, [341](#page--1-0) pagination options, [332–333](#page--1-0) post-authentication redirection, [471–472](#page--1-0) url template creating detail page links, [178–181](#page--1-0) creating URL paths for navigation menu, [176–177](#page--1-0) DRY principle and, [179](#page--1-0) overview of, [170–171](#page--1-0) urlize template filter, for automatic linking, [96–97](#page--1-0) URLs (Uniform Resource Locators) canonical URLs, [173](#page--1-0) connecting to views. *See* URL configuration creating for new webpage, [74–75](#page--1-0) creating URL paths for navigation menu, [176–177](#page--1-0) for Hello World page, [25–26](#page--1-0) for identifying webpages, [4](#page-23-0)[–5](#page-24-0) Invalid Query (HTTP [404](#page--1-0)) error, [132](#page-54-0)[–135](#page-57-0)

max length parameter, [42–43](#page--1-0) pagination options: query vs. path, [332–333](#page--1-0) project specifications, [750–751](#page--1-0) reversing URL patterns, [170–171](#page--1-0) as subset of URIs, [123](#page-45-0)[–124](#page-46-0) uniquely identifiable, [34–35](#page--1-0) using urlize template filter for automatic linking, [96–97](#page--1-0) urls.py file, [308–310](#page--1-0) User accounts creating, [517](#page--1-0) disabling, [513–516](#page--1-0) forms in auth app, [503](#page--1-0) resending account activation, [538–544](#page--1-0) templates for creating, [535–538](#page--1-0) views for creating and activating, [529–535](#page--1-0) User app creating, [464–465](#page--1-0) custom AppConfig for, [655](#page--1-0) importing decorator from, [494](#page--1-0) User input. *See* Forms User model configuring admin app, [593](#page--1-0) connecting UserManager to, [563](#page--1-0) defining, [476](#page--1-0) extending, [558–561](#page--1-0) groups in shell, [480–482](#page--1-0) has perm and has perms methods, [482](#page--1-0) migration, [568–572](#page--1-0) overview of, [458–463](#page--1-0) permissions, [476–480](#page--1-0) relation to Profile model, [549–550](#page--1-0) starting projects and, [752](#page--1-0) swapping out older versions with new custom version, [564–566](#page--1-0) UserAdmin adding change password page, [604–612](#page--1-0) adding profile to, [613–615](#page--1-0) configuring add and edit pages, [596–604](#page--1-0) configuring list page, [593–596](#page--1-0) creating admin actions, [616–618](#page--1-0) UserCreationForm building forms, [527–529](#page--1-0) configuring add and edit pages, [600–604](#page--1-0) creating Profile model, [551–552](#page--1-0) integrating forms and templates, [566–567](#page--1-0)

views for creating and activating accounts, [529–535](#page--1-0) UserManager auth app, [561](#page--1-0) connecting to User model, [563](#page--1-0) Usernames, User model, [459](#page--1-0) Users changing passwords, [504](#page--1-0) granting permissions to, [478](#page--1-0) listing permissions of, [482](#page--1-0) profiles. *See* Profiles

#### V

Validation check unique() and clean value(), [636–637](#page--1-0), [640–641](#page--1-0) cleaned data, [192](#page--1-0), [303](#page--1-0) form, [319](#page--1-0), [518](#page--1-0) input validation for forms, [197–198](#page--1-0) ModelForm validation, [203–205](#page--1-0) Validators, [197–198](#page--1-0) Variables adding template content using, [80–81](#page--1-0) caching, [665–667](#page--1-0) controlling output with template filters, [86–89](#page--1-0) replacing loops and conditions with, [218–220](#page--1-0) template variables making TagForm template dynamic, [213](#page--1-0) Versions controlling, [776](#page--1-0) conventions for numbering, [323–325](#page--1-0) View, in MVC architecture advantages of Models and Views over controller, [27](#page--1-0) developer preferences, [687](#page--1-0) function of, [8](#page-27-0)[–9](#page-28-0) View class. *See also* CBVs (class-based views) importing, [156](#page-78-0) overview of, [155](#page-77-0) webpages and, [316](#page--1-0) View functions. *See* views (Django) View middleware, [361–362](#page--1-0) views (Django) applying to webpages, [148](#page-70-0) auth app and, [458](#page--1-0), [546](#page--1-0)

views (*continued*) for blog post archive, [403–404](#page--1-0) building detail view for blog posts, [152](#page-74-0)[–155](#page-77-0) building Tag detail function view, [128](#page-50-0)[–130](#page-52-0) class-based. *See* CBVs (class-based views) comparing Django view and with view in MVC architecture, [9](#page-28-0) comparing with function views and class-based views, [125](#page-47-0) connecting URL to. *See* URL configuration core features at heart of Django, [621](#page--1-0) creating and activating accounts, [529–535](#page--1-0) creating user accounts, [517](#page--1-0) disabling accounts, [513–516](#page--1-0) in Django core, [315](#page--1-0) greeting()in Hello World page, [25](#page--1-0), [29](#page--1-0) implementing ProfileDetail view, [552–555](#page--1-0) interacting with contact form, [304–306](#page--1-0) listing blog posts, [151](#page-73-0)[–152](#page-74-0) login() and logout(), [458](#page--1-0) making login and logout pages, [465–471](#page--1-0) for monthly archive of blog posts, [408–410](#page--1-0) optimizing, [676–678](#page--1-0) overview of, [125](#page-47-0)[–126](#page-48-0) for password interaction, [501–503](#page--1-0) permissions protecting, [483–487](#page--1-0) purpose of, [122](#page-44-0) reasons for using classes for generic views, [393–394](#page--1-0) redirecting homepage with, [164](#page-86-0)[–166](#page-88-0) replacing CBVs with GCBVs in blog app, [397](#page--1-0) replacing CBVs with GCBVs in organizer app, [395–397](#page--1-0) resetting passwords, [506](#page--1-0) restructuring homepage() view, [148](#page-70-0)[–149](#page-71-0) shortcuts for shorter development process, [135](#page-57-0)[–136](#page-58-0) shortening code with get\_object\_or\_404(), [136](#page-58-0)-137 shortening code with render(), [139](#page-61-0)[–143](#page-65-0)

shortening code with render to response(), [137](#page-59-0)[–139](#page-61-0) step-by-step code examination of use of, [126](#page-48-0)[–128](#page-50-0) steps in building websites, [299](#page--1-0) template use in, [116–118](#page--1-0) URL patterns referencing, [317](#page--1-0) webpages and, [316](#page--1-0) views (Django), controlling forms adding URL pattern and hyperlink, [244–246](#page--1-0) creating NewsLink objects in, [252–254](#page--1-0) creating Post objects in, [249–250](#page--1-0) creating Startup objects in, [251–252](#page--1-0) deleting NewsLink objects, [271–272](#page--1-0) deleting objects, [268–269](#page--1-0) deleting Post objects, [269–271](#page--1-0) deleting Startup objects, [273](#page--1-0), [275–276](#page--1-0) deleting Tag objects, [273–275](#page--1-0) implementing webpage for creating tags, [238–244](#page--1-0) introduction to, [233–234](#page--1-0) modifying NewsLink objects, [261–264](#page--1-0) modifying Post objects, [257–261](#page--1-0) replacing tag create() with TagCreate CBV, [246–249](#page--1-0) shortening organizer views, [254–256](#page--1-0) summary of, [276–277](#page--1-0) understanding expected behavior, [234–238](#page--1-0) updating links for TagUpdate and StartupUpdate, [267–268](#page--1-0) updating objects, [256–257](#page--1-0), [264–265](#page--1-0) updating Startup objects, [266–267](#page--1-0) updating Tag objects, [265–266](#page--1-0) vim, choosing IDE, [777](#page--1-0) Virtual environments, installation and, [776](#page--1-0) Virtual private servers (VPNs), deployment options, [725](#page--1-0) VPNs (virtual private servers), deployment options, [725](#page--1-0)

#### W

W3C (World Wide Web Consortium), [35](#page--1-0) Web [2.0](#page-39-0), [189](#page--1-0)

Web browsers contacting servers by scheme and network location, [332](#page--1-0) in generation of webpages, [6](#page-25-0) for identifying webpages, [4](#page-23-0)[–5](#page-24-0) markup languages, [76](#page--1-0) Web framework, Python, [8](#page-27-0)[–11](#page-30-0) Web Server Gateway Interfaces (WSGIs), [726](#page--1-0) Webdesign app, [326](#page--1-0) Webpage links. *See* Links, between webpages Webpages. *See also* by individual types Back-end and front-end programming and, [5](#page-24-0)[–6](#page-25-0) caching, [682–684](#page--1-0) creating, updating, deleting content, [577](#page--1-0) defined, [4](#page-23-0) generating, [317](#page--1-0) sitemaps for basic pages, [723–724](#page--1-0) sitemaps for dynamic pages, [715–723](#page--1-0) URL patterns and configurations, [317](#page--1-0) views, [316](#page--1-0) Webpages, creating adding URL patterns, [130](#page-52-0)[–132](#page-54-0) advantages of class-based views, [158](#page-80-0)[–159](#page-81-0) applying views and URLconfigurations to, [148](#page-70-0) building detail view for blog posts, [152](#page-74-0)[–155](#page-77-0) building list view for blog posts, [151](#page-73-0)[–152](#page-74-0) building startup detail page, [150](#page-72-0) building startup list page, [149](#page-71-0) building Tag detail webpage, [128](#page-50-0) class-based views in, [155](#page-77-0)[–157](#page-79-0) coding tag detail() function view, [128](#page-50-0)[–130](#page-52-0) comparing class-based views to function views, [157](#page-79-0)[–158](#page-80-0) connecting URL configuration to app, [151](#page-73-0) creating hierarchy of URL configurations, [145](#page-67-0)[–148](#page-70-0) examining code for views and URL configurations, [126](#page-48-0)[–128](#page-50-0) importance of order of URL patterns, [143](#page-65-0)[–145](#page-67-0) inspecting internals of class-based views, [160](#page-82-0)[–162](#page-84-0) introduction to, [121](#page-43-0)[–122](#page-44-0)

Invalid Query (HTTP 404) error, [132](#page-54-0)[–135](#page-57-0) redirecting homepage with URL configurations, [163](#page-85-0)[–164](#page-86-0) redirecting homepage with views, [164](#page-86-0)[–166](#page-88-0) refactoring code to adhere to app encapsulation standard, [143](#page-65-0) restructuring homepage() view, [148](#page-70-0)[–149](#page-71-0) shortening code with get object or 404(), [136](#page-58-0)[–137](#page-59-0) shortening code with render(), [139](#page-61-0)[–143](#page-65-0) shortening code with render to response(), [137](#page-59-0)[–139](#page-61-0) summary of, [166](#page-88-0)[–167](#page-89-0) URL configurations, [122](#page-44-0)[–125](#page-47-0) view shortcuts for shorter development process, [135](#page-57-0)[–136](#page-58-0) views, [125](#page-47-0)[–126](#page-48-0) Webpages, for creating form objects adding URL pattern and hyperlink, [244–246](#page--1-0) creating NewsLink objects in a view, [252–254](#page--1-0) creating Post objects in a view, [249–250](#page--1-0) creating Startup objects in a view, [251–252](#page--1-0) overview of, [233–234](#page--1-0), [238–244](#page--1-0) replacing tag create() with TagCreate CBV, [246–249](#page--1-0) shortening organizer views, [254–256](#page--1-0) Webpages, for deleting form objects deleting NewsLink objects, [271–272](#page--1-0) deleting Post objects, [269–271](#page--1-0) deleting Startup objects, [273](#page--1-0), [275–276](#page--1-0) deleting Tag objects, [273–275](#page--1-0) overview of, [268–269](#page--1-0) Webpages, for updating form objects overview of, [256–257](#page--1-0) updating links for TagUpdate and StartupUpdate, [267–268](#page--1-0) updating Startup objects, [264–267](#page--1-0) updating Tag objects, [264–266](#page--1-0) view for modifying NewsLink objects, [261–264](#page--1-0) view for modifying Post objects, [257–261](#page--1-0)

Website optimization caching entire webpages, [682–684](#page--1-0) caching properties and, [664–665](#page--1-0) caching template files, [680–681](#page--1-0) caching template variables, [665–667](#page--1-0) development and, [684](#page--1-0) DTL (Django Template Language) and, [663–664](#page--1-0) global changes to performance, [680](#page--1-0) internal changes to database behavior, [679–680](#page--1-0) introduction to, [661](#page--1-0) limiting database queries, [663](#page--1-0) limiting fields in queries, [672–673](#page--1-0) migrations and, [673–676](#page--1-0) optimizing admin pages, [679](#page--1-0) optimizing Manager and QuerySet classes directly, [678–679](#page--1-0) optimizing querysets, [667–670](#page--1-0) optimizing views with related content, [676–678](#page--1-0) Prefetch object and, [670–672](#page--1-0) profiling software, [662](#page--1-0) starting projects and, [753–754](#page--1-0) summary of, [685](#page--1-0) **Websites** basics of, [4](#page-23-0)[–5](#page-24-0) building dynamic, [6](#page-25-0)[–8](#page-27-0) creating, updating, deleting content, [577–578](#page--1-0) creating stylesheet for, [376](#page--1-0) defined, [4](#page-23-0) deploying. *See* Deployment Django core and, [313–315](#page--1-0)

dynamic, [5](#page-24-0)[–6](#page-25-0) iterative approach to building, [299](#page--1-0) Python web framework, [8](#page-27-0)[–11](#page-30-0) scaling, [661](#page--1-0) typically combining HTML, CSS, JavaScript, and media, [373](#page--1-0) upgrading using GCBVs. *See* GCBVs (generic class-based views), upgrading website with whitenoise deployment tools, [729](#page--1-0) preparing deployment settings, [733](#page--1-0) Whitespace, formatting paragraphs, [97–99](#page--1-0) Widgets, input fields for HTML forms, [319](#page--1-0) Workers (dynos), Heroku, [726–727](#page--1-0) Workflow, understanding migrations, [49](#page--1-0) World Wide Web Consortium (W3C), [35](#page--1-0) @wraps() decorator, [489](#page--1-0) WSGIs (Web Server Gateway Interfaces), [726](#page--1-0)

# X

XML

Django supported output formats, [10](#page-29-0) serialization of data and, [624](#page--1-0)

## Y

```
YAML
```
fixtures supporting serialization of data, [622](#page--1-0) serialization of data and, [624](#page--1-0)